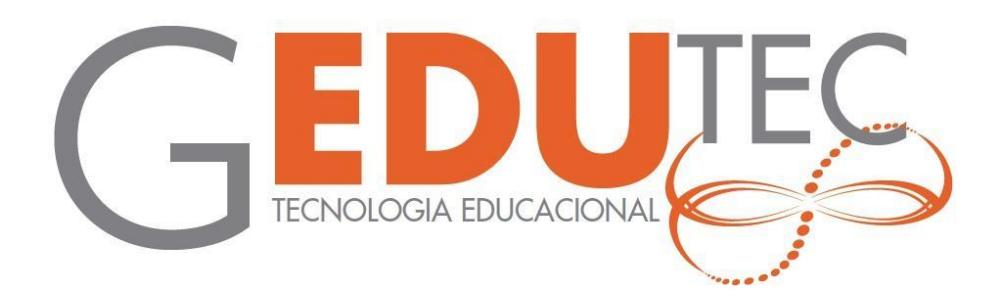

# **CATÁLOGO DE PRÁTICAS E PROJETOS REALIZADOS NO CURSO COMPUTAÇÃO FÍSICA PARA O DESENVOLVIMENTO DE PROJETOS INTERDISCIPLINARES NO LED**

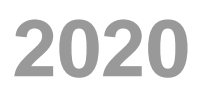

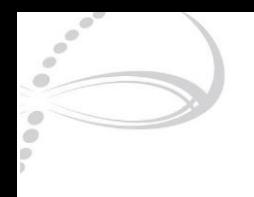

# **APRESENTAÇÃO**

Este catálogo reúne as atividades e projetos desenvolvidos por professores que participaram do curso Computação Física para o Desenvolvimento de Projetos Interdisciplinares no LED.

Desejamos que os trabalhos apresentados aqui sirvam de inspiração para o desenvolvimento de atividades educacionais inovadoras e significativas para aprendizes das novas e futuras gerações.

Com os sinceros cumprimentos da equipe GEDUTEC

Elio Molisani, Marisa Cavalcante, Marcia Sacay, e João Adriano

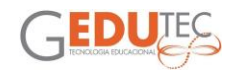

# **SUMÁRIO**

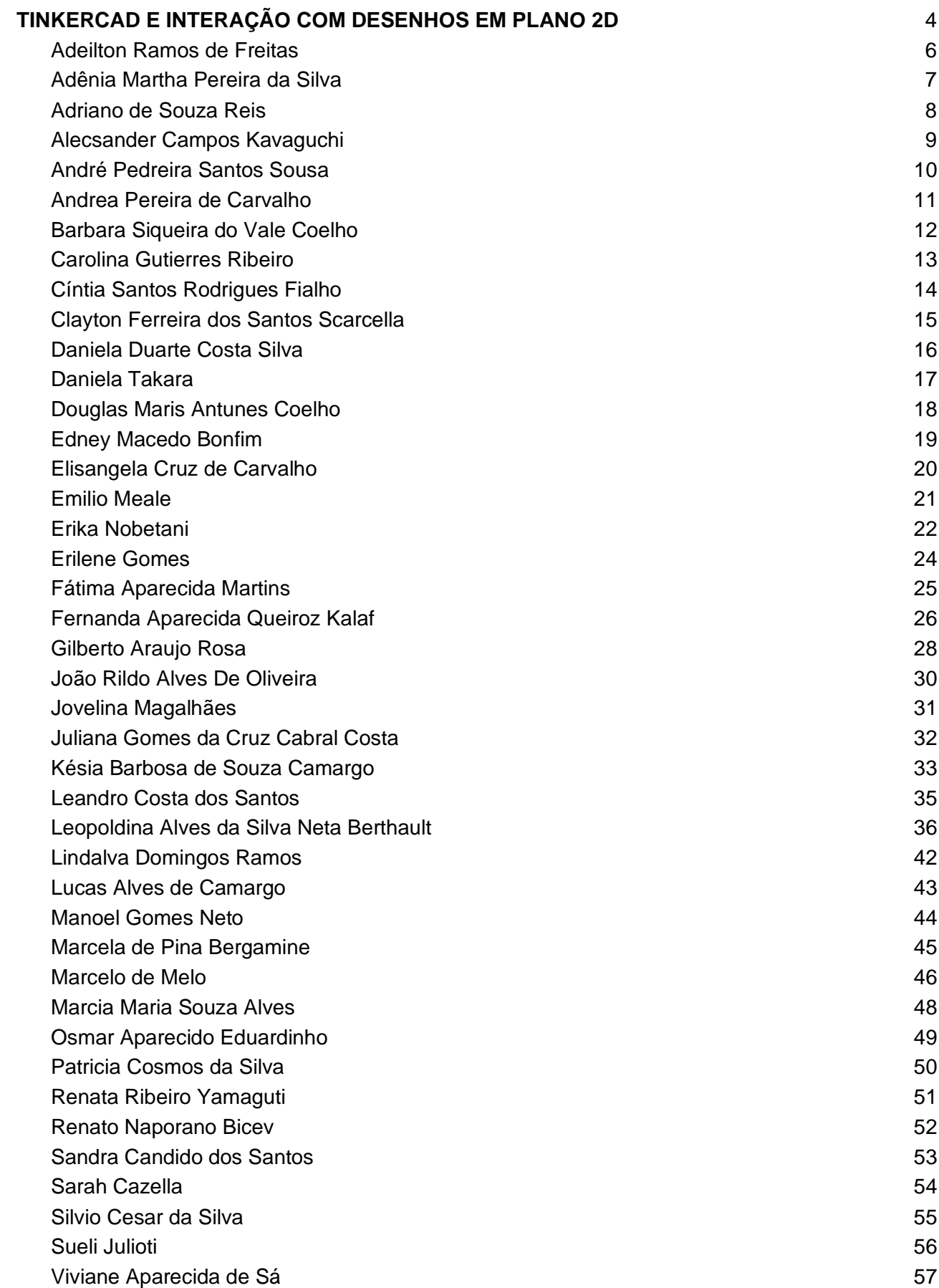

<span id="page-3-0"></span>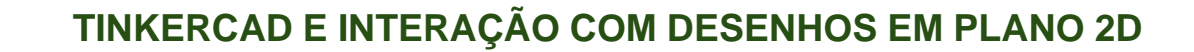

Os trabalhos aqui apresentados fazem parte da tarefa Tinkercad e Interação com Desenhos em Plano 2D realizada pelos participantes do curso Criação, Inventividade e Aprendizagem no LED.

Abaixo está a descrição da tarefa passada aos cursistas. Esperamos que você desfrute da leitura e se inspire com as propostas apresentadas.

#### **Orientações para o desenvolvimento da tarefa:**

Vamos realizar uma atividade que possa ser aplicada em sala de aula para crianças e considerar para isso que o propósito é desenvolver habilidades no que se refere a manipulação do software Tinkercad, já que precisamos desse conhecimento para a criação de protótipos com o Arduino.

Esta possibilidade inclusive permite que os alunos possam desenvolver habilidades na montagem de circuitos fora do ambiente formal e sem acesso a equipamento eletrônico real. Ele poderá acessar este material no laboratório LED em aulas presenciais.

Será uma atividade que envolve mundo virtual imposto pelo uso do simulador e artefatos reais criados pelos estudantes que possam ter a interferência do circuito criado pelos estudantes

É recomendável, que se possa desenvolver os conceitos e conteúdos em eletrônica básica.

Nestes conteúdos a compreensão de ligações série e paralelo

É uma atividade que envolve conceitos de criação e inventividade, já que os estudantes estarão livres para suas criações.

No entanto, neste momento devemos restringir o uso de componentes e equipamentos

#### **A restrições são as seguintes:**

- Uso de no mínimo 3 e no máximo 9 LEDs (único componente destinado para atividade)
- Fonte de tensão: não há limite para a "Energia desta Fonte", mas no máximo 4 fontes no total, podem ser contínua ou variável, dando o efeito de piscapisca.

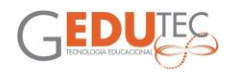

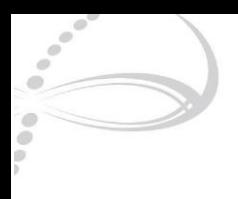

Você deve explicar quais conceitos quer tratar e desafios que os alunos precisam resolver do ponto de vista da eletrônica. Precisou aumentar a "energia" da fonte? Precisou criar associação em paralelo dos LEDs?

#### **Com estas ideias e propostas você deve:**

- Postar um vídeo com descrição mostrando a sua criação 2D e a interação do circuito tinkercad com seu objeto que pode ser um desenho ou uma figura encontrada na web. Na descrição você deve mostrar os conceitos abordados bem como a forma como este material produzido pode ser utilizado em sala de aula.
- Sugestão postar no youtube e compartilhar link.
- Fornecer o Link do seu aplicativo Tinkercad Link público compartilhável [\(Compartilhando link do Tinkercad](https://youtu.be/puWVft0Olb0) )
- Fornecer a figura básica utilizada para que outros professores possam reproduzir

#### Vídeo explicando a tarefa

<https://youtu.be/2Hnf8IMp-kM>

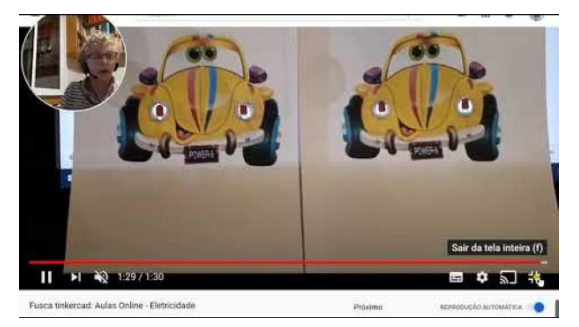

#### **Dica para postar vídeos e enviar links com acesso restrito**

[Postar vídeoTarefa AulasOnline com acesso limitado](https://youtu.be/VN0T_M2TTUg) 

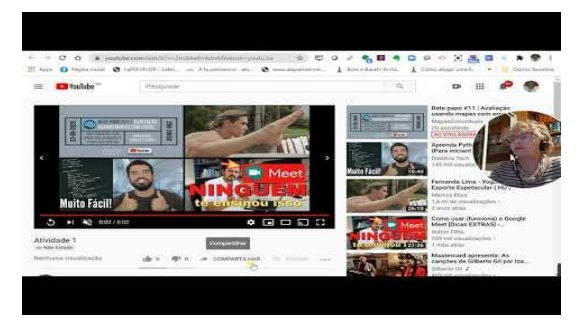

Professores,

Elio Molisani, Marisa Cavalcante, Marcia Sacay e João Adriano.

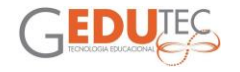

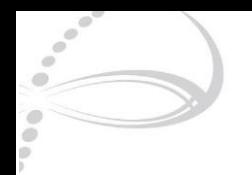

# **CIRCUITO PARALELO X SÉRIE**

Adeilton Ramos de Freitas EMEF CEU Três Lagos DRE Capela do Socorro

<span id="page-5-0"></span>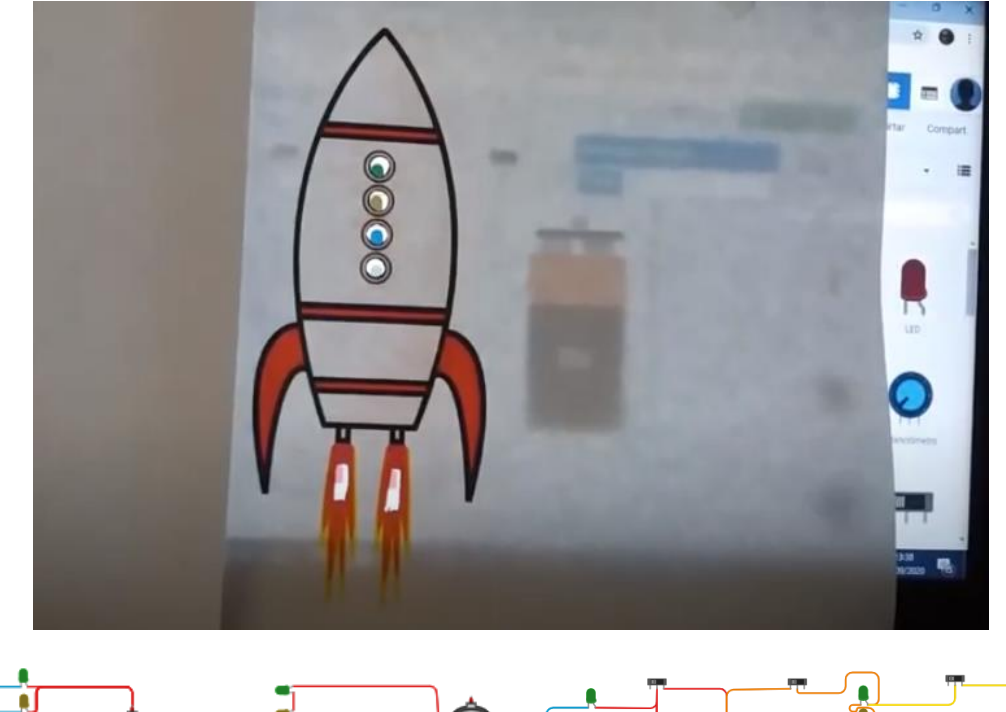

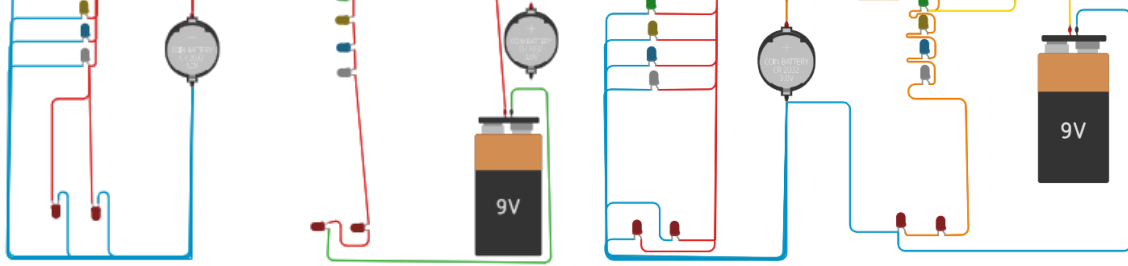

Esse vídeo faz uma demonstração de ligações de um circuito em série e também em paralelo. Pegamos a imagem de um foguete onde utilizamos 6 LEDs. Com a mesma bateria de 6v foi feito dois testes, uma ligação em série e outra em paralelo, assista o vídeo para descobrir o que aconteceu. Também foi utilizado uma bateria de 9v. Grandes descobertas. Vou deixar o link do circuito usado no TINKERCAD, também vou deixar outro circuito parecido com que usei para fazer o vídeo.

[Link para o vídeo explicativo](https://www.youtube.com/watch?v=07F8vN4dnvY)

Link para o circuito no Tinkercad: [Foguete 1,](https://www.tinkercad.com/things/4HOr7DhVdNv) [Foguete 2](https://www.tinkercad.com/things/gAUj2UKZyc2)

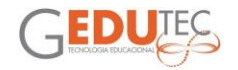

# **ÁRVORE DE NATAL**

#### Adênia Martha Pereira da Silva DRE Itaquera

<span id="page-6-0"></span>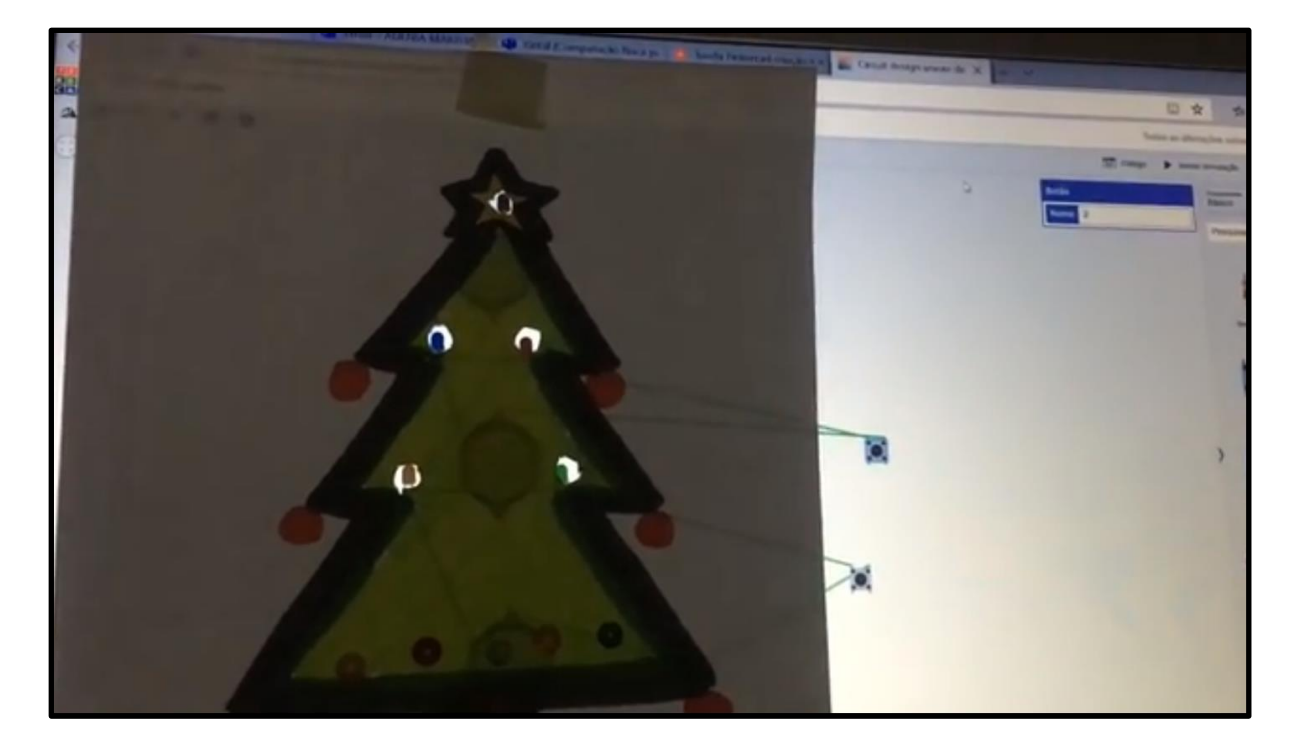

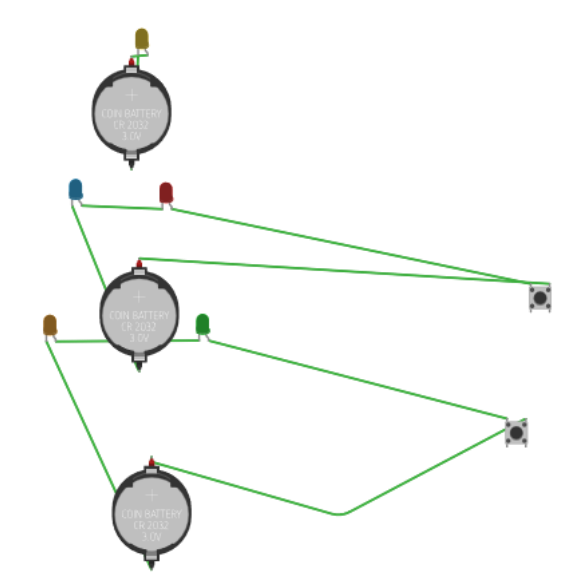

[Link para a imagem](https://drive.google.com/file/d/1WpQd2Er1-VX6Y6wEopnJRjrqBYctil2I/view?usp=sharing) [Link para o vídeo explicativo](https://www.youtube.com/watch?v=OG_0ugLzyNI&feature=youtu.be) [Link para o Tinkercad](https://www.tinkercad.com/things/eNjMJg6uRET)

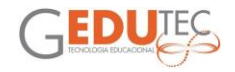

### **HOMEM DE FERRO - REATOR ATIVADO EM PARALELO E EM SÉRIE**

<span id="page-7-0"></span>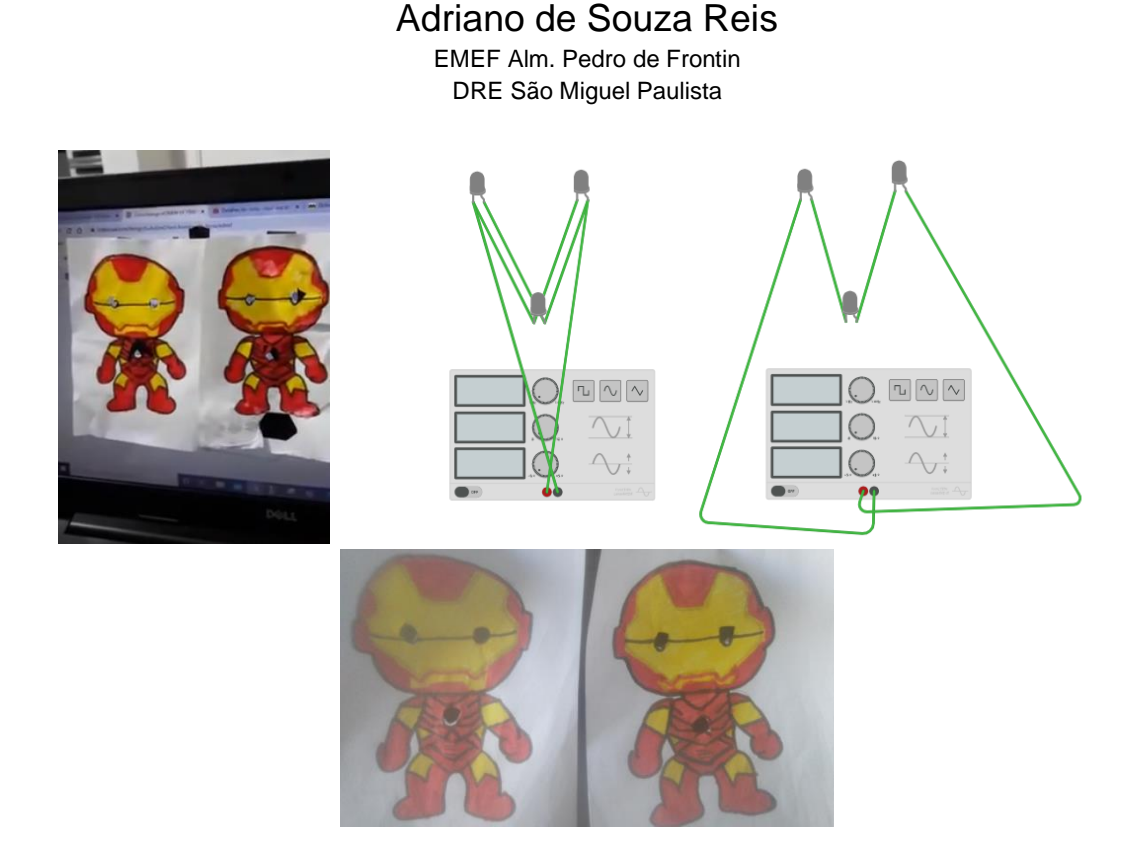

Percebam de acordo com o vídeo que um dos Homens de Ferro possui mais energia que o outro. Vamos tentar explicar para as crianças como isso acontece: A figura 2D a esquerda está sobre uma ligação em paralelo e faz com que a aumente a intensidade dos LEDS do Homem de Ferro o que visualmente aumenta a sua energia pois na ligação em paralelo a corrente elétrica é separada de forma proporcional e independente, enquanto na figura 2D a direita temos uma ligação em série com pouca intensidade dos LEDS o que diminui a energia do homem de ferro pois na ligação em série a corrente elétrica percorre o mesmo caminho gerando uma relação de dependência. A proposta era tornar a atividade lúdica e atrativa para compreensão de conceitos básicos de eletrônica, para isso desenhei uma forma 2D do Homem de Ferro que carrega um reator no peito e coloquei sobre as ligações. Objetivos de Desenvolvimento e Aprendizagem: (EF02TPA04) Distinguir comandos por meio de atividades lúdicas e jogos com desafios simples. (EF03TPA02) Compreender a funcionalidade dos softwares, utilizando diferentes registros. IMAGEM 2D.

[Link para o vídeo explicativo](https://www.youtube.com/watch?v=caBZwCOUv-k)

[Link para o circuito no Tinkercad](https://www.tinkercad.com/things/5uAoEmO1eol)

[Link para a imagem](https://drive.google.com/file/d/1YZu5F2C3prux_D3fBefsbbpJ95r0_N6W/view)

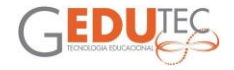

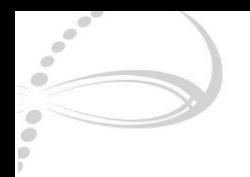

# **O QUE HOUVE COM O RAIO DE ZEUS**

### Alecsander Campos Kavaguchi EMEF Maria Berenice dos Santos

<span id="page-8-0"></span>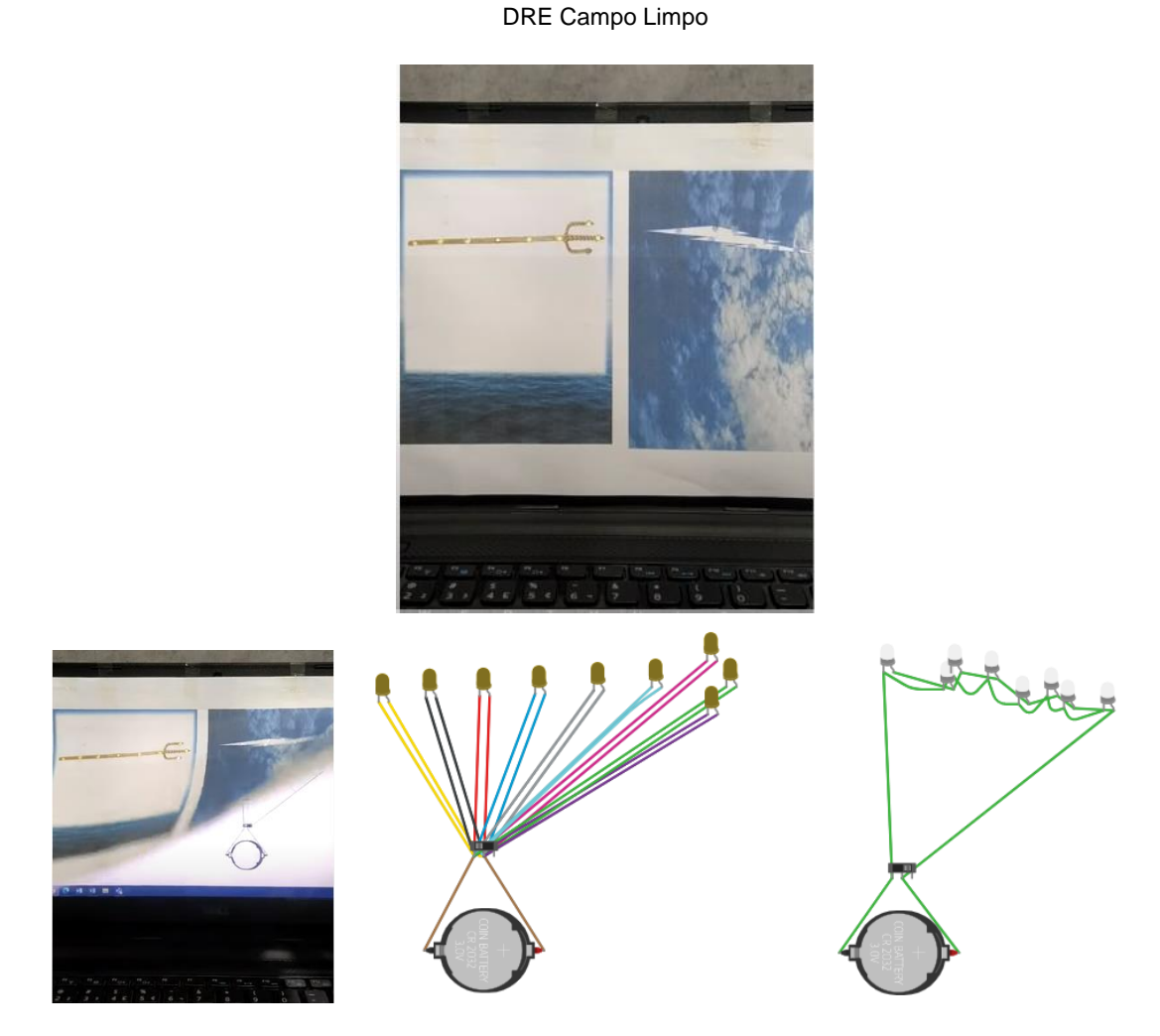

Bom dia galeraaaaaaaaaaa!

Depois de trabalharmos um pouco de mitologia e a cidade perdida de Atlântida, bordamos aqui os conceitos de circuitos paralelo e em série, de forma simples e prática, para alunos do fundamental

[Link para o vídeo explicativo](https://youtu.be/-syAsPNChSM)

[Link para o circuito no Tinkercad](https://www.tinkercad.com/things/iij11eetiDw)

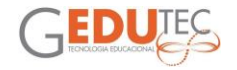

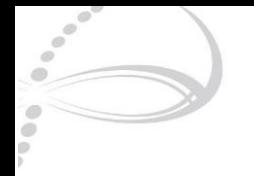

# **CIRCUITO EM SÉRIE**

### André Pedreira Santos Sousa

EMEF Dr. José Augusto César Salgado DRE Guaianases

<span id="page-9-0"></span>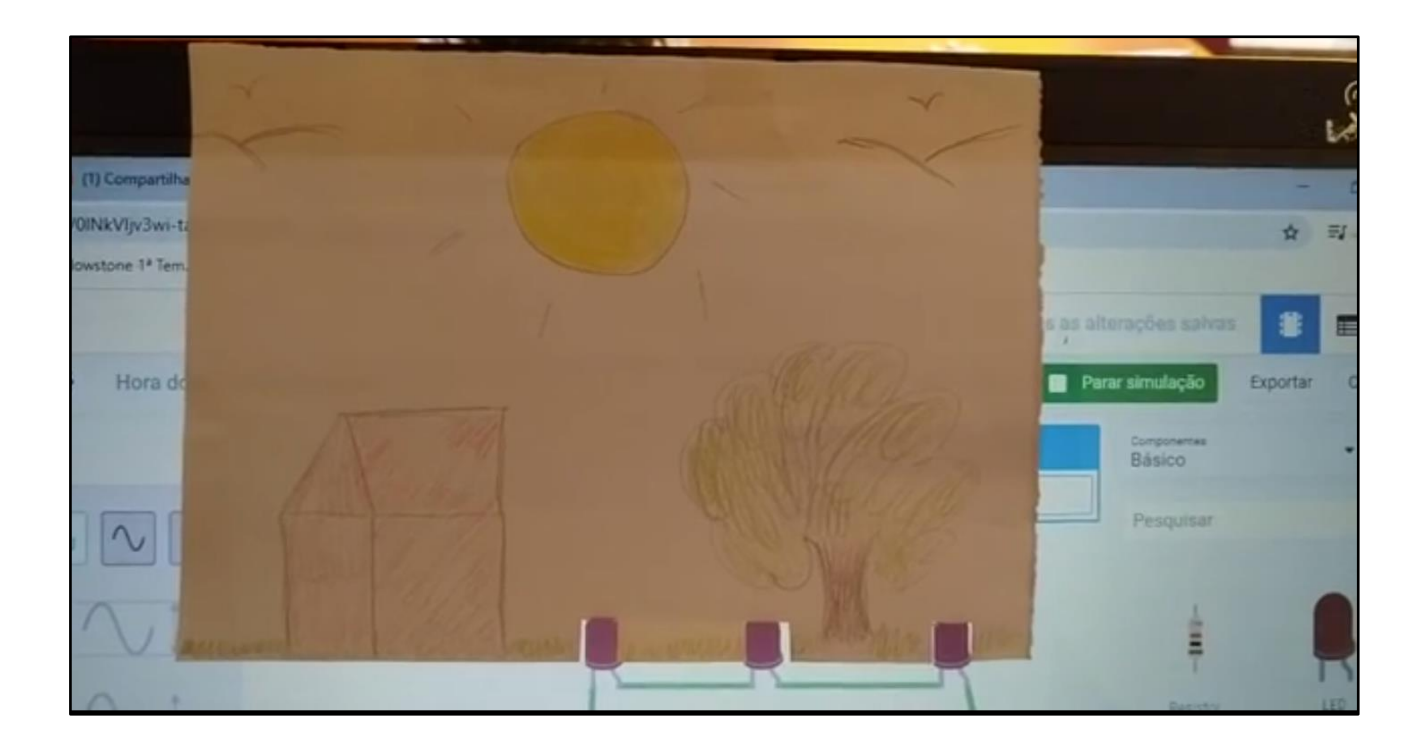

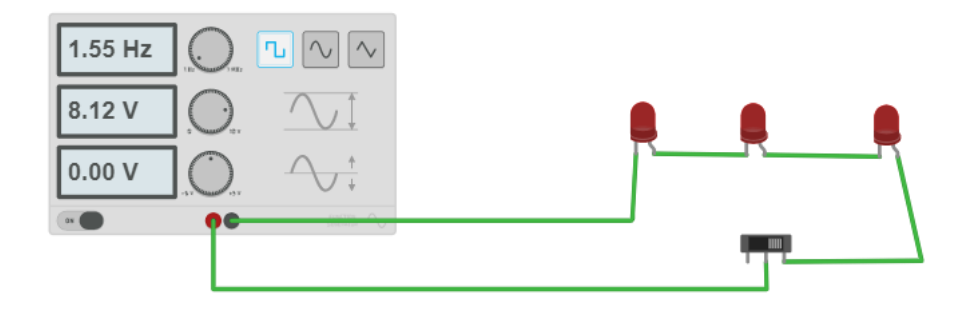

[Link para o vídeo explicativo](https://www.youtube.com/watch?v=CFO11Bey1SY) [Link para o Tinkercad](https://www.tinkercad.com/things/0lNkVIjv3wi)

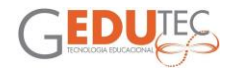

### **MONSTROS**

### Andrea Pereira de Carvalho EMEF Dr. José Dias da Silveira

DRE Butantã

<span id="page-10-0"></span>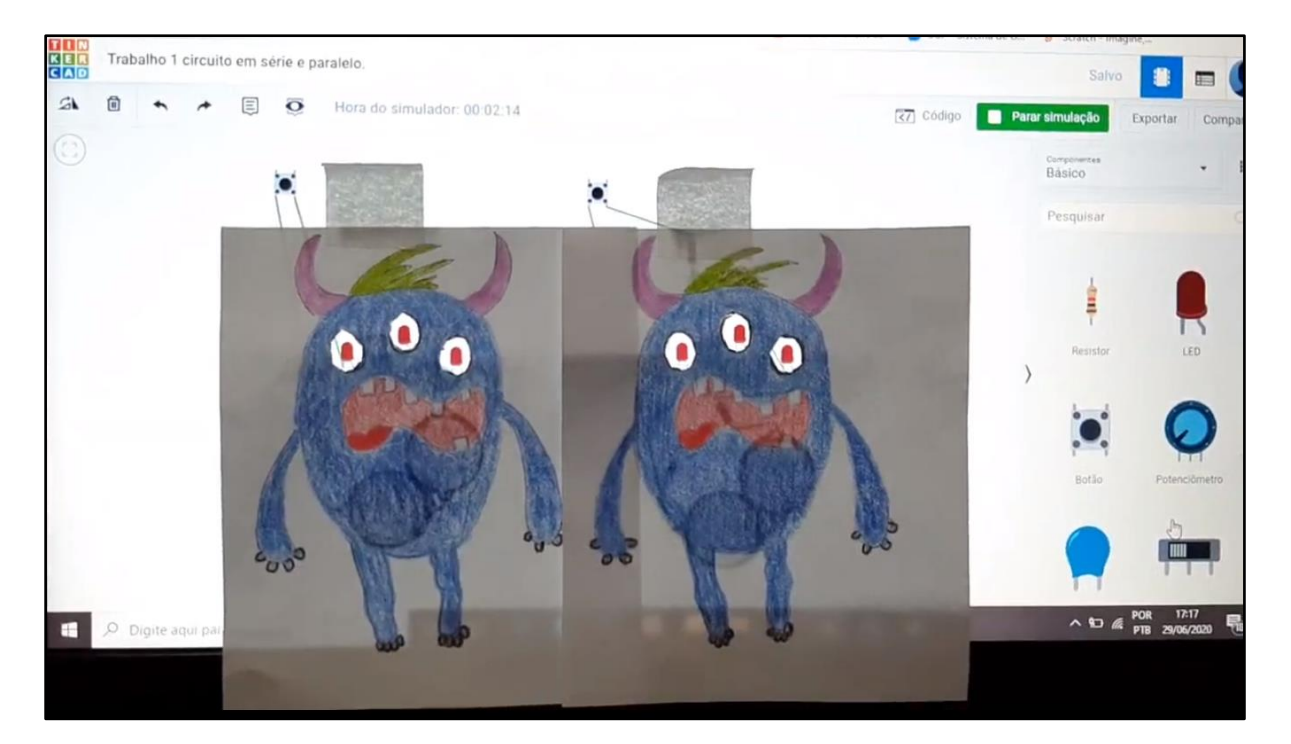

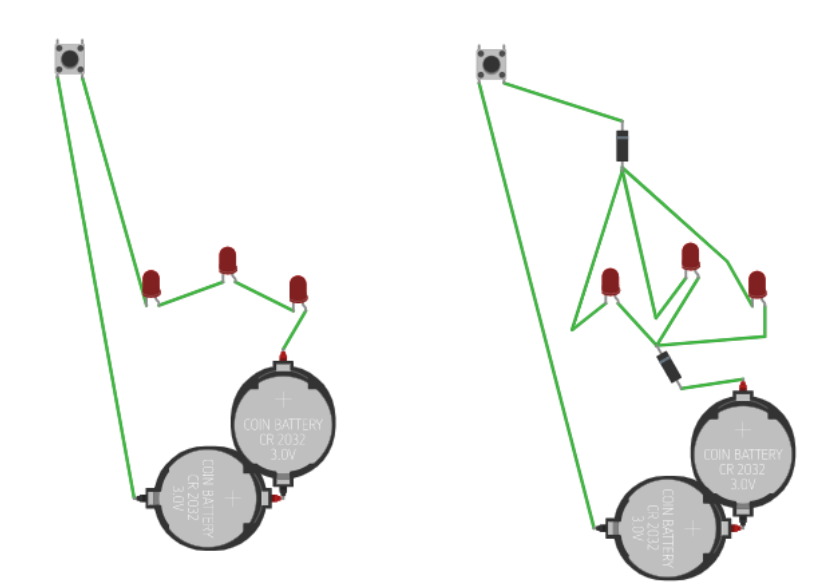

[Link para a imagem](https://pt.dreamstime.com/monstro-verde-irritado-dos-desenhos-animados-com-os-chifres-tr%C3%AAs-olhos-cole%C3%A7%C3%A3o-grande-de-bonitos-car%C3%A1ter-dia-das-bruxas-image123036061) [Link para o vídeo explicativo](https://drive.google.com/file/d/1Ff_E_kS1v3miberWCPBO7jjjP1znGG2p/view) [Link para o Tinkercad](https://www.tinkercad.com/things/7QugGFtLAFg)

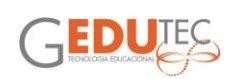

<span id="page-11-0"></span>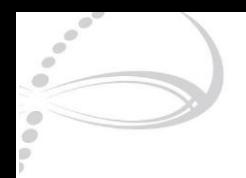

# **POSTES DE LUZ**

#### Barbara Siqueira do Vale Coelho EMEF Edson Rodrigues DRE Jaçanã/Tremembé

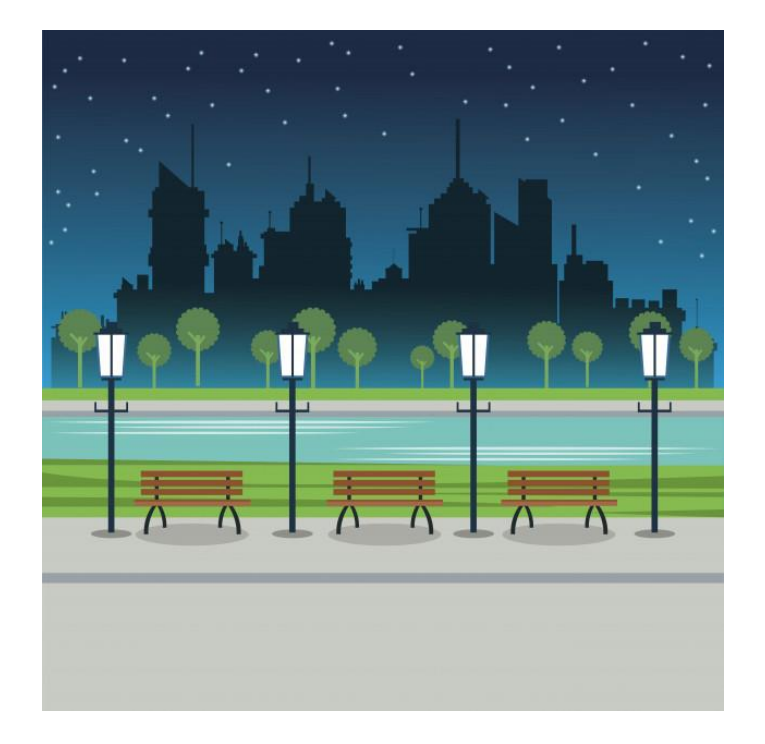

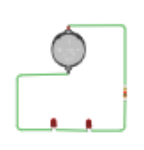

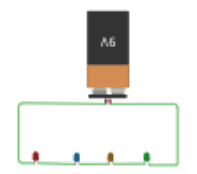

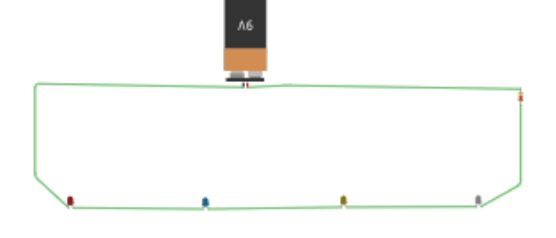

[Link para a imagem](https://drive.google.com/file/d/1vwNzZp2tbZzGuFayjGEJr2EUZajVMpm1/view?usp=sharing) [Link para o vídeo explicativo](https://www.loom.com/share/01e69296a2b2417fadf27996c041ce82) [Link para o Tinkercad](https://www.tinkercad.com/things/15kFU6HZkX1)

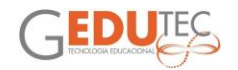

<span id="page-12-0"></span>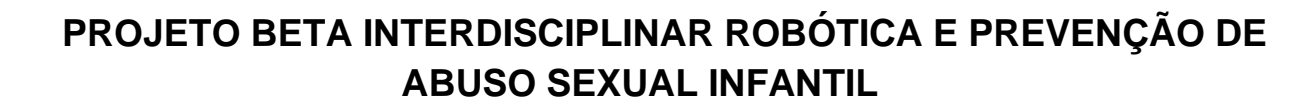

Carolina Gutierres Ribeiro EMEF João Carlos Da Silva Borges DRE Ipiranga

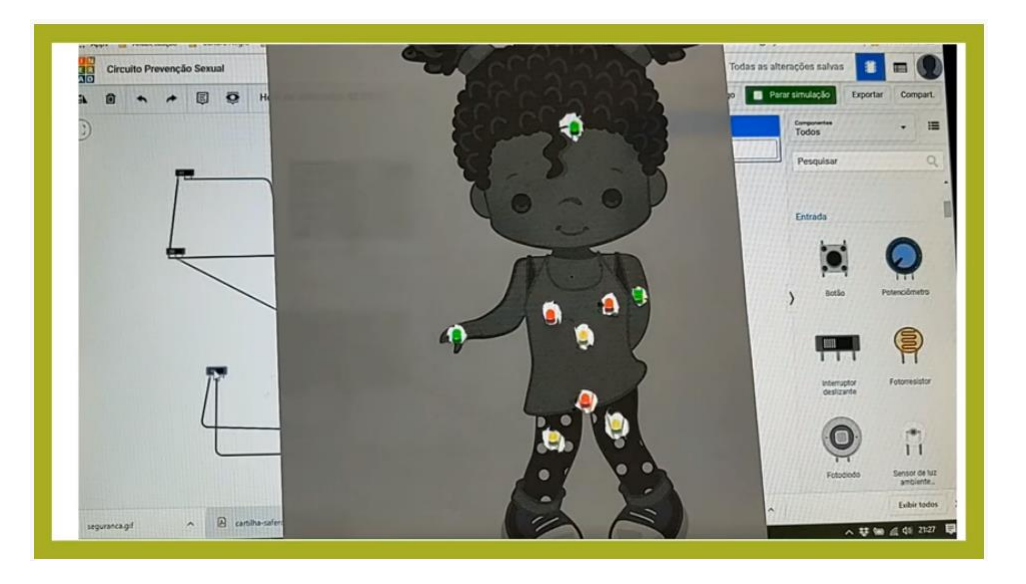

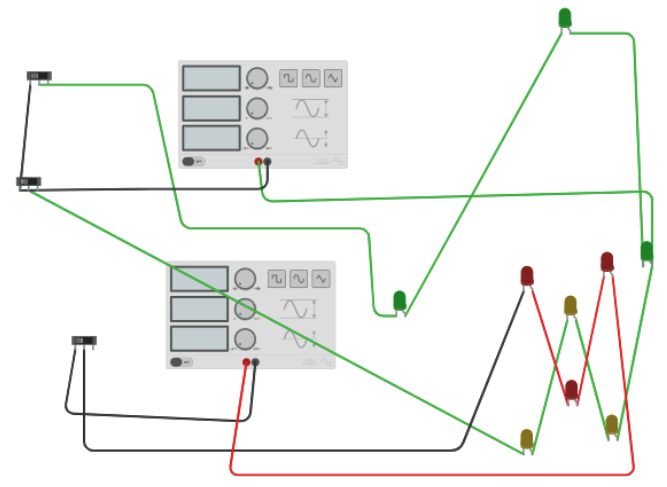

O projeto tem como objetivos trabalhar conceitos de eletrônica como circuito em paralelo e circuito em série, além disso aplicá-lo num projeto de protagonismo juvenil, em que os alunos do Clube de Robótica constroem um personagem em 2D para interagir com o circuito que apoiará uma conversa sobre prevenção de abuso sexual infantil com os alunos do ciclo de alfabetização.

[Link para o vídeo explicativo](https://youtu.be/BeM_wgKJFK0)

[Link para o circuito no Tinkercad](https://www.tinkercad.com/things/kpwarCfnUBe)

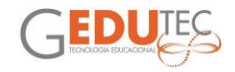

<span id="page-13-0"></span>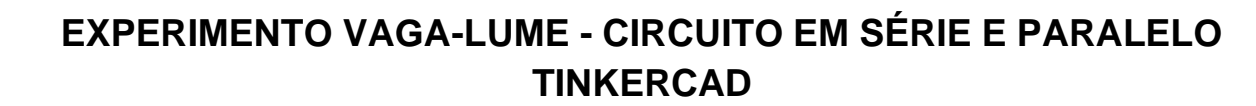

Cíntia Santos Rodrigues Fialho EMEF Afrânio De Mello Franco

DRE Capela do Socorro

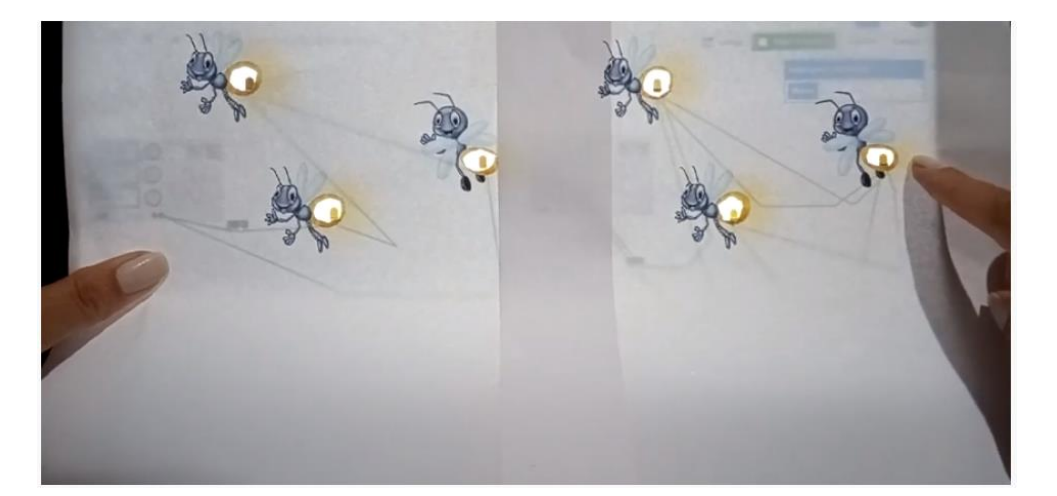

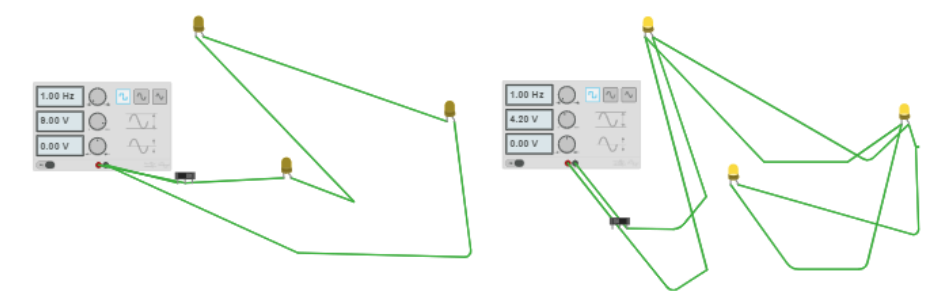

Esse vídeo é a atividade do módulo 1 do curso de Computação Física.

É uma proposta para relacionar as matérias de Ciências e Educação Digital.

Os alunos, após estudarem sobre o Vaga-lume na aula de Ciências, irão entender na aula de Educação Digital as diferenças entre os circuitos Paralelo e em Série, primeiramente usando um simulador de circuitos no site Tinkercad e quando o conteúdo estiver assimilado eles poderão fazer os circuitos reais.

Atividade para 6º e/ou 7º Ano.

[Link para o vídeo explicativo](https://youtu.be/WBfXxs5UpLQ)

[Link para o circuito no Tinkercad](https://www.tinkercad.com/things/9CuUfafEPmW)

[Link para a imagem](https://onedrive.live.com/view.aspx?resid=A23114CEE969F36E!12052&ithint=file%2cdocx&authkey=!AM1IUtodqCNG3Eg)

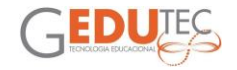

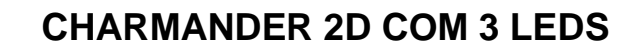

Clayton Ferreira dos Santos Scarcella EMEF Henrique Felipe da Costa – Henricão DRE São Miguel

<span id="page-14-0"></span>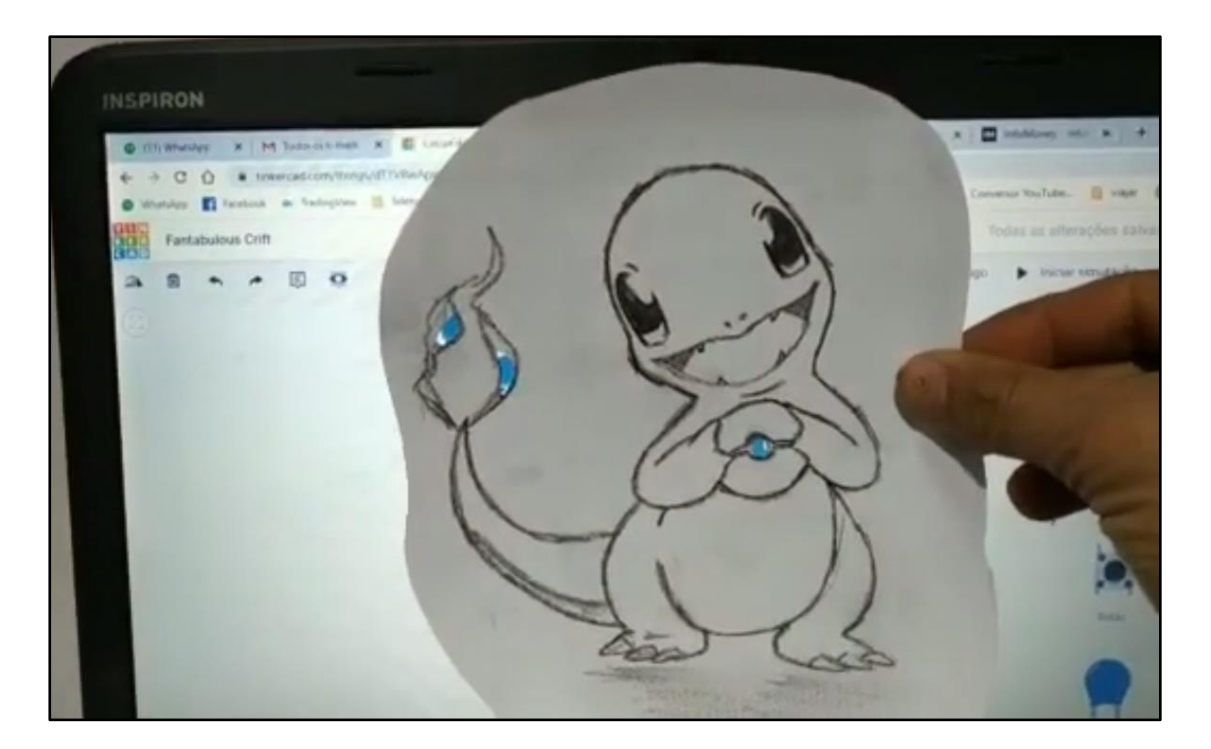

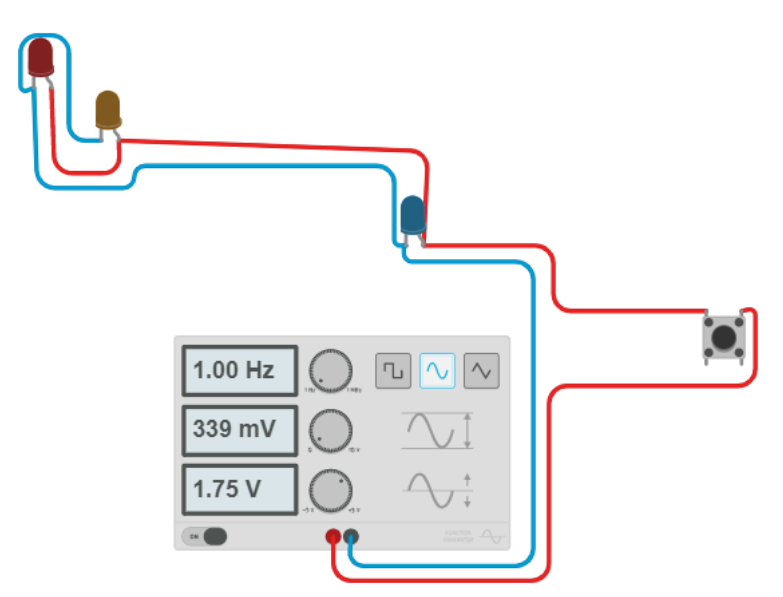

[Link para a imagem](https://pm1.narvii.com/6401/45653484fa94c4d0946f2b81026a14af307afd00_00.jpg) [Link para o vídeo explicativo](https://www.youtube.com/watch?v=vgMqnS9NL6c&feature=youtu.be) [Link para o Tinkercad](https://www.tinkercad.com/things/dT1VRwApwPA-charmander-com-3-leds)

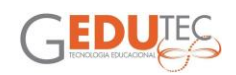

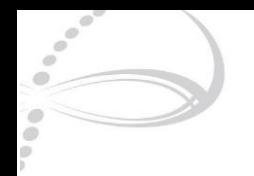

# **ESTRELA PISCA-PISCA**

#### Daniela Duarte Costa Silva EMEF Osvaldo Quirino Simões DRE Freguesia/Brasilândia

<span id="page-15-0"></span>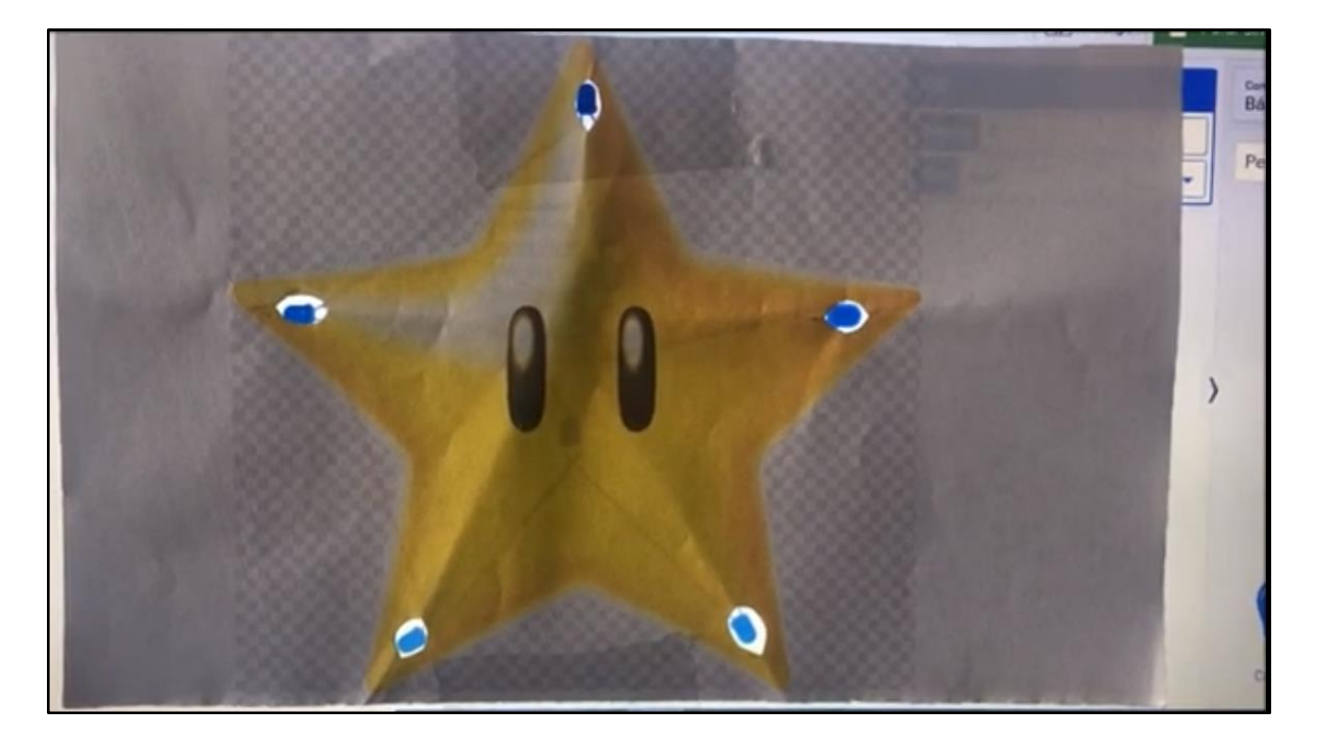

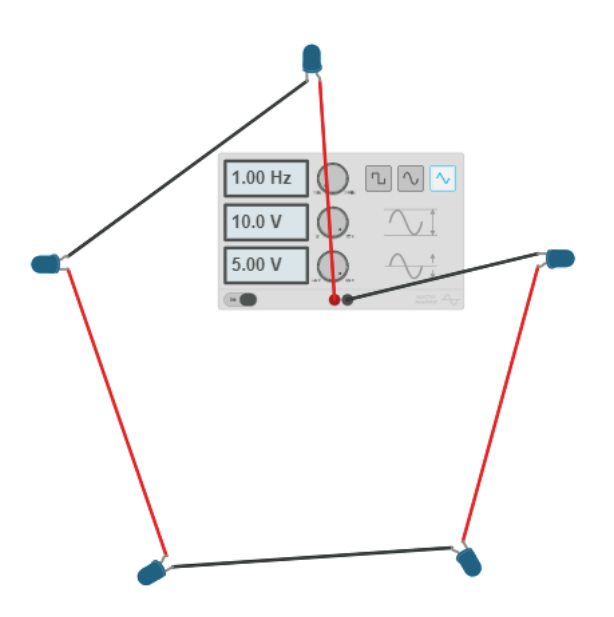

[Link para o vídeo explicativo](https://www.youtube.com/watch?v=tzc4zaE6K5w&feature=youtu.be) [Link para o Tinkercad](https://www.tinkercad.com/things/eaHsBVRtbXy)

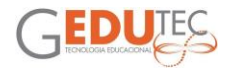

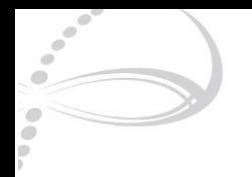

### **MONSTRO DE 3 OLHOS**

Daniela Takara EMEBS Hellen Keller DRE Ipiranga

<span id="page-16-0"></span>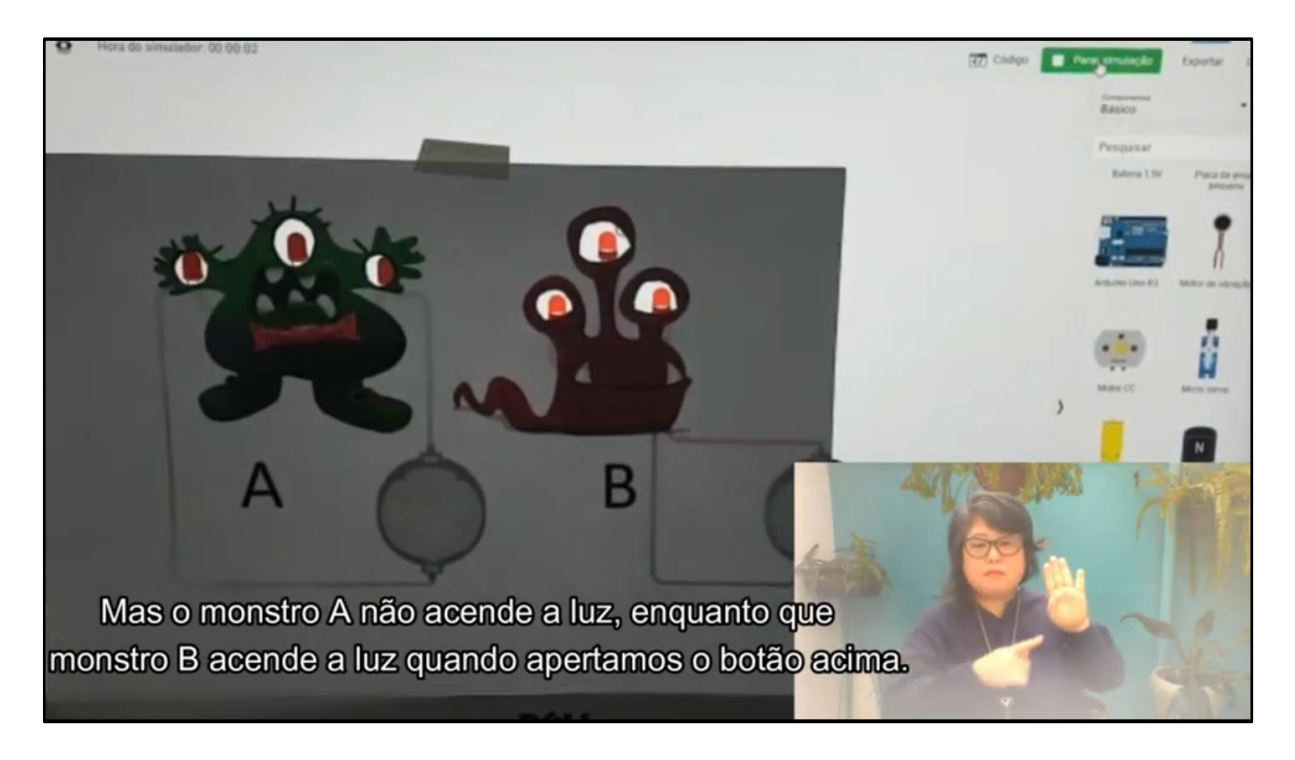

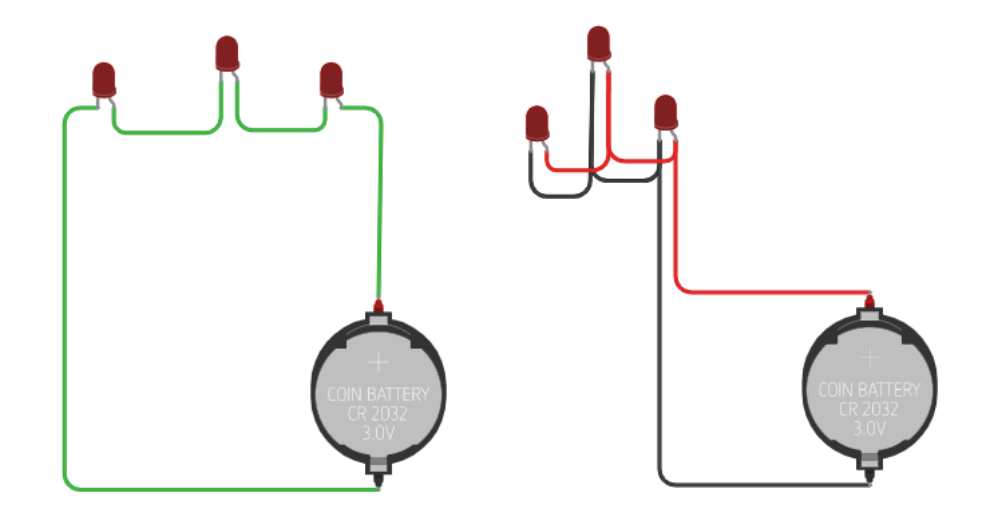

[Link para a imagem 1](https://drive.google.com/file/d/1515sZOtslyJ9QadBz3qKv5WC-tnATeW3/view?usp=sharing) [Link para a imagem 2](https://drive.google.com/file/d/1KqZ-CU59kW25EMet1mBha-YqwvgBsXgK/view?usp=sharing) [Link para o vídeo explicativo](https://www.youtube.com/watch?v=Mp-aTUyDk4k&feature=youtu.be) [Link para o Tinkercad](https://www.tinkercad.com/things/1eg1tO5dKDT-monstros-de-3-olhos)

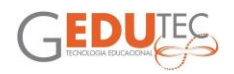

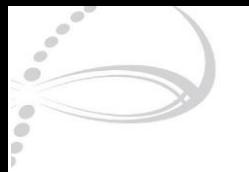

# **CIRCUITOS ELÉTRICOS E MANDALAS EM PAPEL**

Douglas Maris Antunes Coelho EMEF Prof. Wanny Salgado Rocha

DRE Penha

<span id="page-17-0"></span>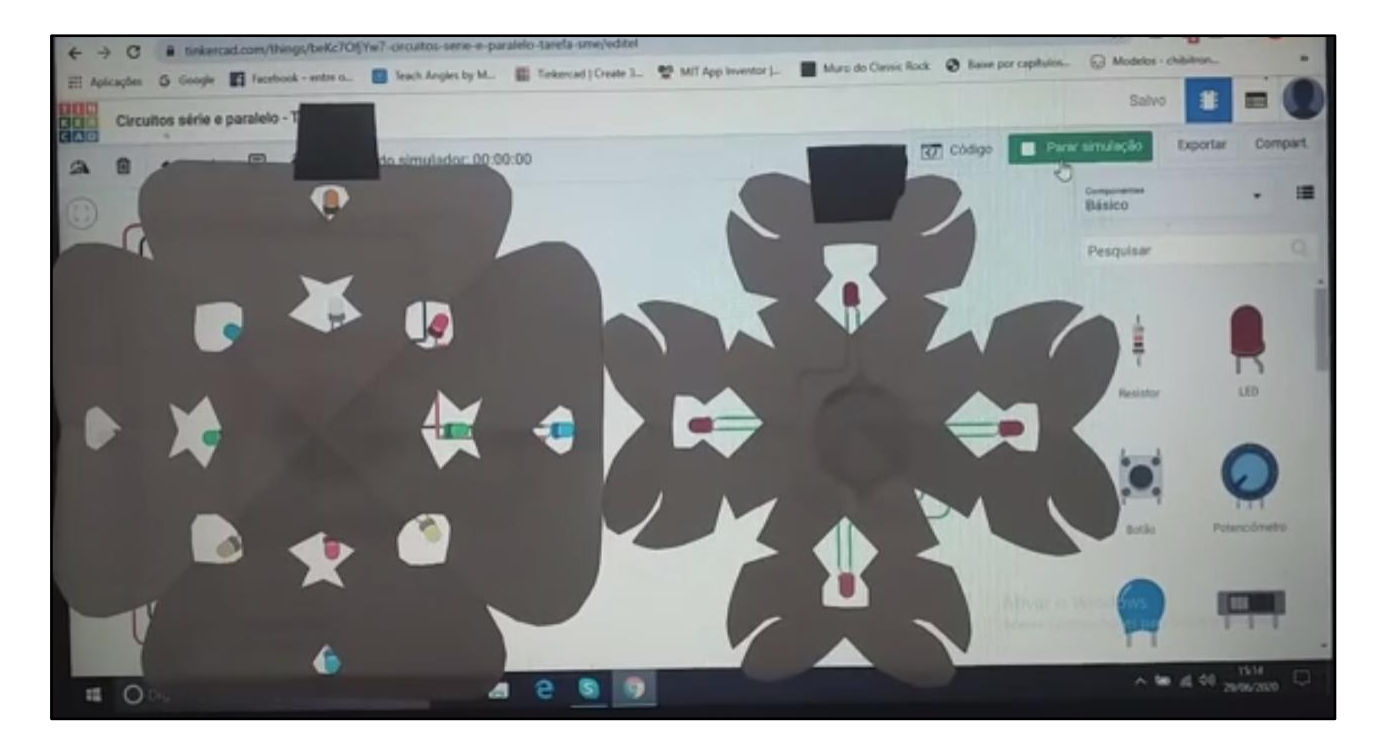

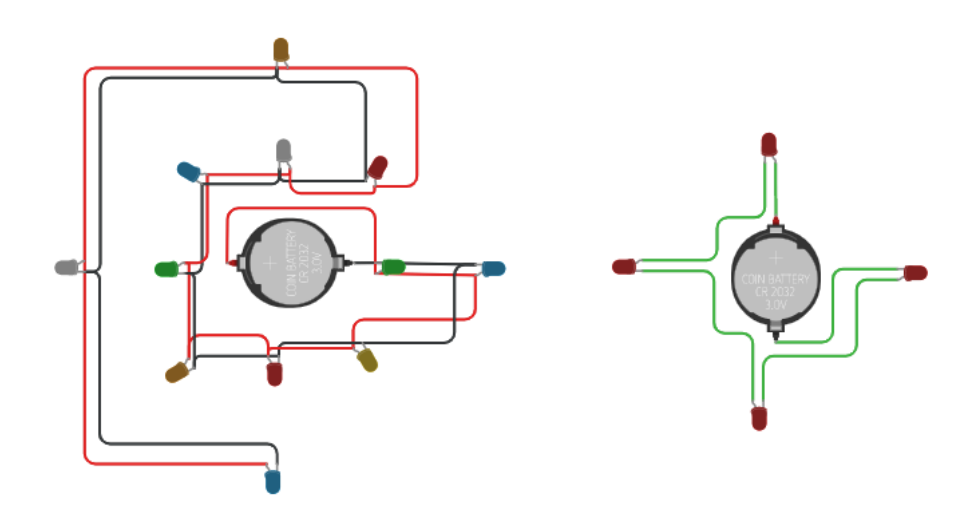

[Link para o plano de aula](https://drive.google.com/file/d/1TR8D1cUPJvhGky2zIcD2JnwyVNqy8Rch/view?usp=sharing) [Link para o vídeo explicativo](https://www.tinkercad.com/things/beKc7OfjYw7-circuitos-serie-e-paralelo-tarefa-sme) [Link para o Tinkercad](https://www.tinkercad.com/things/beKc7OfjYw7-circuitos-serie-e-paralelo-tarefa-sme)

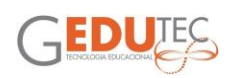

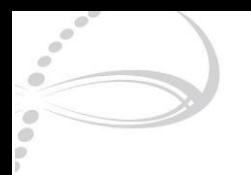

# **INTERAÇÃO COM CIRCUITO NO TINKERCAD**

Edney Macedo Bonfim DRE Campo Limpo

<span id="page-18-0"></span>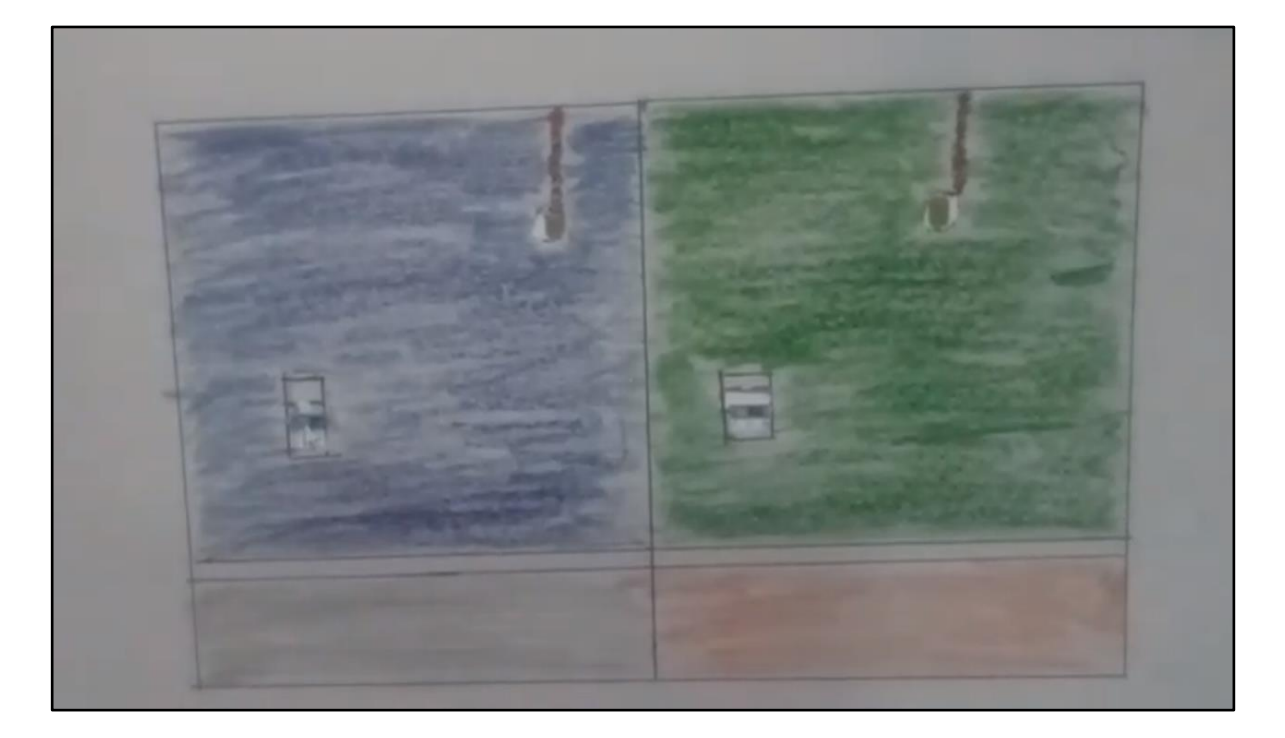

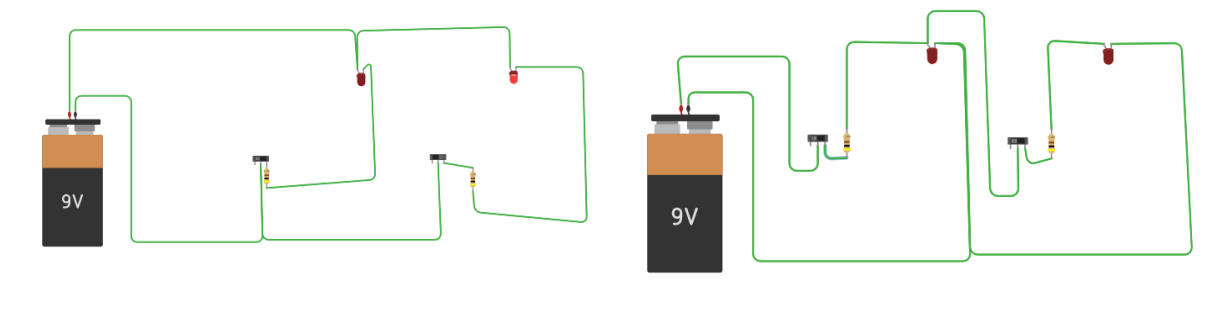

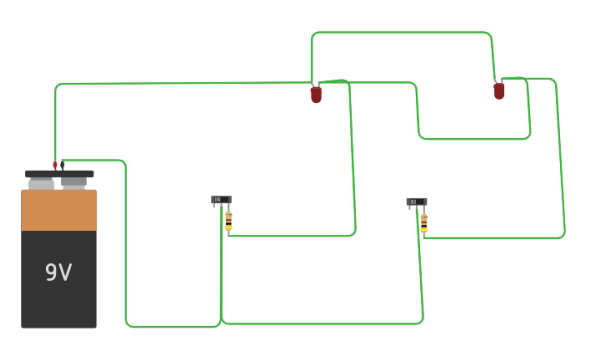

[Link para a imagem](https://drive.google.com/file/d/1J6LATkdnMX2Xl-o6prewj6czAodMU_Fk/view?usp=sharing)

[Link para o vídeo explicativo](https://www.youtube.com/watch?v=IDqOTTad2R0&feature=youtu.be)

LinkS para o Tinkercad: [circuito 1,](https://www.tinkercad.com/things/8FSkicwm7wh-circuito-1) [circuito 2,](https://www.tinkercad.com/things/4zVT8uAP9OU-circuito-2) [circuito 3](https://www.tinkercad.com/things/5cbyiOmetd8-circuito-3)

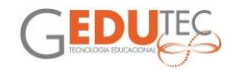

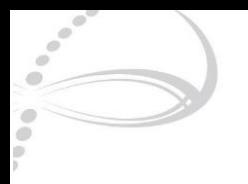

# **CIRCUITOS ELÉTRICOS - SÉRIE E PARALELO**

Elisangela Cruz de Carvalho

EMEF Cel. PM José Hermínio Rodrigues

DRE Freguesia/Brasilândia

<span id="page-19-0"></span>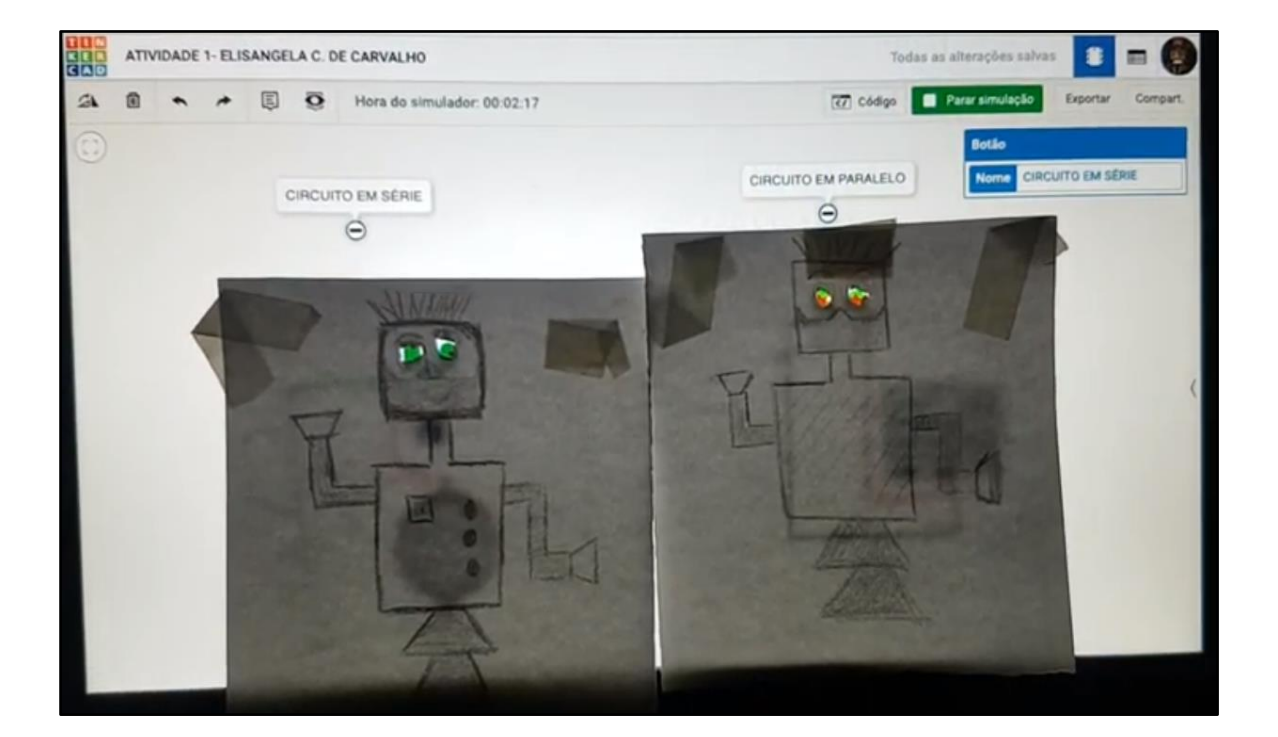

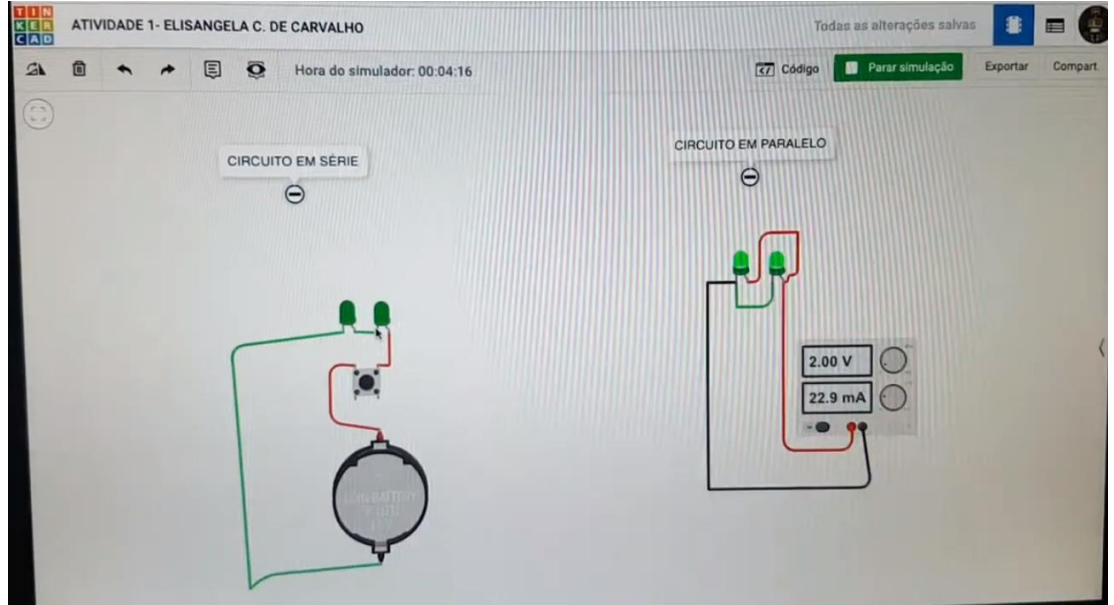

[Link para o vídeo explicativo](https://www.youtube.com/watch?v=tEK9K6-O5J0&feature=youtu.be)

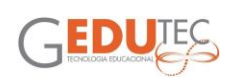

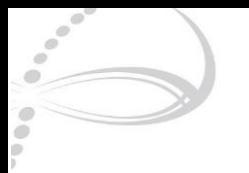

### **QUANDO PENSO NA ESCOLA - QUANDO PENSO NA COVID**

Emilio Meale DRE Campo Limpo

<span id="page-20-0"></span>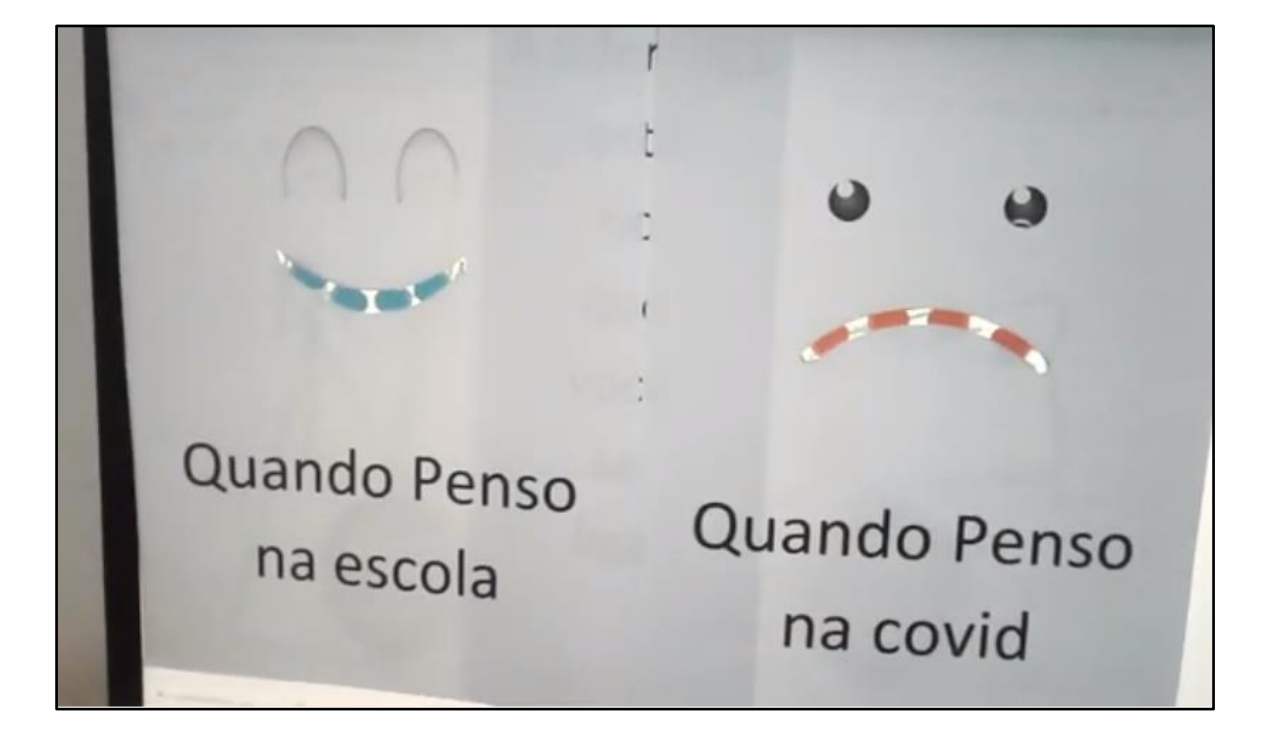

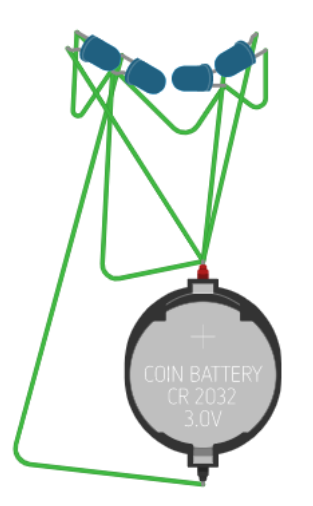

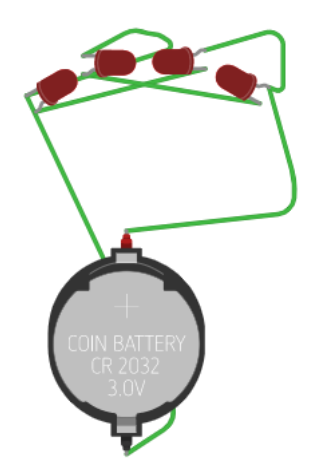

[Link para o vídeo explicativo](https://www.youtube.com/watch?v=rbpY0Dzjb_w) [Link para o Tinkercad](https://www.tinkercad.com/things/gKjUS1sBsVx)

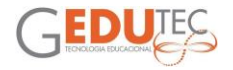

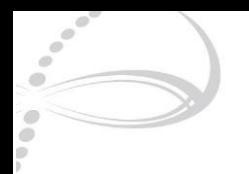

# **URBANIZAÇÃO E ILUMINAÇÃO PÚBLICA**

Erika Nobetani EMEF Paulo Setubal DRE Capela do Socorro

<span id="page-21-0"></span>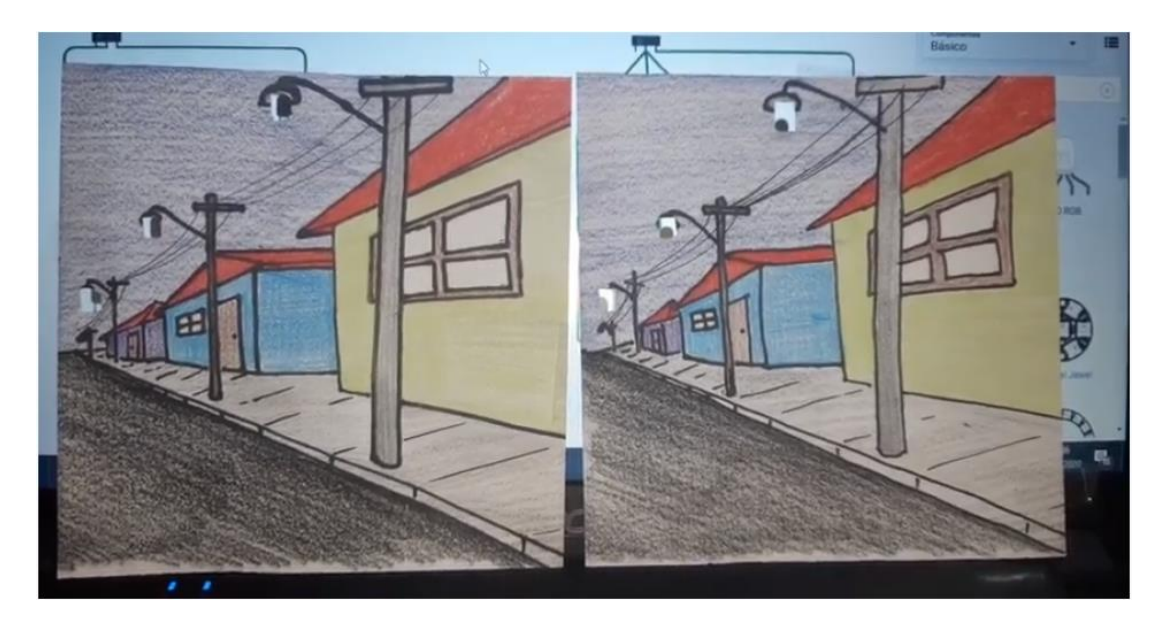

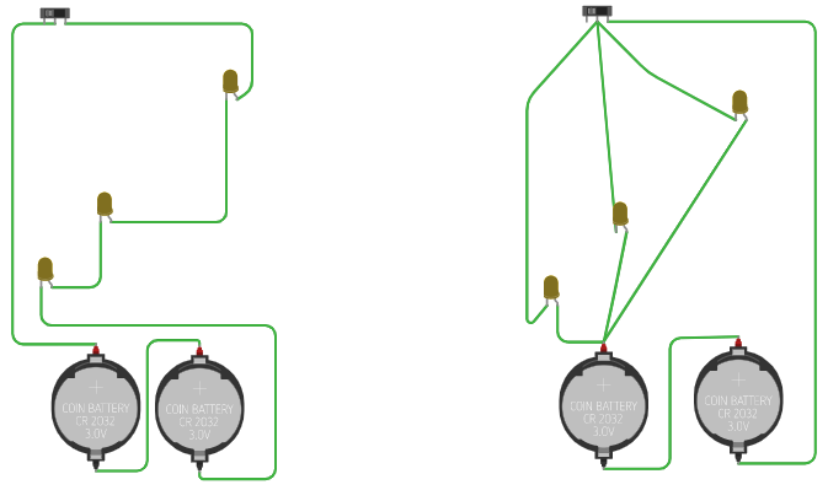

Apresentar aos alunos como funcionam circuitos em série e em paralelo. Para isso, é possível utilizar o objeto educacional no vídeo explicativo pergunta (veja link abaixo), com a seguinte problemática:

O senhor Alessandro queria iluminar uma cidade, mas não sabia muito bem como ligar todos aqueles fios. Ele conseguiu iluminar um trecho de rua, mas depois de uma forte chuva, todas as lâmpadas se apagaram. Com as reclamações dos moradores, Alessandro voltou à rua para ver o que aconteceu e encontrou a lâmpada de um dos postes caída no chão. Diante dessa situação, ele sabe que deve mudar o tipo de fiação, mas não sabe bem como. Você pode ajudá-lo?

Qual tipo de ligação o senhor Joaquim utilizou para iluminar a rua?

Como você descobriu?

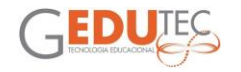

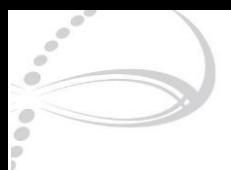

Qual tipo de ligação ele deveria ter utilizado? Por quê?

Se ele utilizar esse tipo de ligação no restante da cidade, vai funcionar melhor? Discutir com os alunos a solução disponível no vídeo de resposta (veja link abaixo).

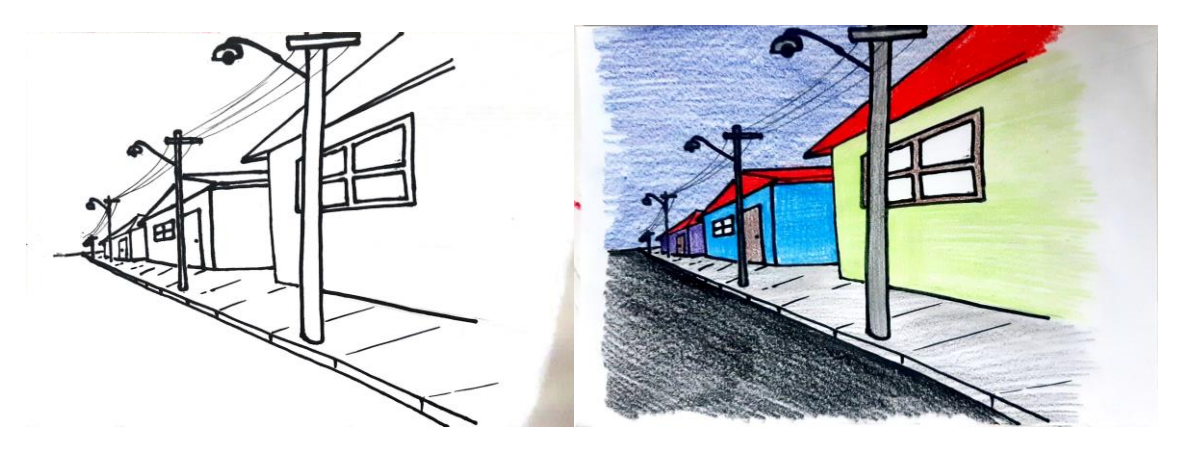

Link para o vídeo explicativo: [pergunta,](https://youtu.be/xXn4bk1eL80) [solução](https://youtu.be/jKV_R4mJKmo)

[Link para o circuito no Tinkercad](https://www.tinkercad.com/things/gNzxVElYYpg)

Link para a imagem: [preto e branco,](https://drive.google.com/file/d/1FN8VF1Irut5zhWlUO7lutTJWm5JWI_aW/view?usp=sharing) [colorida](https://drive.google.com/file/d/1bCaPJPKItXnwRdC-le9iTO_Rl2RaxURc/view?usp=sharing)

[Link para o projeto completo](https://drive.google.com/file/d/1qTEjNHuEHpGCWclPu2jTHD7Byk3vKXsh/view?usp=sharing)

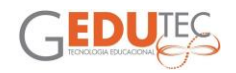

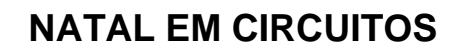

Erilene Gomes EMEF Prof. Felicio Pagliuso DRE São Mateus

<span id="page-23-0"></span>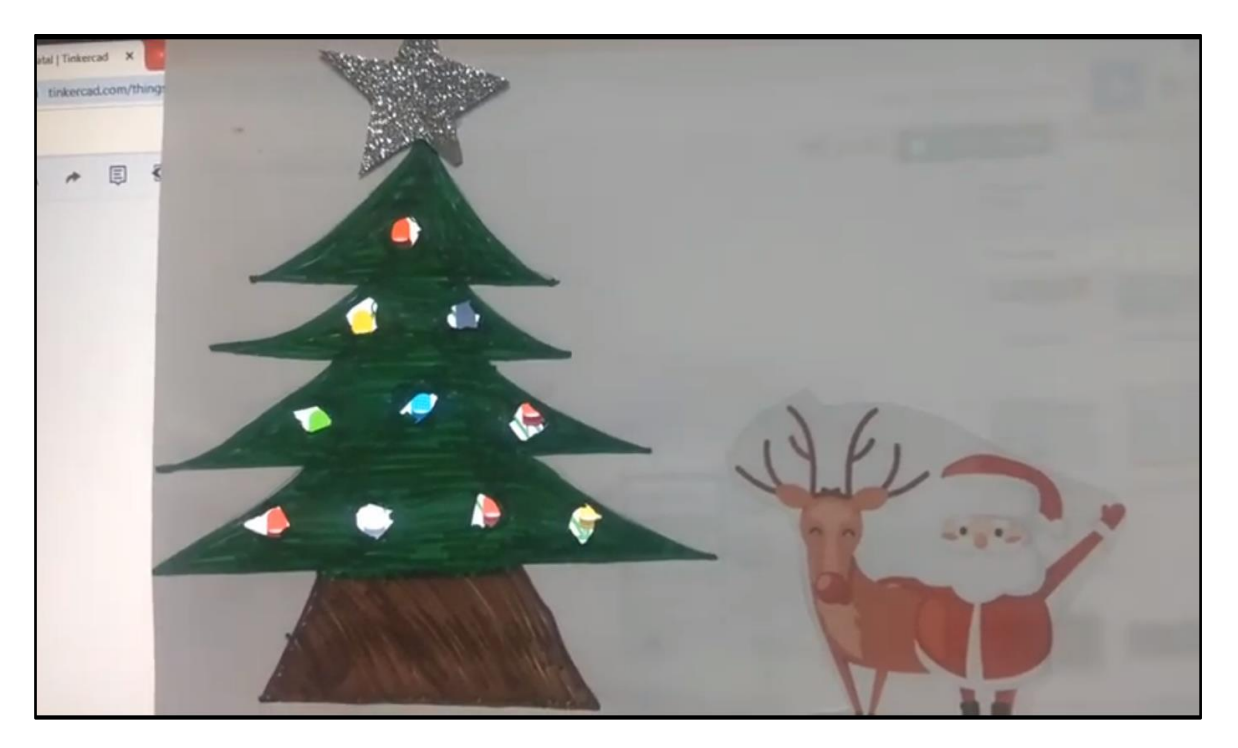

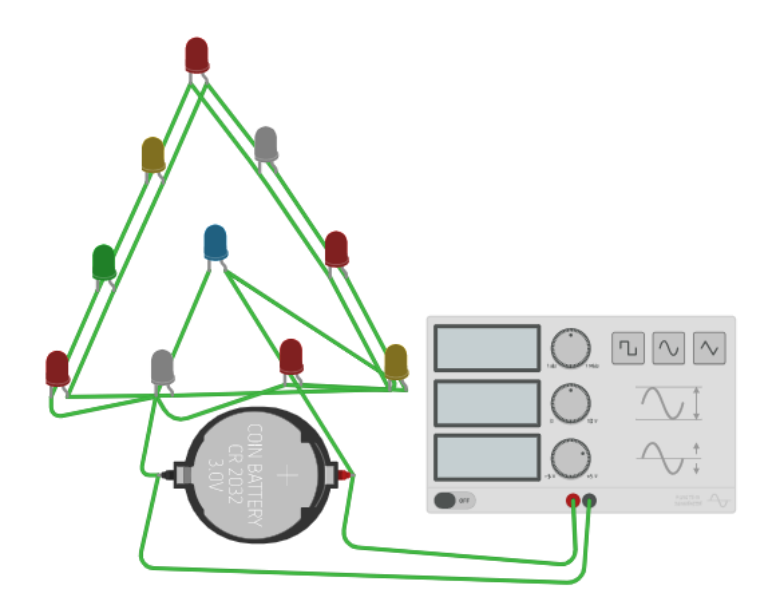

[Link para o vídeo explicativo](https://www.youtube.com/watch?v=pktWTU-o9-I) [Link para o Tinkercad](https://www.tinkercad.com/things/hThrTcO4Vjq-natal)

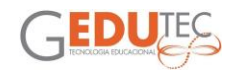

<span id="page-24-0"></span>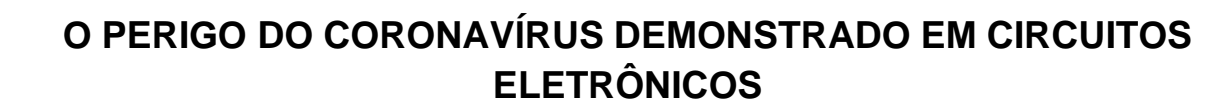

Fátima Aparecida Martins CEU EMEF Meninos DRE Ipiranga

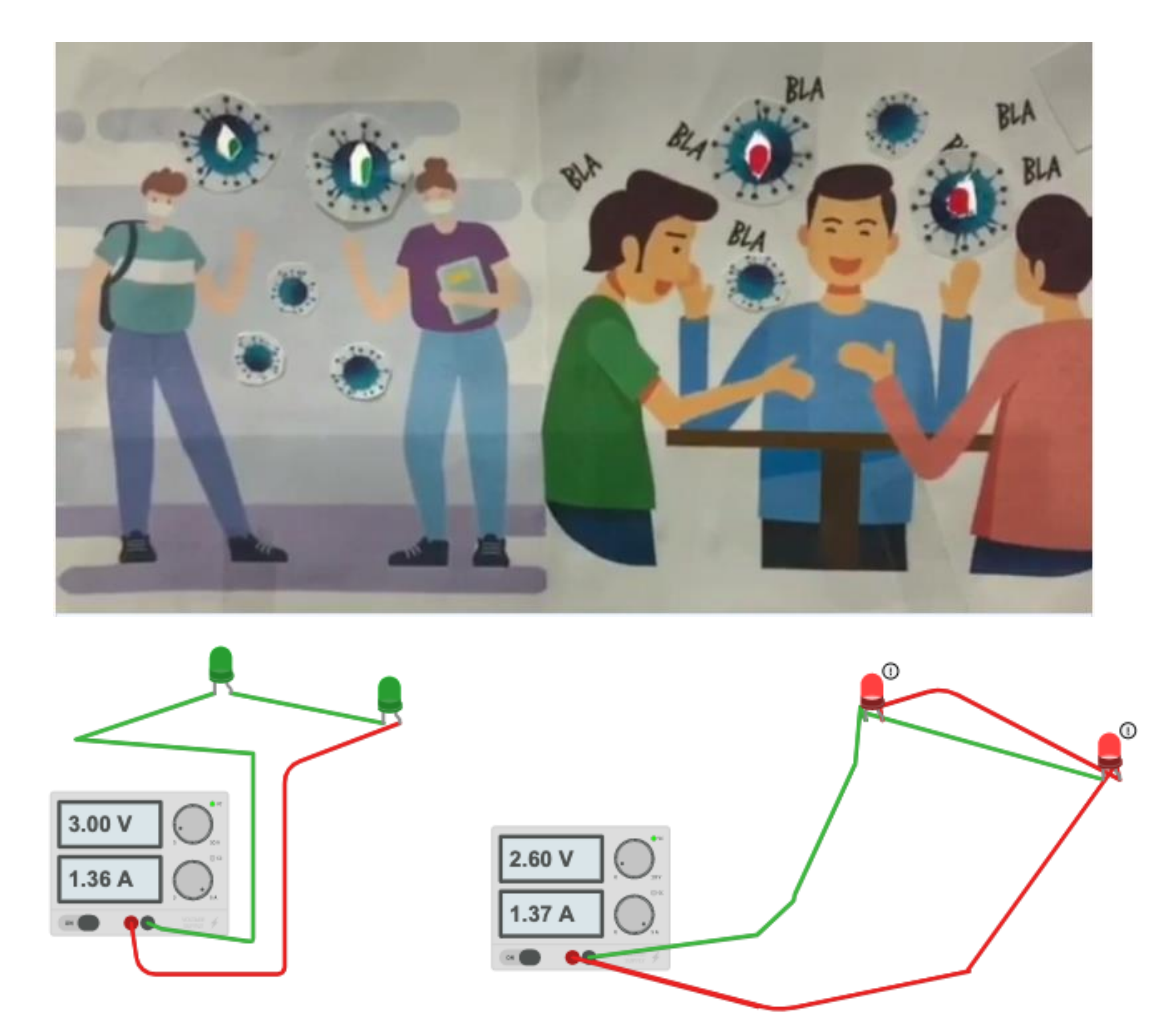

No Vídeo são demonstrados tensão e corrente elétrica em dois circuitos.

Houve a montagem de um cenário com duas partes sendo a da esquerda com uma ligação em série e da direita em paralelo.

[Link para o vídeo explicativo](https://youtu.be/A_oc4VoSFu4)

[Link para o circuito no Tinkercad](https://www.tinkercad.com/things/bSfyqQEeH7F)

Link para: [imagem 1,](https://pt.vecteezy.com/arte-vetorial/223252-ilustracao-de-pessoas-falando) [imagem 2](https://br.freepik.com/vetores-premium/pessoas-com-mascara-facial-medica-homem-e-mulher-conversando-mantem-distancia-atividade-da-cidade-durante-o-coronavirus_9372592.htm)

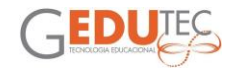

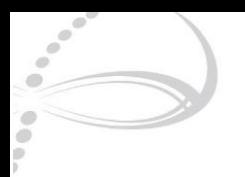

# **PANTERA NEGRA - O MISTÉRIO OLHOS DO PANTERA**

Fernanda Aparecida Queiroz Kalaf EMEF Gal. Paulo Carneiro Thomaz Alves DRE Jaçanã/Tremembé

<span id="page-25-0"></span>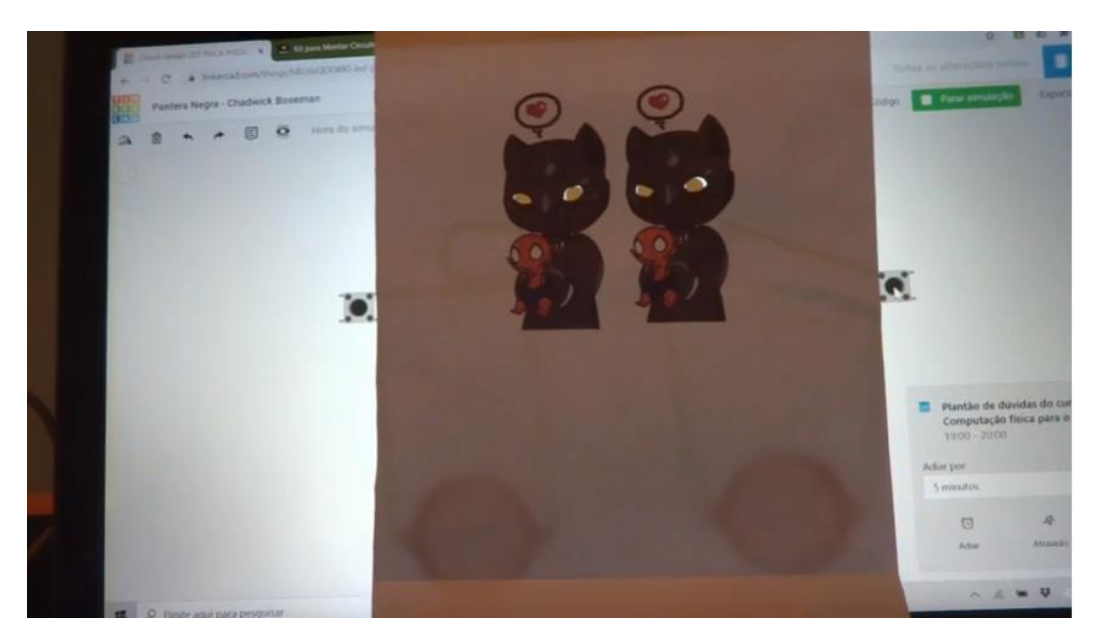

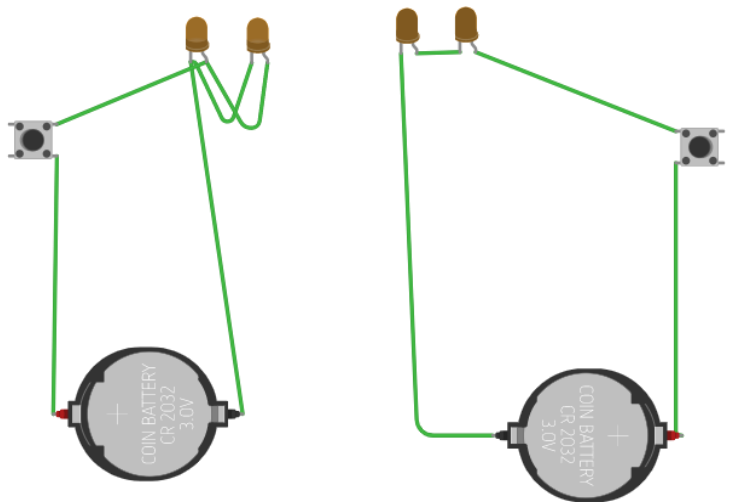

Vídeo 1:

Explicação desvendando o mistério dos olhos:

°Circuito em Série

°Circuito em Paralelo

Empoderamento dos povos pretos no cinema. Identidade e representatividade para crianças e jovens.

Faixa etária: de 11 a 14 anos

[Sugestão de Leitura para os professores de História, Artes, Geografia:](https://filmow.com/noticias/28967/pantera-negra-e-a-importancia-empoderamento-negro-para-o-cinema/) (acesso: 01/09/2020 - 20h12m)

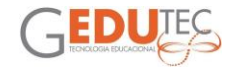

"O primeiro filme de super-herói negro dos cinemas evidenciou a importância da representatividade e empoderamento nas telas, quebrando recordes de bilheteria ao redor do mundo.

Um dos maiores papéis do cinema, assim como a arte em geral, é levantar discussões importantes sobre a sociedade. Igualdade, diversidade, causas sociais e atenção às minorias são pautas extremamente necessárias nos tempos atuais."

[A representação de heroísmo negro e expressões de impacto no filme Pantera](https://revistas.unilasalle.edu.br/index.php/Dialogo/article/view/4931)  [Negra: análise de conteúdo em uma comunidade de fãs.](https://revistas.unilasalle.edu.br/index.php/Dialogo/article/view/4931) (Mariana Mattar Yunes) - opção para o [arquivo em PDF](https://tinyurl.com/y54h8eo8) (acesso: 01/09/2020 - 20h12m)

Vídeo 2:

Simulação feita a partir do aplicativo PHET Colorado - circuito em série e circuito em paralelo

Vídeo 3:

Montagem do circuito do Pantera Negra no TinkerCad

Link para o vídeo explicativo: [vídeo 1,](https://youtu.be/FqOJsmcLYSo) [vídeo 2,](https://youtu.be/sBsSEx5IHis) [vídeo 3](https://youtu.be/dtt6bfhWAas)

[Link para o circuito no Tinkercad](https://www.tinkercad.com/things/hBG6sQDEWKl)

[Link para a imagem](https://treehasweapons.tumblr.com/post/141000947952/finally-got-a-chibi-black-panther-head-design-that)

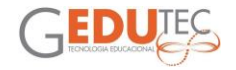

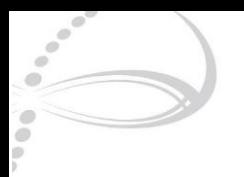

### **ARTE E ELETRÔNICA - CRIANDO OBRAS INTERATIVAS**

Gilberto Araujo Rosa EMEF Frei Antonio Sant'Ana Galvão DRE Jaçanã/Tremembé

<span id="page-27-0"></span>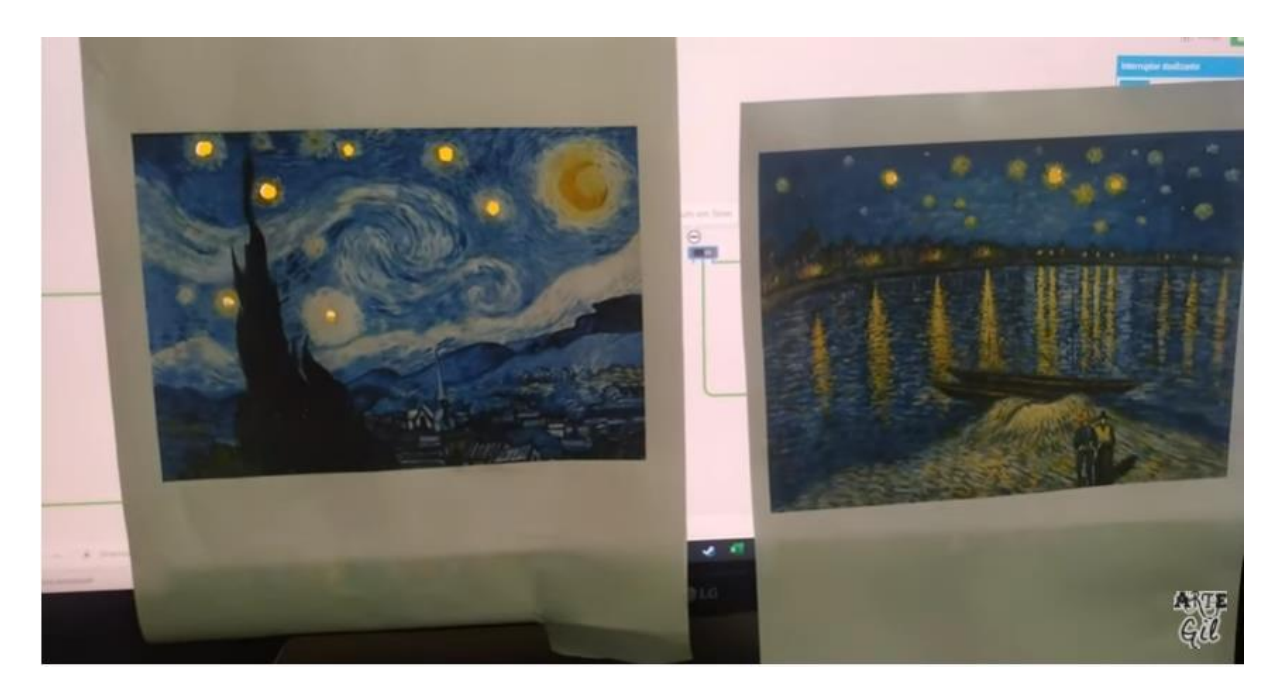

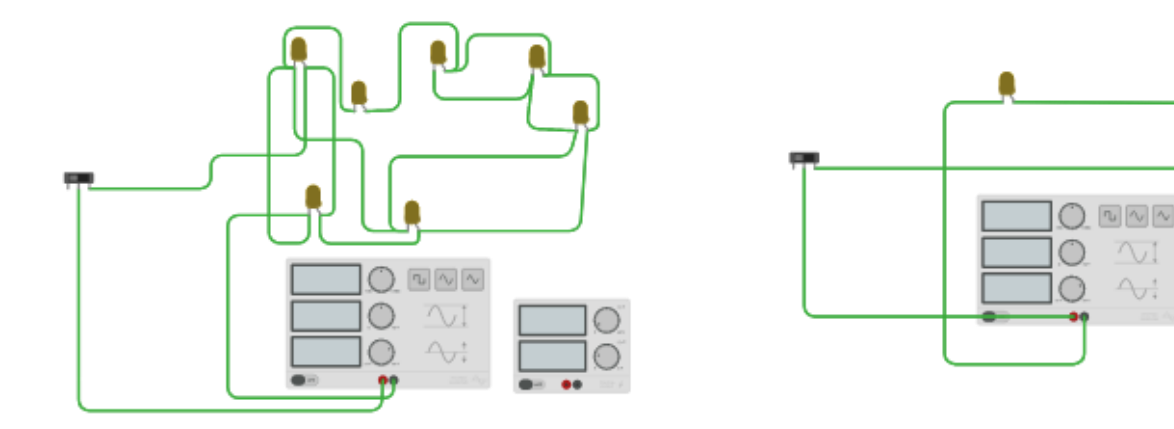

No estudo introdutório de eletrônica, a ser desenvolvido no LED com as turmas dos 6º e 7º anos, vamos estabelecer uma parceria com a professora de Artes para criarmos juntos intervenções em obras de arte para torná-las mais interativas:

- Conceitos básicos de eletrônica a partir de um simulador online (tinkercad)
- Aprender o que é e como funciona um circuito elétrico
- Conhecer os principais componentes eletrônicos, suas funções e aplicações

Desafio: Criar uma interação com uma obra de arte utilizando leds, usando a impressão de obra de arte e ferramenta online Tinkercad.

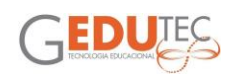

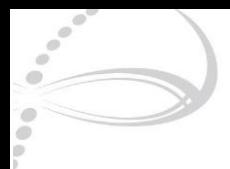

#### Etapa 1:

- Aprender a ligar um led no Tinkercad
- Criar um circuito em série
- Criar um circuito em paralelo

#### Etapa 2:

• Pesquisa de obra de arte que tenha fontes de luz, como lâmpadas, estrelas, ou que tenha elementos que possam ser substituídos por leds.

• Conhecer mais sobre o artista e a obra

Etapa 3:

• Definir a obra de arte e recortar as partes com fontes, deixando um buraco.

• Posicionar a folha com a obra impressa na tela do computador sincronizando com os leds

[Link para o vídeo explicativo](https://youtu.be/m88Z-yDS1Wo)

[Link para o circuito no Tinkercad](https://www.tinkercad.com/things/gHax0L969Qj)

Link para as imagens: [Noite estrelada -](https://g.co/arts/7X1VmBrV8YZSqZYg7) Van Gogh, [Noite Estrelada no Ródano](https://g.co/arts/1hZDzmBb76DqhDqCA)

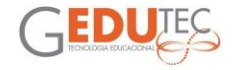

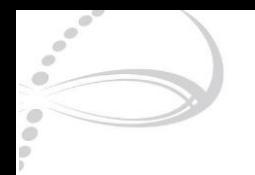

# **APRENDENDO NA AÇÃO**

João Rildo Alves De Oliveira EMEF Fernando de Azevedo DRE São Miguel Paulista

<span id="page-29-0"></span>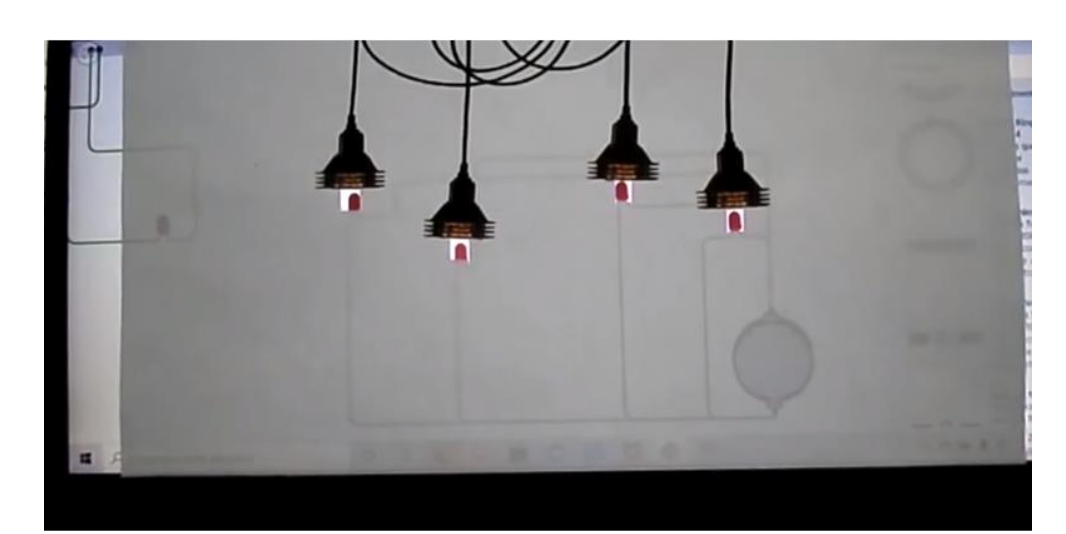

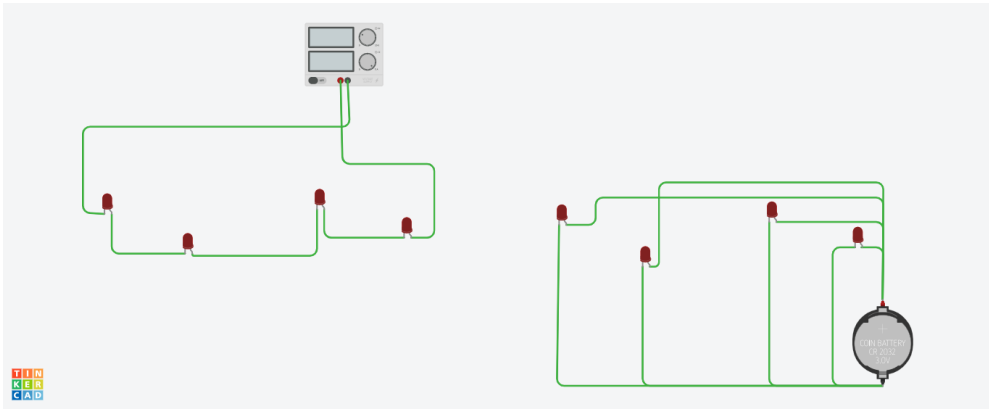

O vídeo é um disparador de uma atividade no Laboratório de Educação Digital – LDE para os alunos do ciclo interdisciplinar (5º Ano), com a possibilidade de desdobramentos interdisciplinares com outras disciplinas (Com convite aos outros colegas professores). A atividade visa explorar conceitos e conhecimentos sobre circuitos elétricos – ligações em paralelo e em série - com o uso do ambiente de simulação do "Tinkercad". A atividade tem o formato de um desafio e apoiada em estratégias "mão na massa", onde os alunos irão construir suas aprendizagens por meio das descobertas de suas experiências, ou seja, aprender fazendo. A atividade será desenvolvida no LED, acompanhada pelo professor, mas com a possibilidade de ampliação dos espaços.

[Link para o vídeo explicativo](https://youtu.be/-_riXIoKZgA)

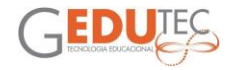

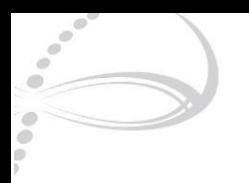

# **BOITATÁ E MULA SEM CABEÇA EM CIRCUITOS**

Jovelina Magalhães EMEF Jean Mermoz DRE Ipiranga

<span id="page-30-0"></span>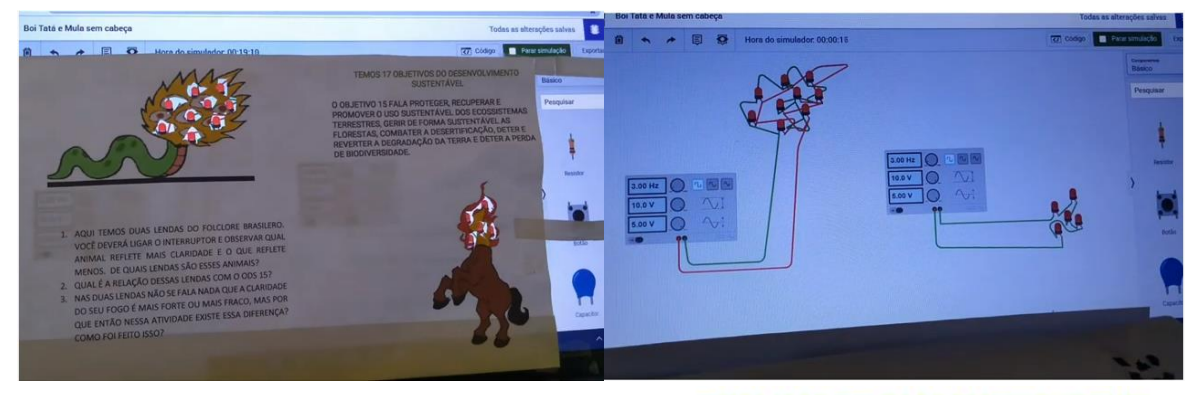

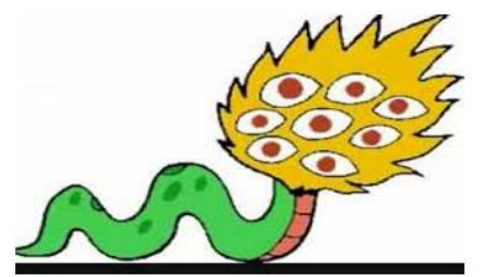

1. AQUI TEMOS DUAS LENDAS DO FOLCLORE **BRASILERO.** VOCÊ DEVERÁ LIGAR  $\circ$ INTERRUPTOR E OBSERVAR QUAL ANIMAL REFLETE MAIS CLARIDADE E O QUE REFLETE MENOS. DE QUAIS LENDAS SÃO ESSES ANIMAIS?

2. QUAL É A RELAÇÃO DESSAS LENDAS COM O **ODS 15?** 

3. NAS DUAS LENDAS NÃO SE FALA NADA QUE A CLARIDADE DO SEU FOGO É MAIS FORTE OU<br>MAIS FRACO, MAS POR QUE ENTÃO NESSA ATIVIDADE EXISTE ESSA DIFERENÇA? COMO FOI FEITO ISSO?

TEMOS 17 OBJETIVOS DO DESENVOLVIMENTO **SUSTENTÁVEL** 

O OBJETIVO 15 FALA PROTEGER, RECUPERAR E PROMOVER O USO SUSTENTÁVEL DOS **ECOSSISTEMAS TERRESTRES, GERIR DE FORMA** SUSTENTÁVEL AS FLORESTAS, COMBATER A DESERTIFICAÇÃO, DETER E REVERTER A DEGRADAÇÃO DA TERRA E DETER A PERDA DE **BIODIVERSIDADE.** 

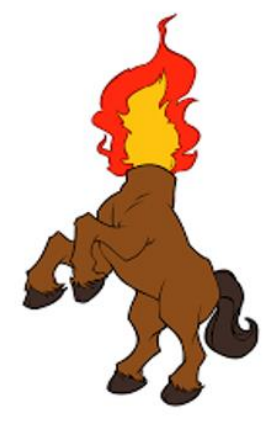

Esta é uma atividade pedagógica interdisciplinar para ser desenvolvida com 3º, 4º, 5º e 6º anos. A partir das lendas do Boitatá e da Mula, faz-se a interpretação, a identificação do animal mais iluminado no Tinkercad e a relação de uma dessas lendas com o Objetivo do Desenvolvimento Sustentável 15 - da Agenda 2030 - Portanto, é uma atividade que pode ser trabalhada em Língua Portuguesa, Geografia, Ciências, Sala de Leitura e em Educação Física, para a melhor compreensão dos alunos quanto aos conceitos de circuito em série e circuito paralelo.

[Link para o vídeo explicativo](https://youtu.be/34tU19aaMZs)

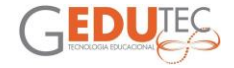

# **ÁRVORE DE NATAL**

#### Juliana Gomes da Cruz Cabral Costa EMEF Jd. Silva Teles DRE São Miguel

<span id="page-31-0"></span>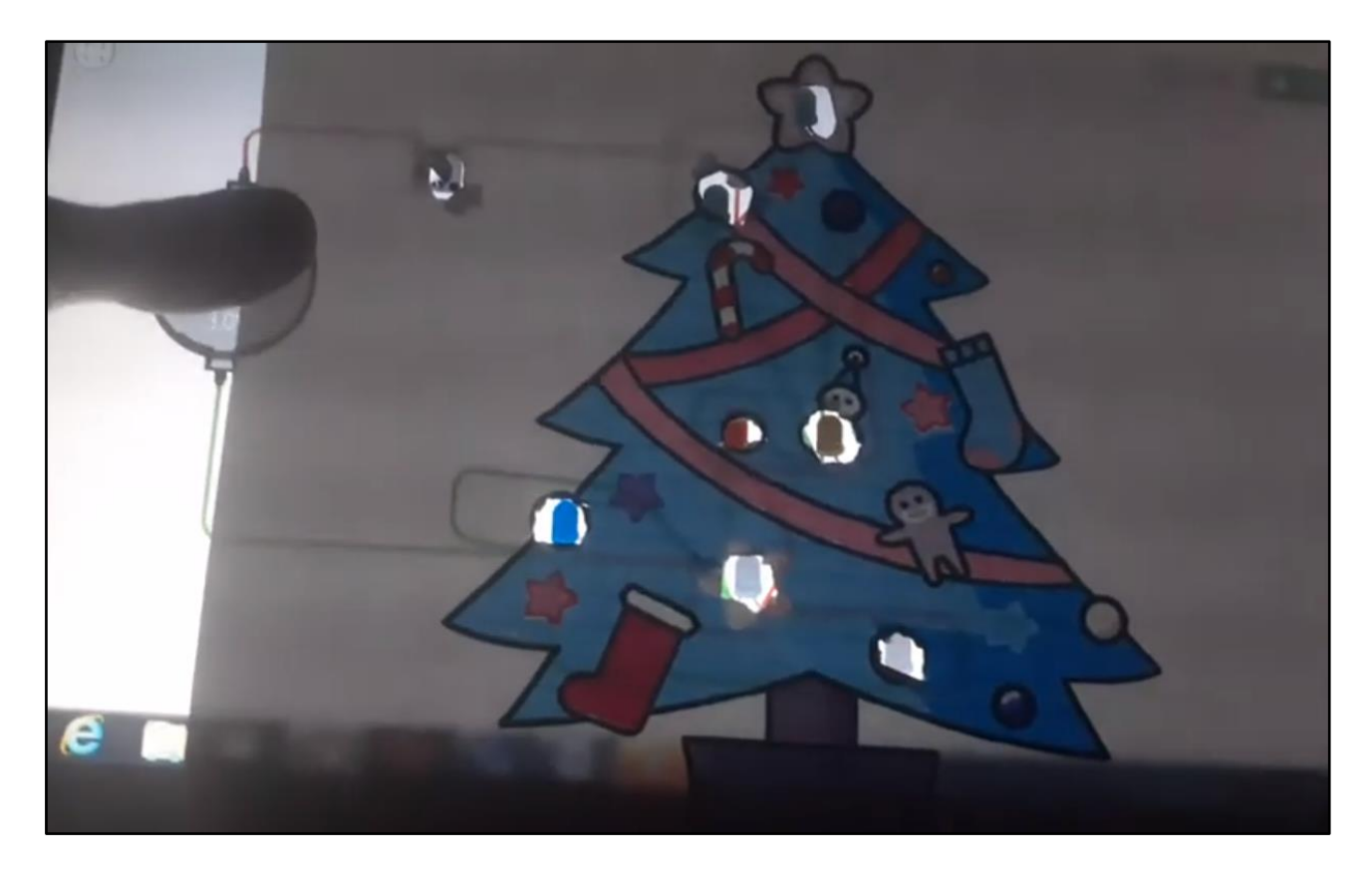

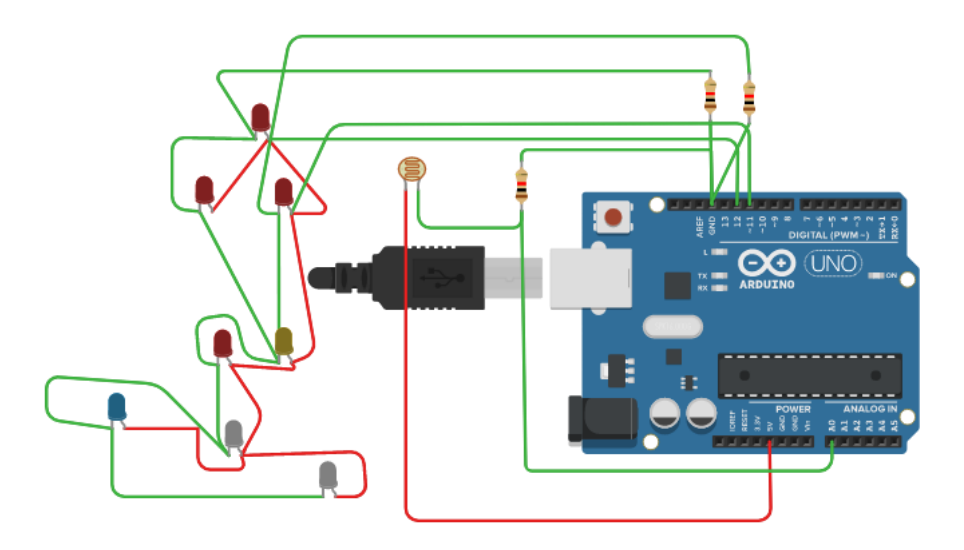

[Link para o vídeo explicativo](https://www.youtube.com/watch?v=KtkfRd5Dmq0&feature=youtu.be) [Link para o Tinkercad](https://www.tinkercad.com/things/aBWXdh3PGfZ)

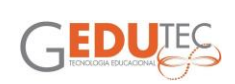

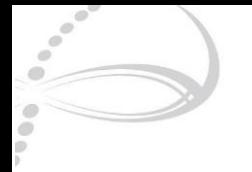

# **CIRCUITO ELÉTRICO PARA CRIANÇAS**

Késia Barbosa de Souza Camargo CEU EMEF Rosangela Rodrigues Vieira DRE Penha

<span id="page-32-0"></span>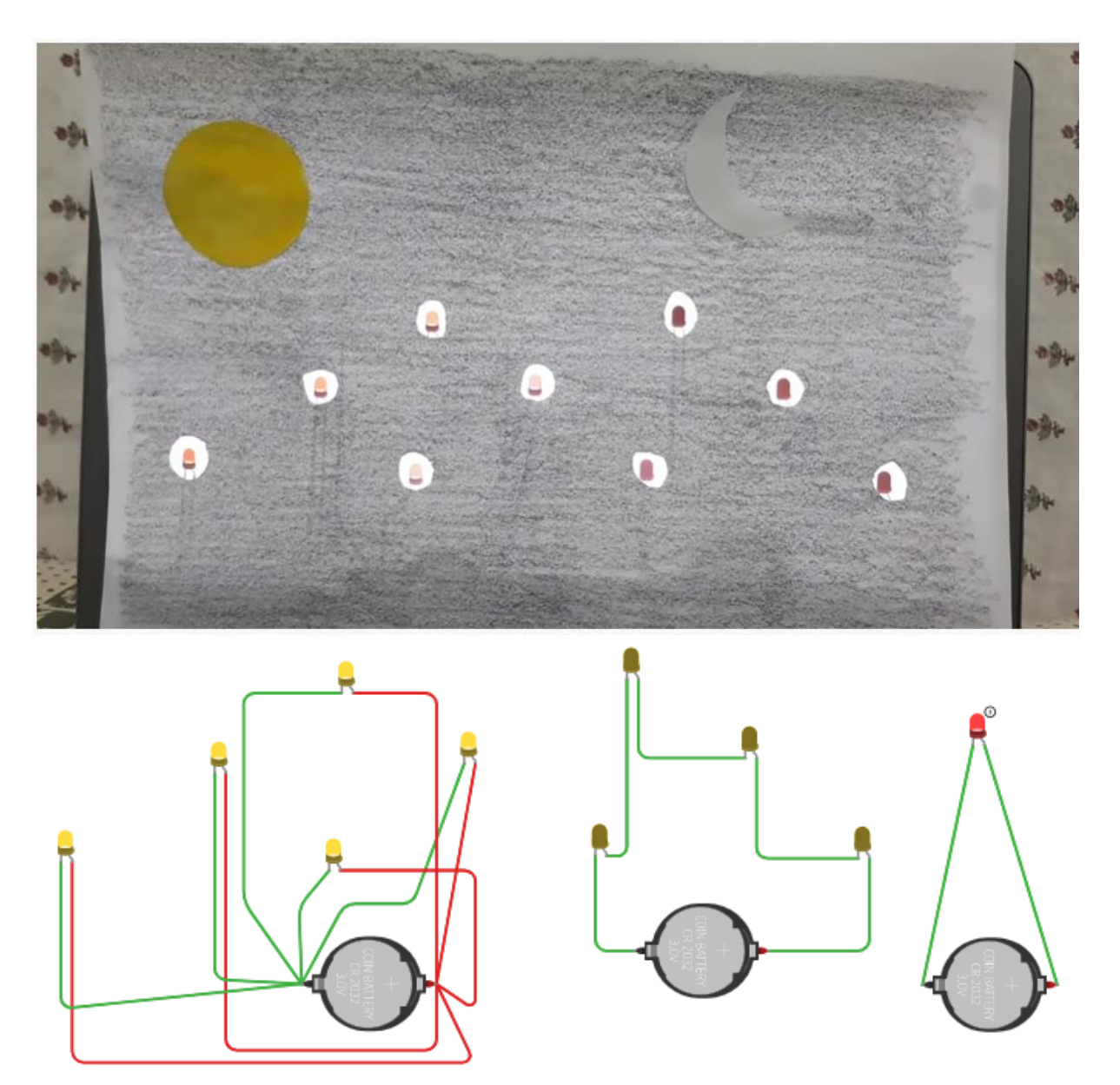

O objetivo deste vídeo é dar uma ideia de como o professor poder iniciar o estudo de circuito com crianças.

Usaremos a lenda do Sol e da Lua.

A imagem foi feita manualmente com recortes de papel colorido colados sobre um fundo escuro. Com a tesoura foi feito buracos para encaixar os Leds do circuito.

Para essa atividade os objetivos são:

#### **(EF06TPA05)**

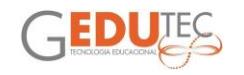

Utilizar ambientes virtuais de aprendizagem para compartilhamento de produções com responsabilidade.

#### **(EF06TPA17)**

Distinguir, com mediação do professor, diferentes linguagens e plataformas de forma fundamentada em seus conhecimentos e experiências, no desenvolvimento de atividades e projetos curriculares.

#### **(EF07TPA01)**

Utilizar capacidade analítica para identificar um problema e decompô-lo em partes, utilizando diferentes suportes.

#### **(EF07TPA05)**

Realizar produções e fazer o compartilhamento em diferentes repositórios digitais (blogs, sites, redes sociais, entre outros).

[Link para o vídeo explicativo](https://youtu.be/sQgkjgSBHmo)

ä

[Link para o circuito no Tinkercad](https://www.tinkercad.com/things/eOGxSf97HdV)

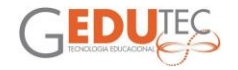

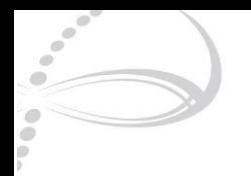

### **PROJETO LED TINKERCAD 3D**

Leandro Costa dos Santos EMEF Idemia de Godoy DRE Guaianases

<span id="page-34-0"></span>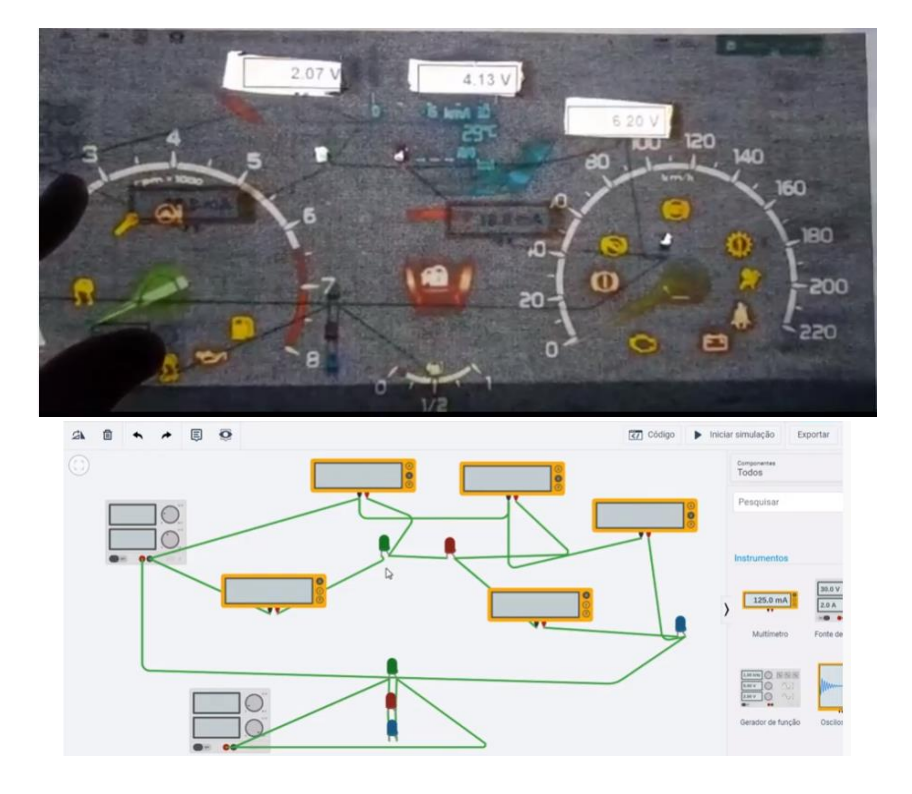

Justificativa: O professor como mediador do conhecimento científico deve estar atento para não se ater a estratégias didáticas desestimulantes. Pensando numa forma de inserir os dispositivos tecnológicos no cotidiano da sala de aula, como forma de inovar as estratégias que recorrem no ensino de física e motivar os alunos para uma aprendizagem significativa, estruturou-se esse aula de ensino das Leis de Ohm com auxílio da experimentação remota "Tinkercad".

Objetivo geral: Compreender os conceitos das Leis de Ohm com auxílio do "circuito LEDs".

Objetivos específicos:

- a- Conceituar as Leis de Ohm.
- b- Compreender as grandezas utilizadas nas Leis de Ohm.
- d- Identificar circuito em série e em paralelo
- e- função dos LEDs
- f- Funcionamento de Fontes de corrente contínua.

[Link para o vídeo explicativo](https://youtu.be/SQJFJLUwRsU)

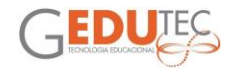

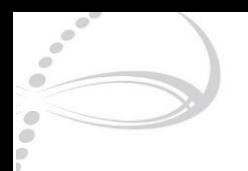

# **PISCA-PISCA (ÁRVORE DA SOLIDARIEDADE)**

Leopoldina Alves da Silva Neta Berthault EMEF Roquette Pinto DRE Itaquera

<span id="page-35-0"></span>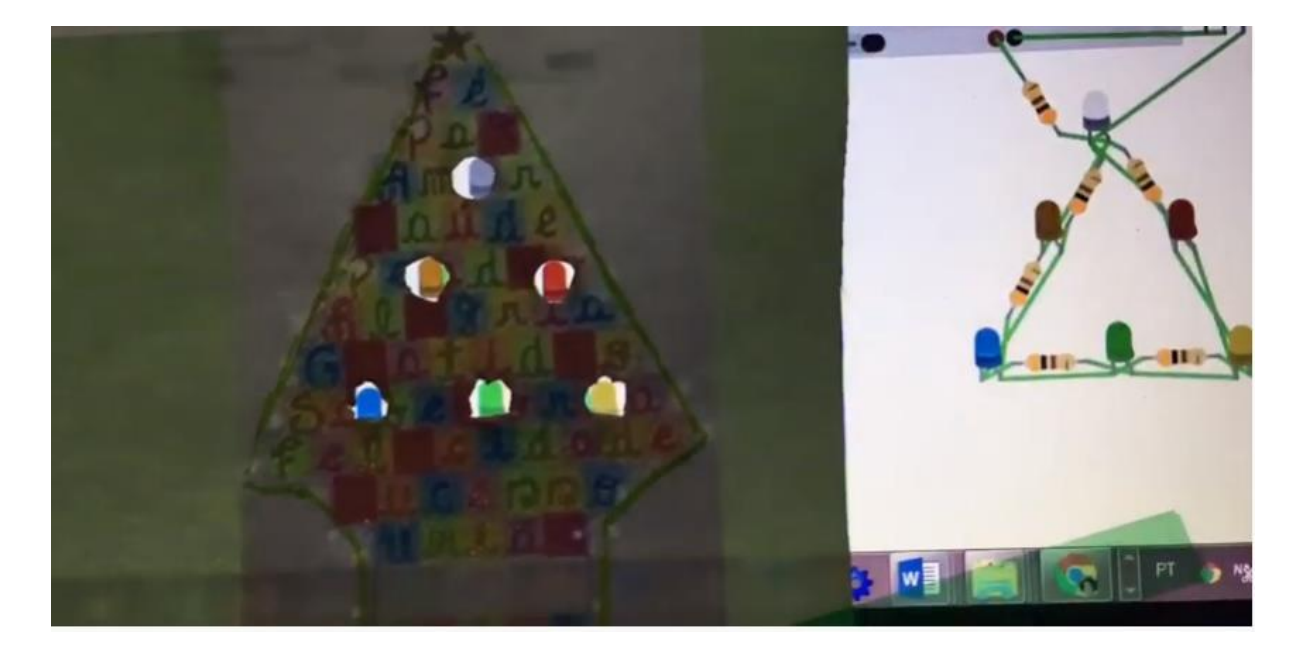

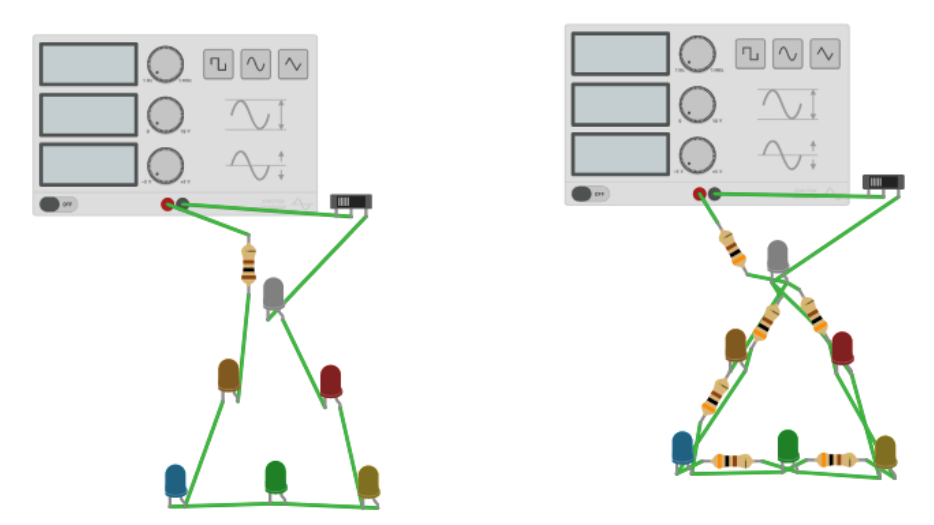

Atividade que poderá ser proposta para o 7º Ano, 8º Ano e 9º Ano de forma Interdisciplinar

Problematização: Montar o circuito e analisar a amperagem e voltagem necessária para funcionamento do Circuito. (Investigar, explorar e analisar)

Objetivo :Compreender a diferença e a montagem entre um circuito em série e um circuito paralelo, bem como o cálculo do resistor em relação aos leds utilizadas.

Desenho do Circuito

Estudo do Circuito Paralelo e do Circuito em Série , análise e comparação

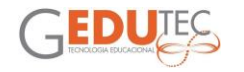

Habilidades e Competências a serem trabalhadas: criatividade, investigação, pesquisa e trabalho em equipe (Colaboração )

Desafio ampliar a quantidade de Leds analisar a voltagem e a luminosidade através da comparação dos dois circuitos

Áreas de Conhecimento envolvidas: Ciências Naturais (Física), Matemática (Cálculo da Amperagem, Resistor), Arte (Desenho do Circuito e imagem para realizar a simulação), LED (Laboratório de Educação Digital): Utilização da Plataforma Tinkercad.

**Ano para desenvolver:** 8 ano e 9 ano do Ensino Fundamental II

**Nome do Circuito Árvore da Solidariedade:** Nome fictício para o Protótipo pensando nesta época de Pandemia e no trabalho Interdisciplinar.

**Área de conhecimento:** Ciências Naturais (Física), Matemática (Cálculo da Amperagem, Resistor), Arte (Desenho do Circuito e imagem para realizar a simulação ), LED (Laboratório de Educação Digital)

**Ciências Naturais 9 Ano**: (EF09C03) Planejar investigações sobre circuitos elétricos para compreender o funcionamento de equipamentos, eletrodomésticos e sistemas de iluminação.

**Ciências Naturais 8 Ano**: (EF08C05) Aplicar o conhecimento das formas de propagação do calor para justificar a utilização de determinados materiais (condutores e isolantes) na vida cotidiana e explicar o princípio de funcionamento de alguns equipamentos (garrafa térmica, coletor solar etc.).

**Matemática 9 Ano**: (EF09M25) Reconhecer e empregar unidades que expressem medidas muito grandes ou muito pequenas, fazendo uso da notação científica.

(EF09M08) Representar a variação de duas grandezas, analisando e caracterizando o comportamento dessa variação.

**Matemática 8 Ano**: (EF08M33) Construir procedimentos para medir grandezas que sejam determinadas pela relação de duas outras (como velocidade, densidade etc.) e utilizá-los para solucionar problemas.

**Arte 9 Ano**: (EF09A06) Protagonizar a intervenção artística e estética na comunidade.

**Arte 8 Ano:** (EF08A04) Apreciar e problematizar os processos criativos e suas poéticas, fazendo escolhas de materialidades e linguagens artísticas no desenvolvimento de projetos de arte.

**LED 9 Ano**: (EF09TPA01) Utilizar capacidade analítica para o planejamento e desenvolvimento de projetos, além de propor soluções, depurar e resinificar ações.

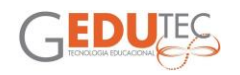

(EF09TPA05) Realizar e avaliar produções e fazer o compartilhamento em diferentes repositórios digitais (blogs, sites, redes sociais, dentre outros), entendendo a produção como possibilidade de intervenção social.

(EF09TPA06) Utilizar o conceito de propriedade intelectual, em relação ao uso de informações retiradas da Web na execução e compartilhamento de produções.

(EF09TPA07) Identificar as licenças de uso nas informações retiradas da Web por meio de filtros nas buscas realizadas.

**LED 8 Ano**: (EF08TPA01) Utilizar capacidade analítica para planejar projetos estruturados.

(EF08TPA05) Realizar e avaliar produções, além de fazer o compartilhamento em diferentes repositórios digitais (blogs, sites, redes sociais, entre outros).

(EF08TPA07) Identificar as licenças de uso nas informações retiradas da Web por meio de filtros nas buscas realizadas.

(EF08TPA11) Decidir e justificar quais recursos das linguagens midiáticas podem ser utilizados no desenvolvimento das produções.

(EF08TPA12) Avaliar e decidir o uso das tecnologias e repensá-las a partir das experiências cotidianas.

(EF08TPA13) Criar e divulgar, colaborativamente, conteúdos em plataformas digitais

(EF08TPA16) Compartilhar as informações obtidas e trabalhar, colaborativamente, no planejamento e no desenvolvimento de atividades ou projetos com o grupo.

**Problematização**: Montar o circuito e analisar a amperagem e voltagem necessária para funcionamento do Circuito. (Investigar, explorar e analisar)

**Objetivo :**Compreender a diferença e a montagem entre um circuito em série e um circuito paralelo, bem como o cálculo do resistor em relação aos leds utilizadas.

Desenho do Circuito:

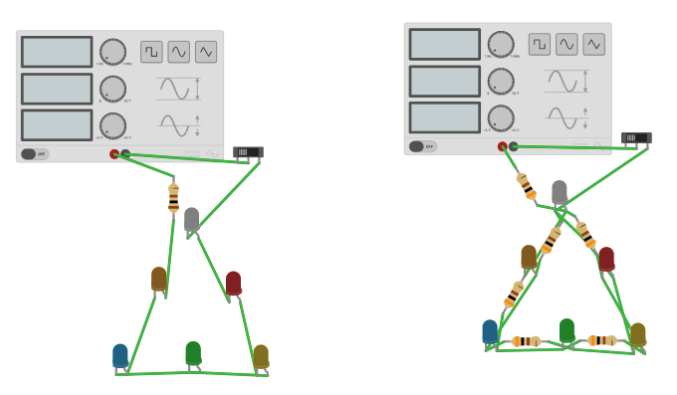

**Pensando no Circuito no Mundo Real** 

Para funcionar foi necessário colocar 5V no deslocamento, 10V na amplitude e 10 hz na frequência para perceber os leds piscando deverá mexer na frequência até no

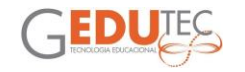

máximo 7 hz, para perceber nitidamente de 1 hz até 2,75 hz aproximadamente depois a luminosidade vai ficando fraca quanto mais aumenta mais fraca vai ficando até ficar imperceptível.

A necessidade do aumento da voltagem foi devido a utilização de mais leds cada um tem uma necessidade de voltagem e devido ao circuito ser em serie existe a soma da voltagem dos leds.

Temos: LED VERMELHO: 2V, LED AMARELO 2V, LED LARANJA 2V, LED VERDE 2,5 LED AZUL 3V E LED BRANCO 3V somando as voltagens teremos 13,5 v, portanto, a necessidade da voltagem tem que ser um pouco superior da voltagem dos leds. Neste caso dá para saber qual resistor seria necessário utilizar. Temos 15V-13,5/0,02=75 OHMS resistor de no máximo 100 OHMS

\* R=U/I (Resistência é igual a diferença da voltagem dividida pela Corrente)

No caso do circuito em paralelo calculamos a resistência para cada LED e adicionamos um resistor para cada LED, já no circuito em série realizamos o cálculo apenas uma vez e adicionamos um resistor para todo circuito.

Função do Resistor estabilizar o circuito evitando uma sobrecarga.

Circuito paralelo a intensidade da Luminosidade é maior do que no circuito em série.

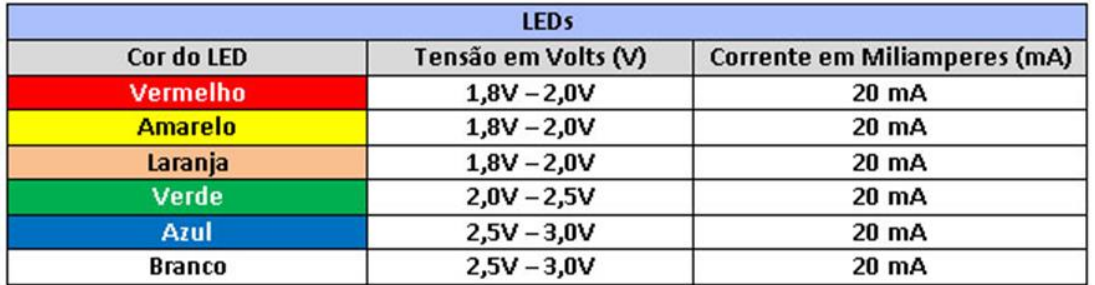

Ligação em paralelo calculamos o valor do resistor para cada LED

Temos :LED VERMELHO :2V , LED AMARELO 2V, LED LARANJA 2V, LED VERDE 2,5 ,LED AZUL 3V E LED BRANCO 3V

#### **LED vermelho**

Convertendo os 20mA (miliamperes) do LED para amperes dariam 0,02 A (amperes).

#### **R = (9 - 2) / 0,02**

$$
R=7/0,02
$$

### **R1 = 350 ohms**

Como vai ser muito difícil encontrar um resistor de 350 ohms você pode usar um de 470 ohms.

#### **LED laranja**

Convertendo os 20mA (miliamperes) do LED para amperes dariam 0,02 A (amperes). **R = (9 - 2) / 0,02**

**R = 7 / 0,02**

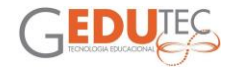

#### **R2 = 350 ohms**

Como vai ser muito difícil encontrar um resistor de 350 ohms você pode usar um de 470 ohms.

#### **LED verde**

Convertendo os 20mA (miliamperes) do LED para amperes dariam 0,02 A (amperes).

**R = (9 - 2,5) / 0,02 R = 6,5 / 0,02**

#### **R3 = 325 ohms**

Como vai ser muito difícil encontrar um resistor de 325 ohms vamos usar um de 330 ohms.

#### **LED azul**

Convertendo os 20mA (miliamperes) do LED para amperes dariam 0,02 A (amperes). **R = (9 - 3) / 0,02 R = 6 / 0,02 R4 = 300 ohms** 

#### **LED amarelo**

Convertendo os 20mA (miliamperes) do LED para amperes dariam 0,02 A (amperes).

**R = (9 - 2) / 0,02 R = 7 / 0,02**

#### **R1 = 350 ohms**

Como vai ser muito difícil encontrar um resistor de 350 ohms você pode usar um de 470 ohms.

#### **LED branco**

Convertendo os 20mA (miliamperes) do LED para amperes dariam 0,02 A (amperes).

**R = (9 - 3) / 0,02**

# **R = 6 / 0,02**

#### **R4 = 300 ohms**

Você pode utilizar um resistor de 300 ohms.

Pisca–Pisca (Árvore de Natal)

Tamanho ideal da árvore de Natal.

Configuração da página para impressão 5X7 porcentagem 50 por cento para reduzir a imagem para o tamanho deste circuito.

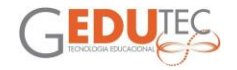

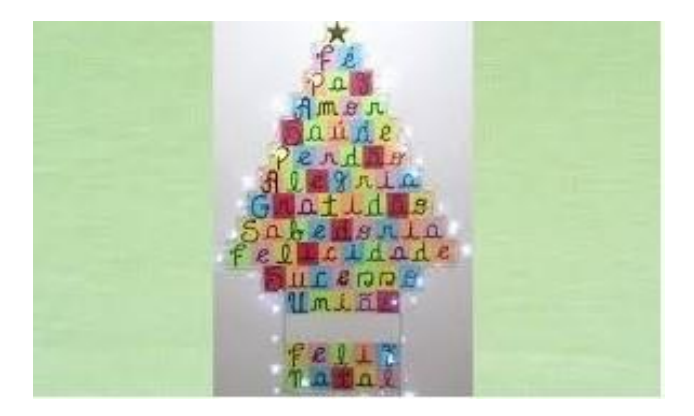

#### Material Utilizado

 $\frac{1}{2}$ 

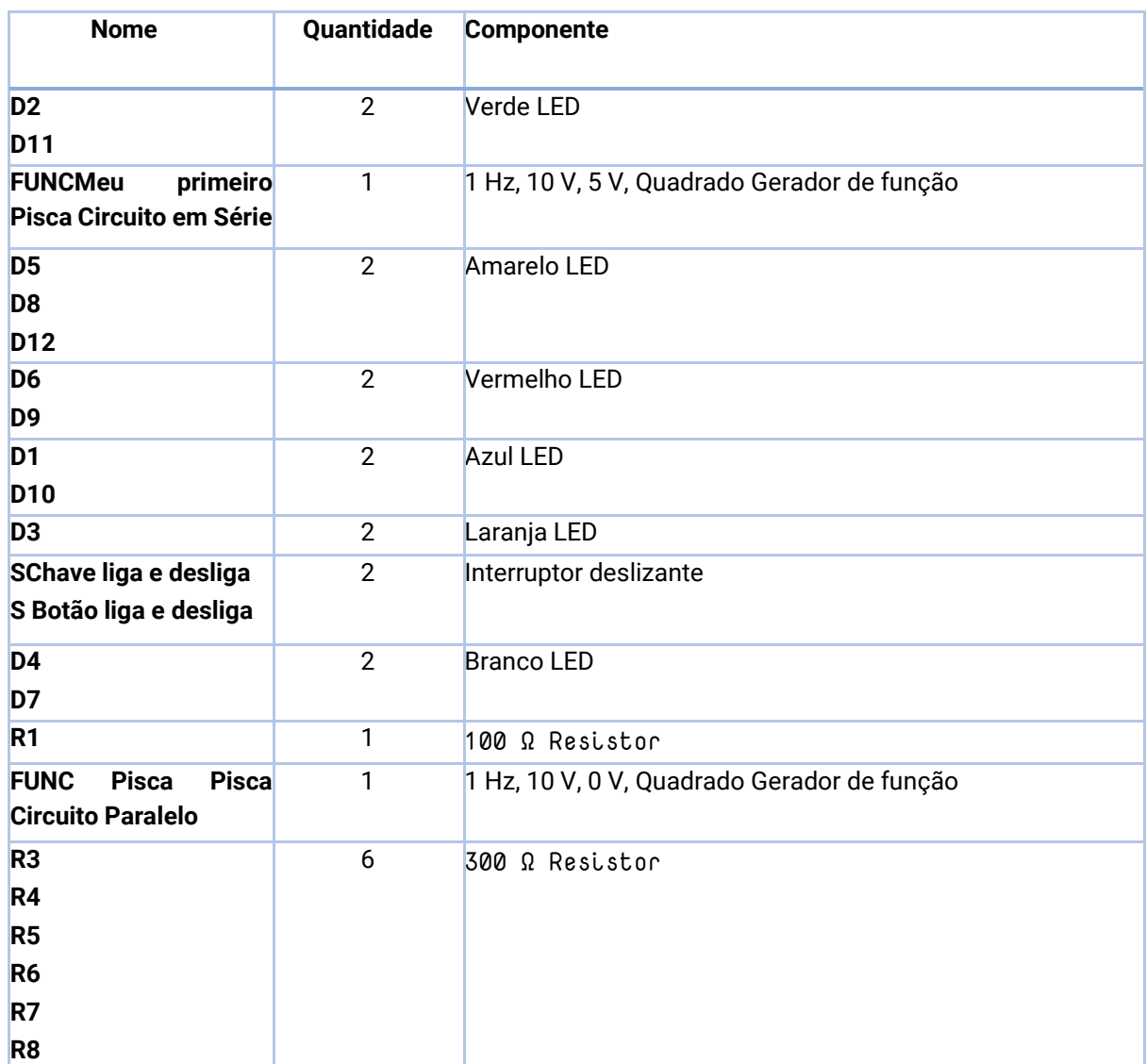

[Link para o vídeo explicativo](https://youtu.be/3XEURUEtn-g)

[Link para o circuito no Tinkercad](https://www.tinkercad.com/things/gOxrOfbFuJS)

[Link para a imagem](https://photos.google.com/share/AF1QipPTRNbn1dVkdm1MVN3pRTqN-qHQ2QCyADAZx1ChBxvgXZTWsfosL0cjlWB7R0OQiQ?key=WnliWjdTU3ZCcGRtTDhjS1BTLWdhUzJEV2xjTUJ3)

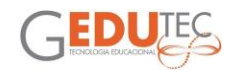

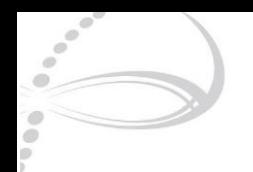

### **DESENHOS CRIATIVOS COM LED**

Lindalva Domingos Ramos CEU EMEF Jaguaré DRE Pirituba

<span id="page-41-0"></span>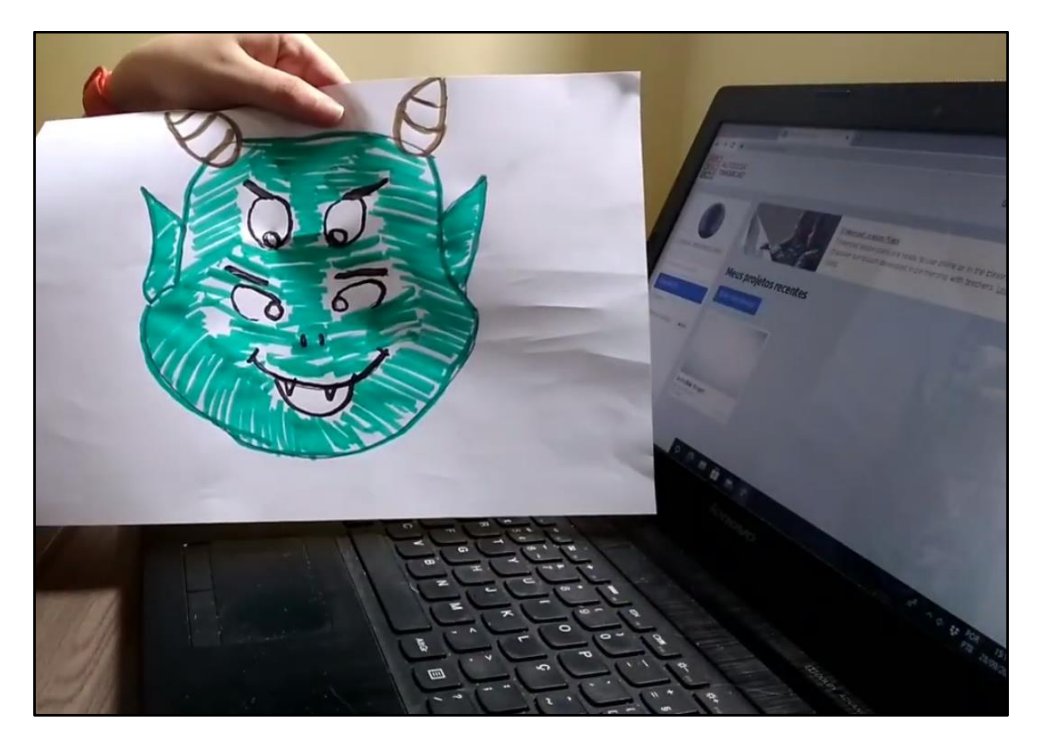

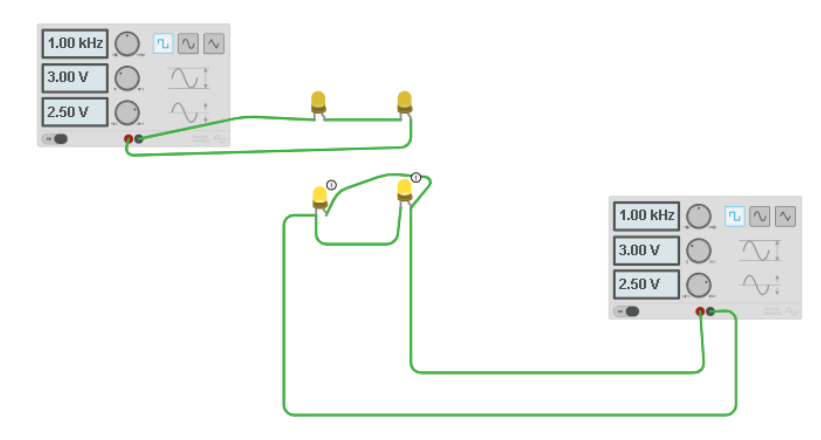

Nessa atividade proponho a criação de desenhos criativos com led. No **laboratório** LED iremos fazer a simulação no tinkercad.com e depois faremos a montagem física dos leds encaixados no desenho.

Em **artes** a professora irá solicitar a criação de um desenho já imaginando que algumas partes serão preenchidas por leds.

Em **ciências** os alunos poderão trabalhar seus conhecimentos sobre circuitos elétricos.

**Matemática** trabalhará a parte algébrica.

[Link para o vídeo explicativo](https://www.youtube.com/watch?v=EBlHEzip9OQ&feature=youtu.be)

[Link para o circuito no Tinkercad](https://www.tinkercad.com/things/iTxW8ADmf5u)

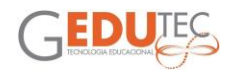

<span id="page-42-0"></span>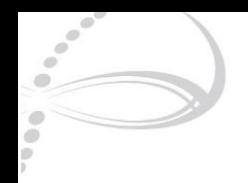

# **RODA GIGANTE**

#### Lucas Alves de Camargo EMEF Profa. Daisy Amadio Fujiwara DRE Butantã

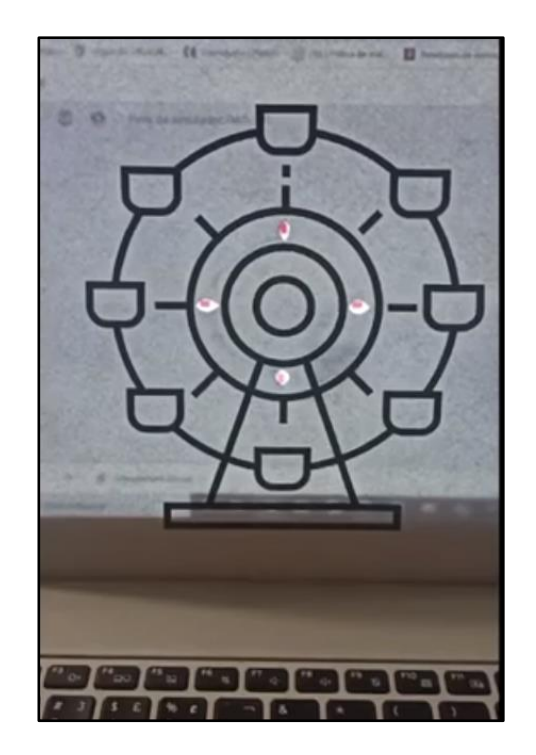

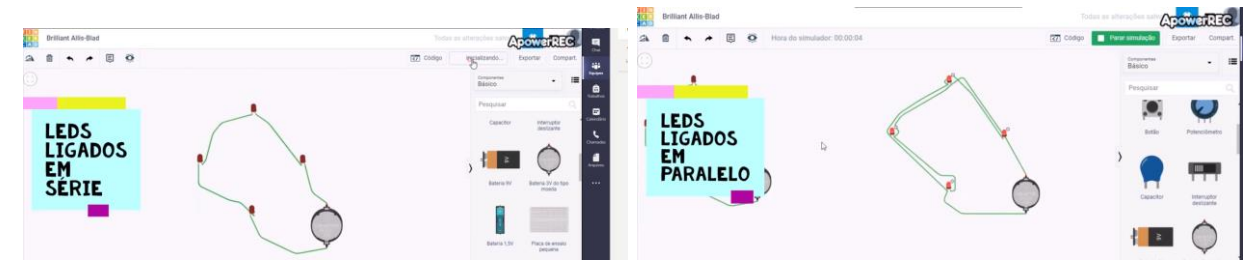

[Link para a imagem](https://drive.google.com/file/d/1lFmI_onys5PHsql9A-XO7-cGtAEat0Jg/view?usp=sharing) [Link para o vídeo explicativo](https://www.youtube.com/watch?v=TQI03l9MtuE&feature=share&fbclid=IwAR3IhpFWqytbd6AHGVOK9WbR9xjqc7v-76FrD-N7fkW5djavdd9-vNtTQjI)

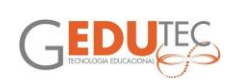

<span id="page-43-0"></span>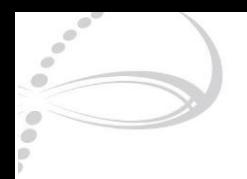

# **INTERAÇÃO TINKERCAD E MEIO FÍSICO**

Manoel Gomes Neto EMEF Professora Alice Meirelles Reis DRE Pirituba

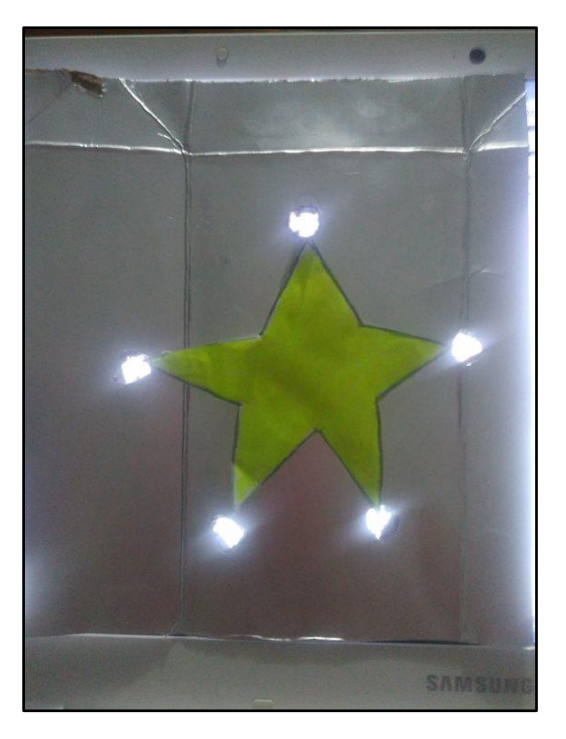

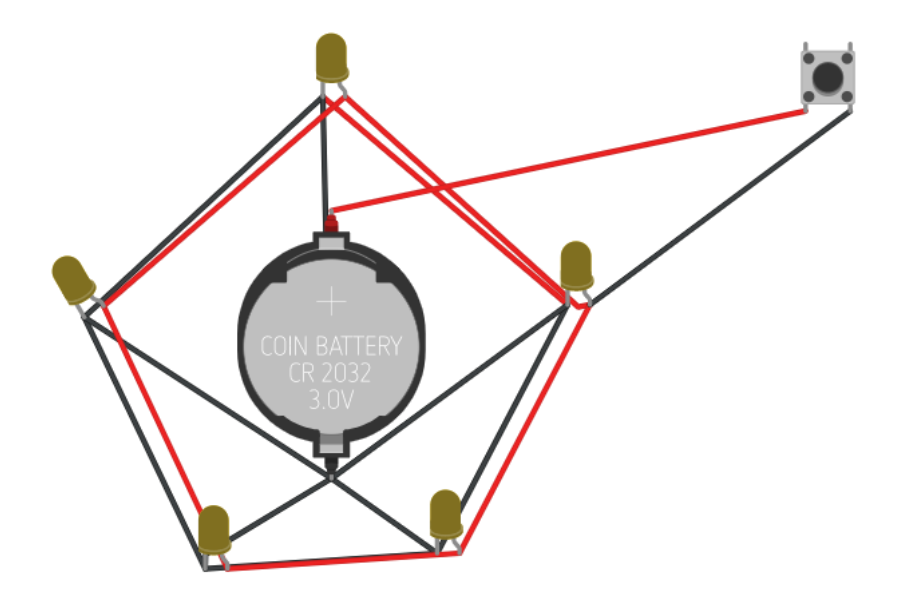

[Link para o vídeo explicativo](https://www.youtube.com/watch?v=Y1dr056a4Vg&feature=youtu.be) [Link para o Tinkercad](https://www.tinkercad.com/things/iM8AwGJSOwC)

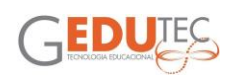

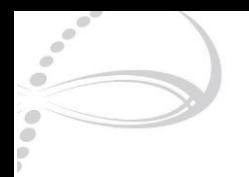

# **A ROMÃZEIRA URBANA NO NATAL**

Marcela de Pina Bergamine

<span id="page-44-0"></span>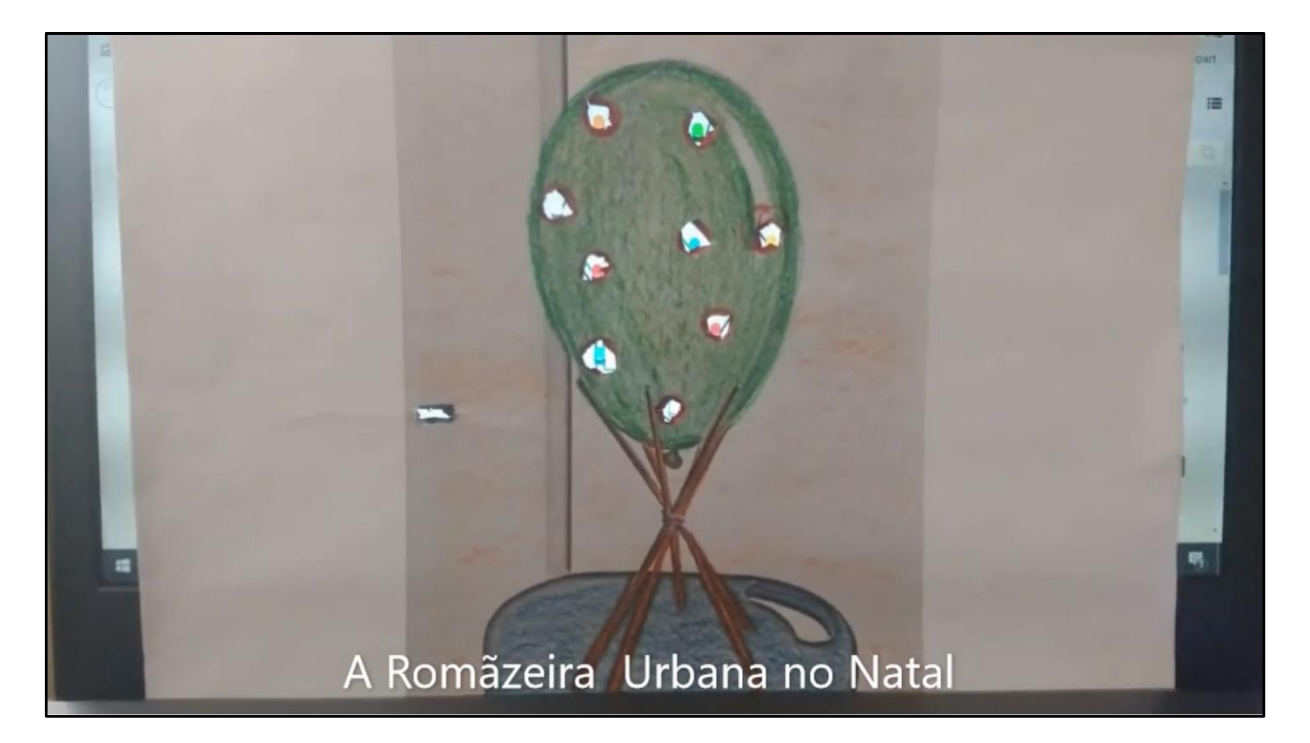

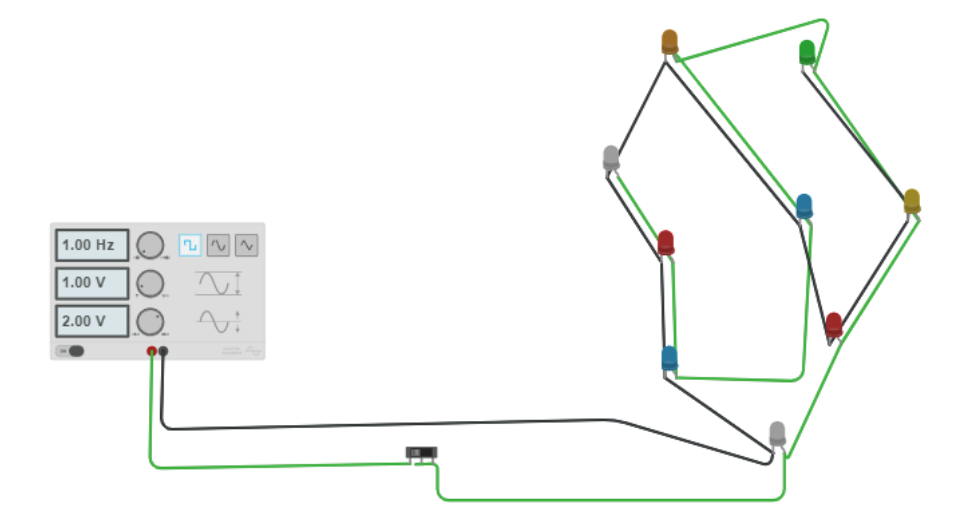

[Link para o vídeo explicativo](https://drive.google.com/file/d/1_idgm6rSnFBW1C94dfavGEyHVTA-5Eu2/view?usp=sharing) [Link para o Tinkercad](https://www.tinkercad.com/things/d9QT3SIdIIe)

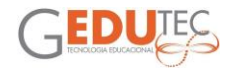

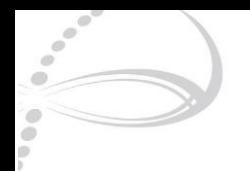

### **CIRCUITO EM SÉRIE OU PARALELO?**

Marcelo de Melo CEU EMEF Mara Cristina Tartaglia Sena DRE Ipiranga

<span id="page-45-0"></span>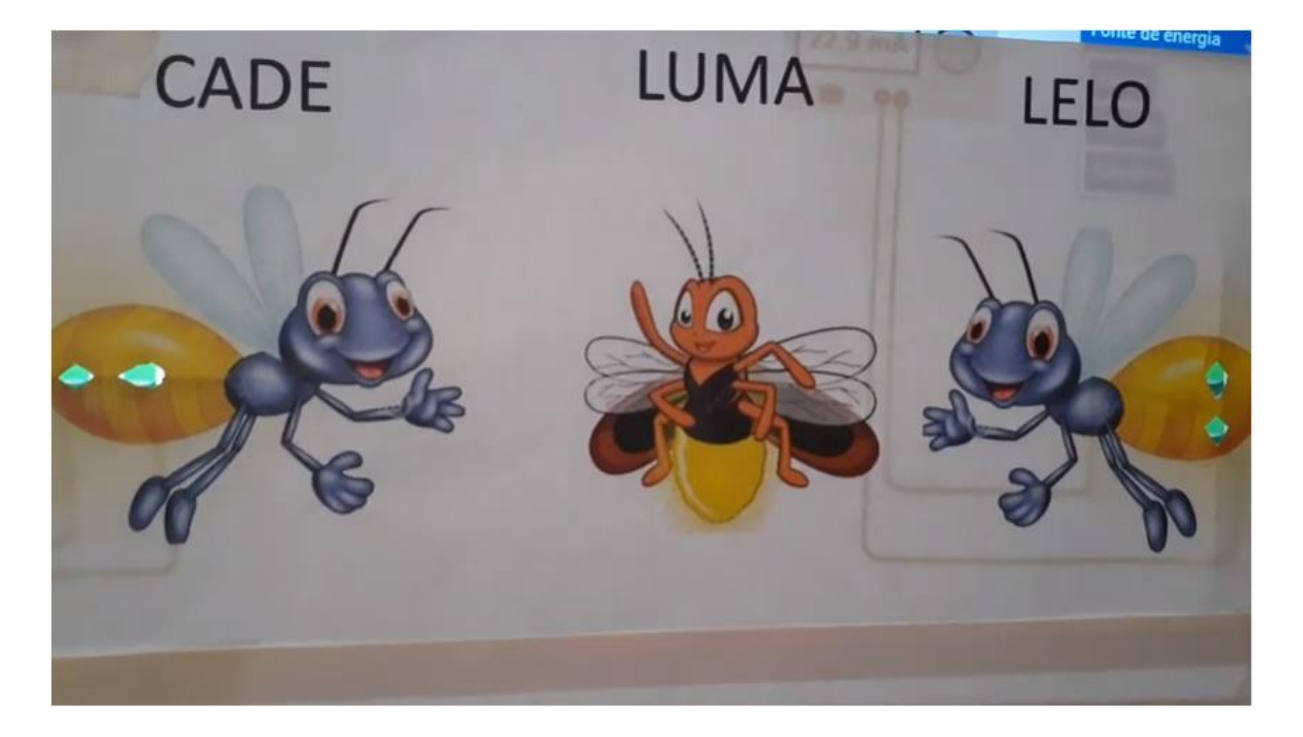

A atividade simula o funcionamento do circuito eletrônico em série e em paralelo de forma lúdica e interativa. Pode ser trabalhada no ensino infantil em conjunto com Língua Portuguesa na criação de uma história envolvendo vagalumes (Luma, Lelo e Cade) e também em Ciências na pesquisa sobre insetos e especialmente vagalumes. O objetivo é que se perceba que no circuito em paralelo a corrente elétrica inicial é a mesma em qualquer um dos leds e que no circuito em série a corrente elétrica inicial se divide em cada um dos leds, portanto se for aplicado a mesma voltagem nos dois circuitos, cada led da ligação em paralelo terá o mesma voltagem e cada led na ligação em série terá a metade da voltagem inicial. (EI03EF04) Recontar histórias ouvidas e planejar coletivamente roteiros de vídeos e de encenações, definindo os contextos, os personagens, a estrutura da história. (EI02EF06) Criar e contar histórias oralmente, com base em imagens ou temas sugeridos. (EI03ET03) Identificar e selecionar fontes de informações, para responder a questões sobre a natureza, seus fenômenos, sua conservação.

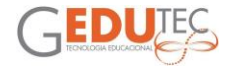

#### **PLANO DE AULA**

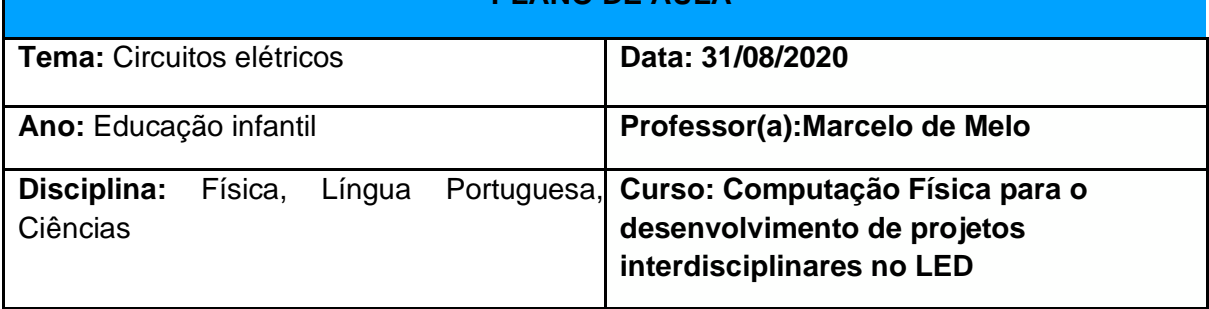

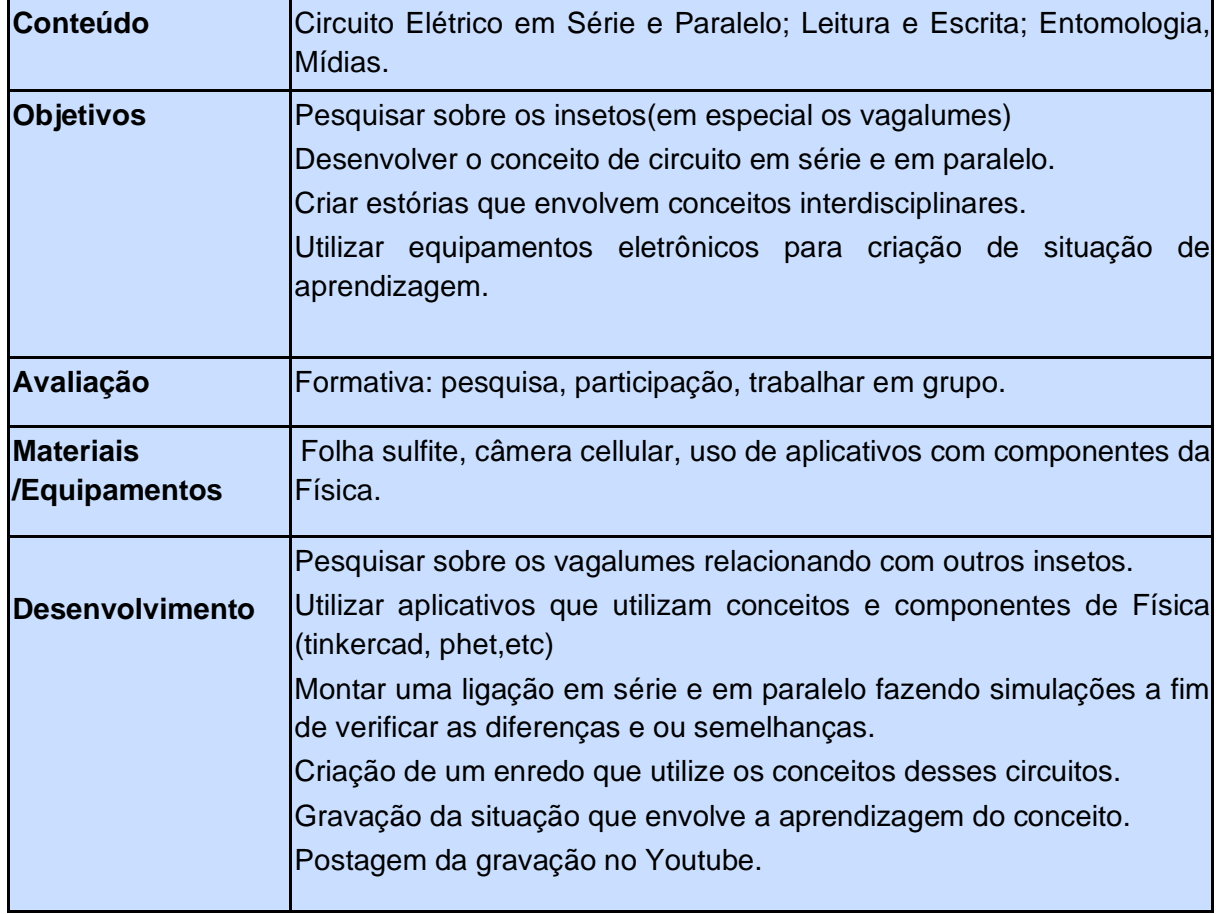

[Link para o vídeo explicativo](https://youtu.be/9X5sy5FuCSE)

Link para: [imagem 1,](https://br.freepik.com/vetores-premium/desenhos-animados-de-vaga-lume-fofo-acenando_3161783.htm) [imagem 2](https://br.freepik.com/icones-gratis/vaga-lume_905909.htm)

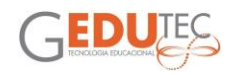

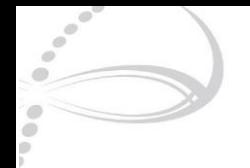

# **O PEQUENO PRÍNCIPE**

Marcia Maria Souza Alves EMEF Plinio Salgado DRE Capela do Socorro

<span id="page-47-0"></span>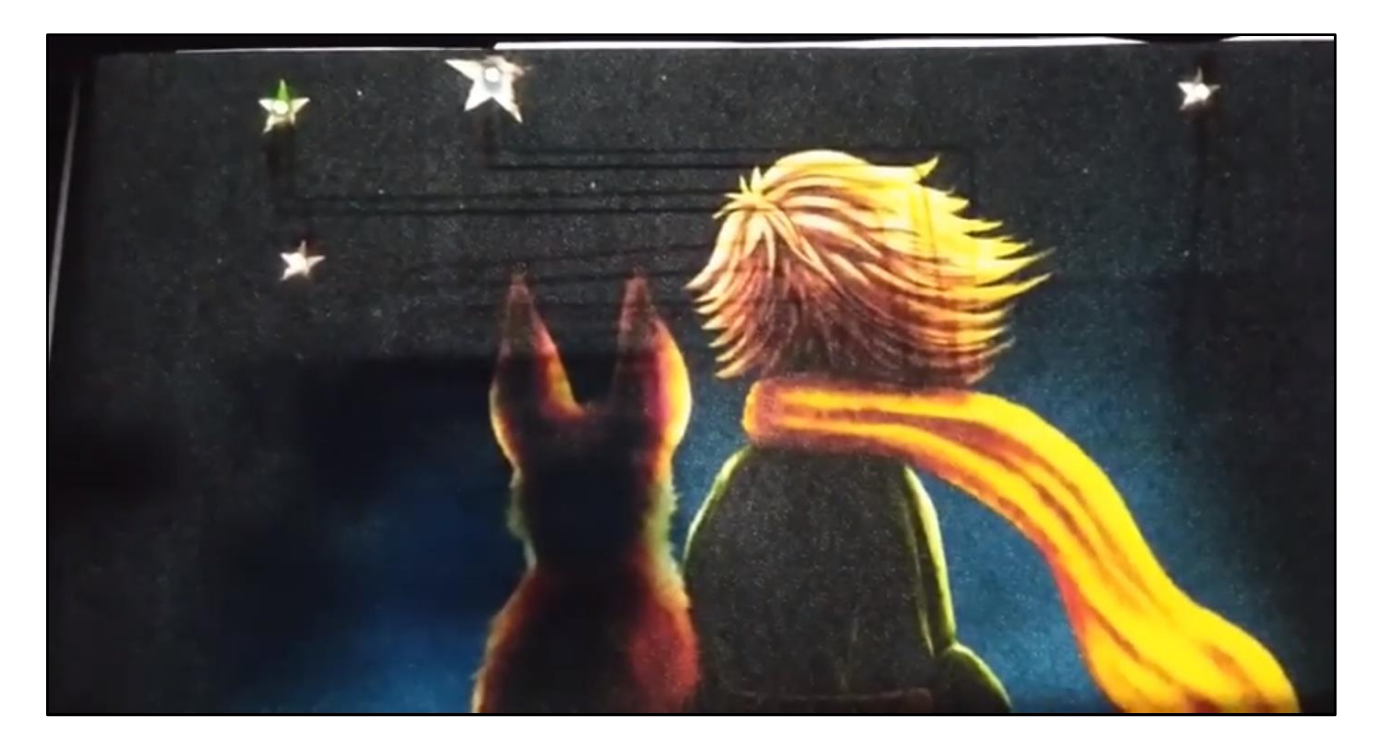

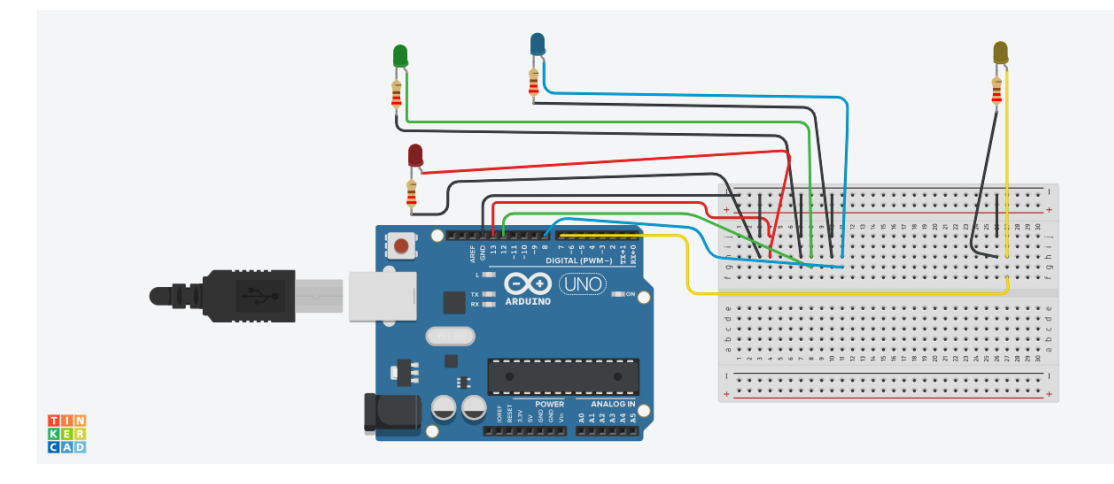

[Link para a imagem](https://drive.google.com/file/d/1s_fEZjDWIMlkyZuyN1BTaqHpYzxSgRRc/view?usp=sharing) [Link para o vídeo explicativo](https://www.youtube.com/watch?v=A4aljHSWBJY&feature=youtu.be)

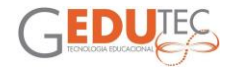

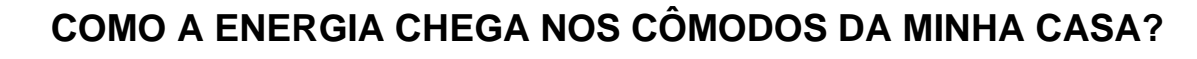

<span id="page-48-0"></span>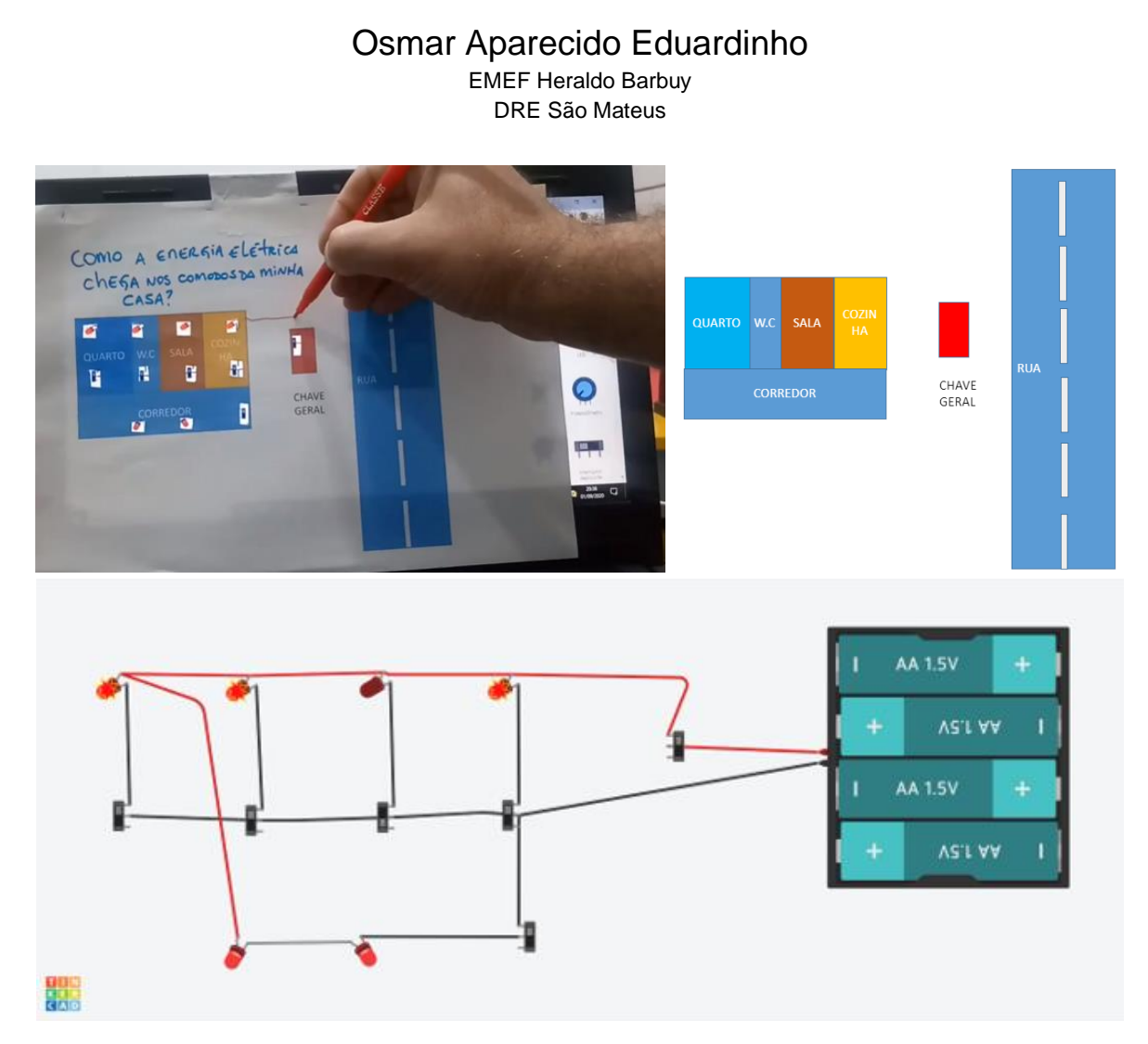

Projeto de computação física, circuitos elétrico série e paralelo. atividade do curso de computação física 31/08/2020 - esta atividade pode ser utilizada com alunos com a pergunta geradora: como a energia elétrica chega nos quartos da casa? e deixar eles tentar adivinhar por onde corre a energia, então isto vai puxando ideias por fios, nas lâmpadas e etc. E assim é possível abordar por experimentação circuitos em paralelo e série. acredito que a faixa etária é um sexto ano para cima, podendo ser trabalhado interdisciplinarmente com ciências e educação física, ciências a parte de circuitos e eletricidade, emissão de luz, gasto de energia elétrica nos oitavo e nono ano. Educação física ergonomia e conforto visual. Artes a produção de maquetes e a eletrificação e iluminação física da maquete.

[Link para o vídeo explicativo](https://youtu.be/3Fv3ufSOhI0)

Link para o circuito no Tinkercad

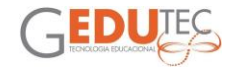

# **ROBÔS**

#### Patricia Cosmos da Silva EMEF Luis Washington Vita DRE Penha

<span id="page-49-0"></span>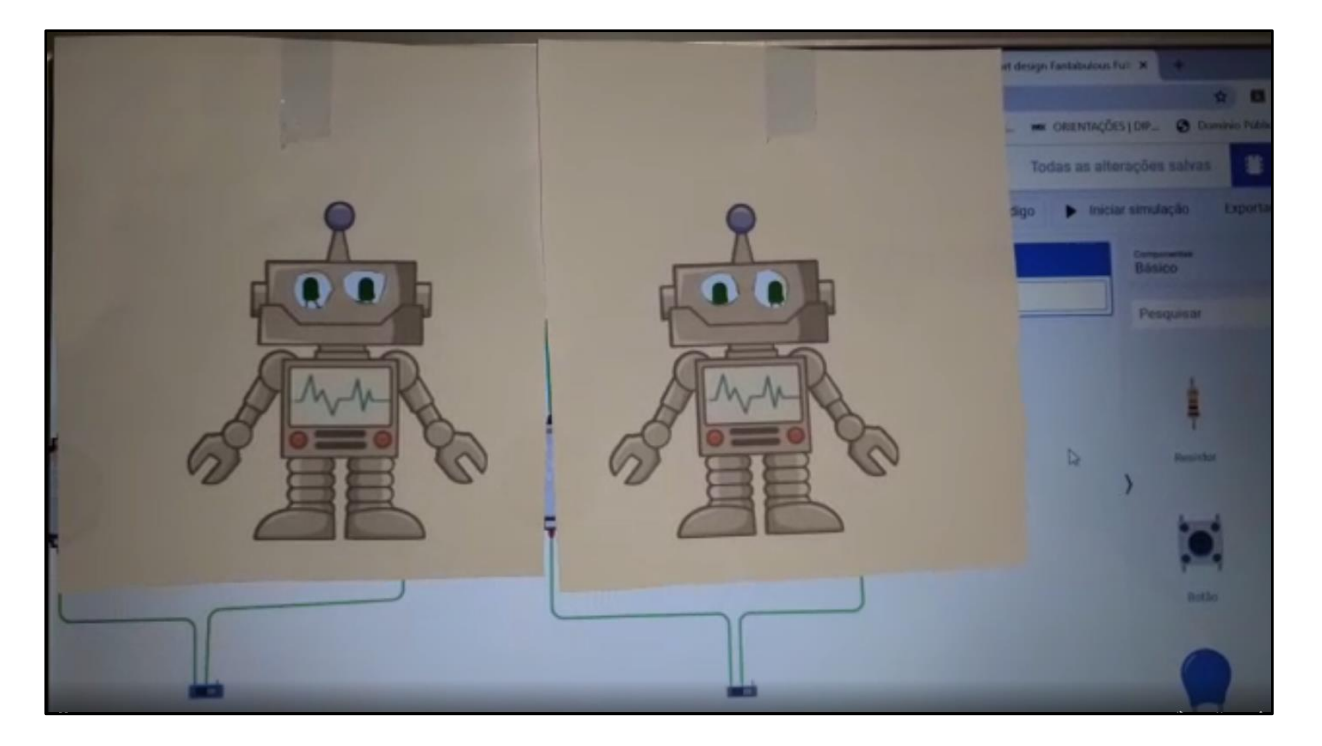

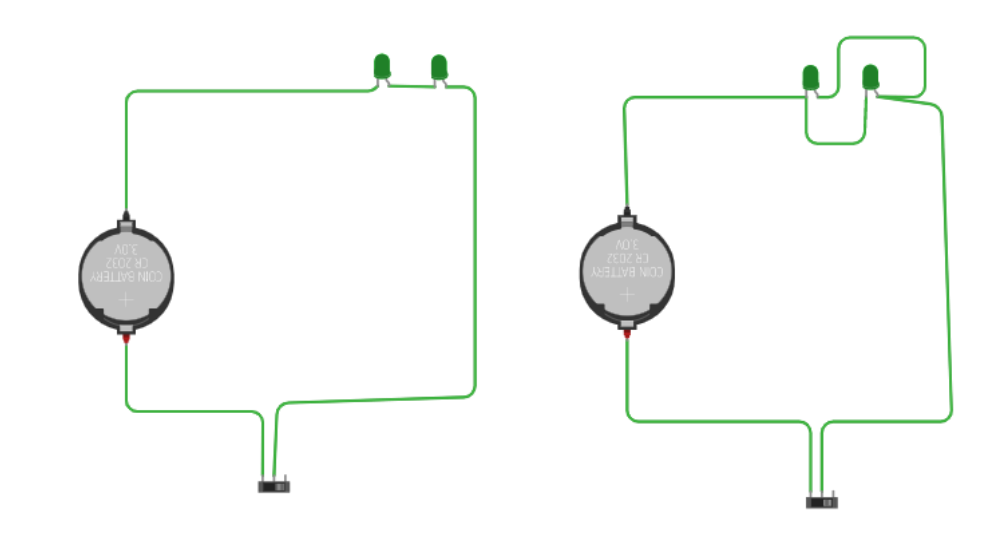

[Link para a imagem](https://drive.google.com/file/d/1NOJO4i5omTdg5oqWZA7234P8aP_LCQ89/view?usp=sharing) [Link para o vídeo explicativo](https://drive.google.com/file/d/1_MhSDGN04qW8-ieIvrLv1TKk4Jop5WZ7/view?usp=sharing) [Link para o Tinkercad](https://www.tinkercad.com/things/ibbj12bhaC7)

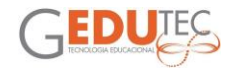

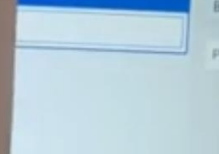

# **CIRCUITO PARALELO X SÉRIE**

Renata Ribeiro Yamaguti EMEF Jose Pegoraro DRE Capela do Socorro

<span id="page-50-0"></span>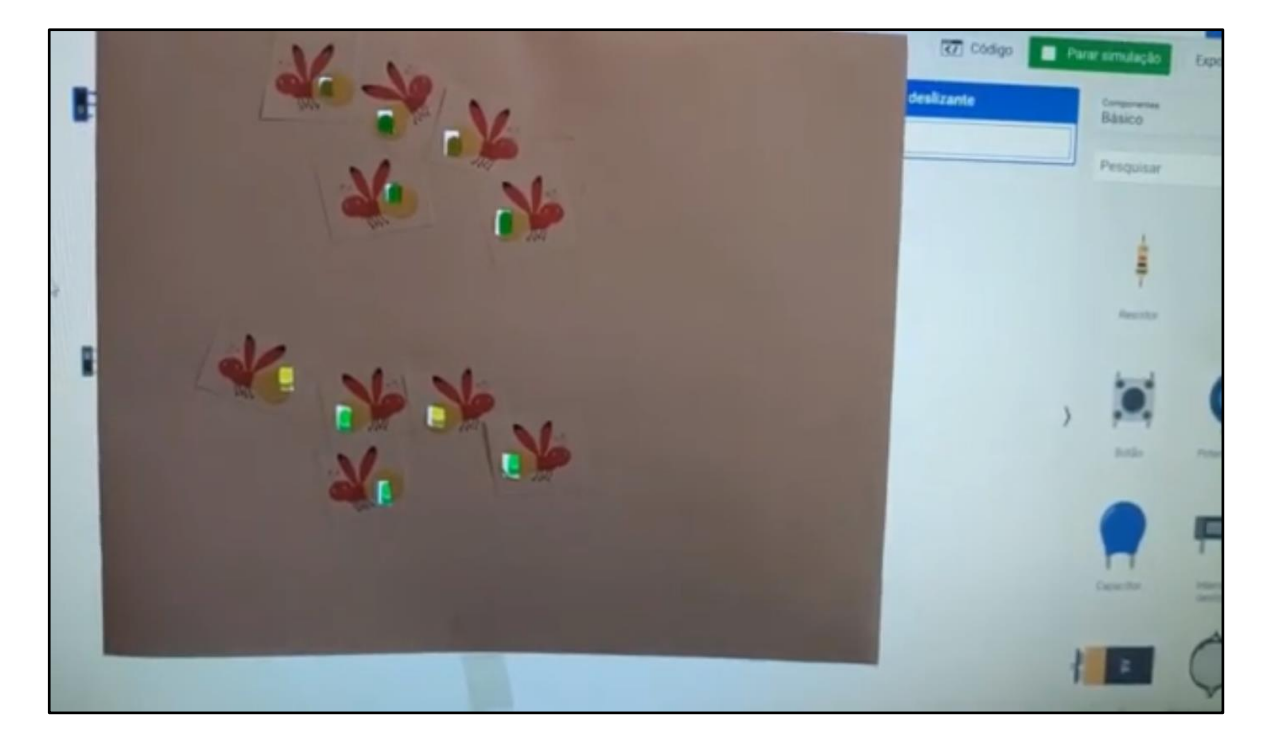

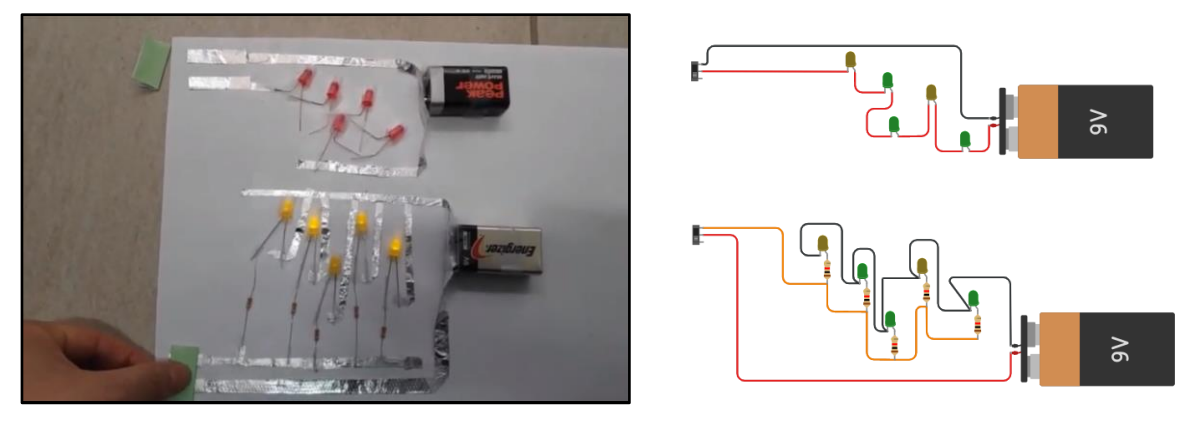

[Link para a apresentação](https://sway.office.com/Zy2P8emLyPSc8swS?ref=Link) [Link para o vídeo explicativo](https://www.youtube.com/watch?v=UzTyvpA0R00&feature=youtu.be) [Link para o Tinkercad](https://www.tinkercad.com/things/kv1cZY2koLC)

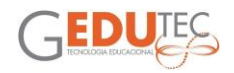

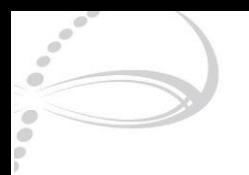

# **CIRCUITOS ELÉTRICOS E INTERDISCIPLINARIDADE**

Renato Naporano Bicev EMEF Jardim Paulo VI DRE Butantã

<span id="page-51-0"></span>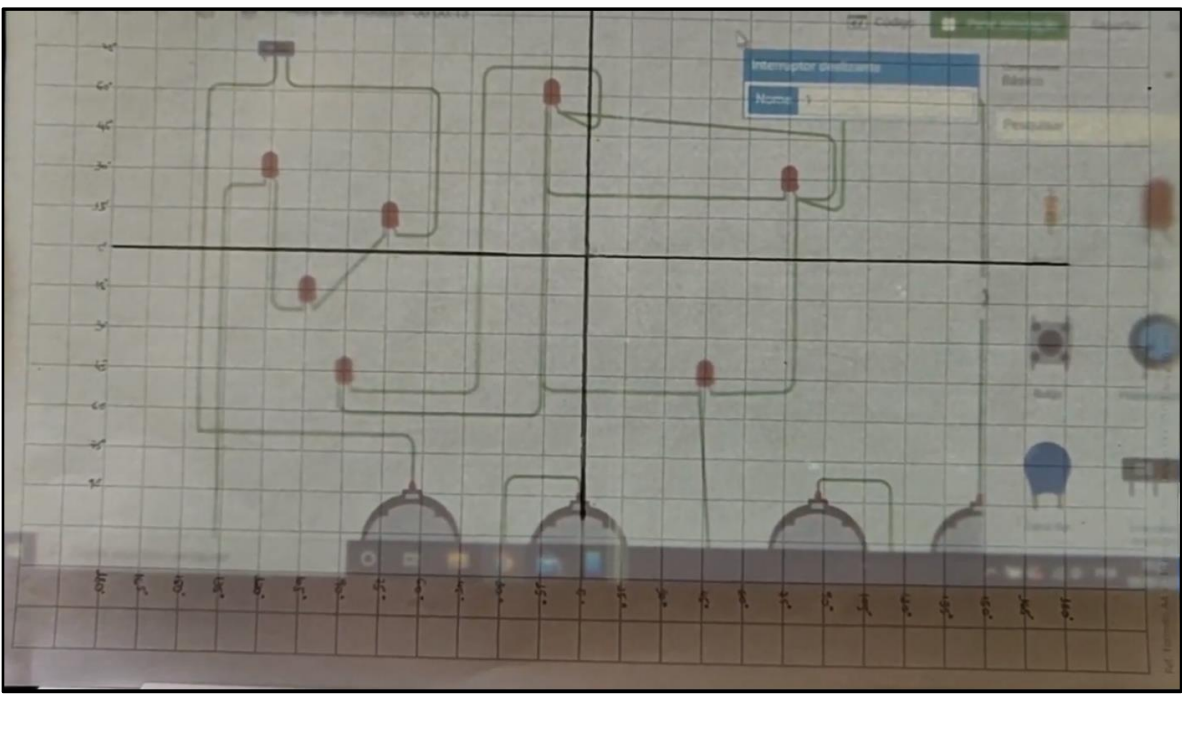

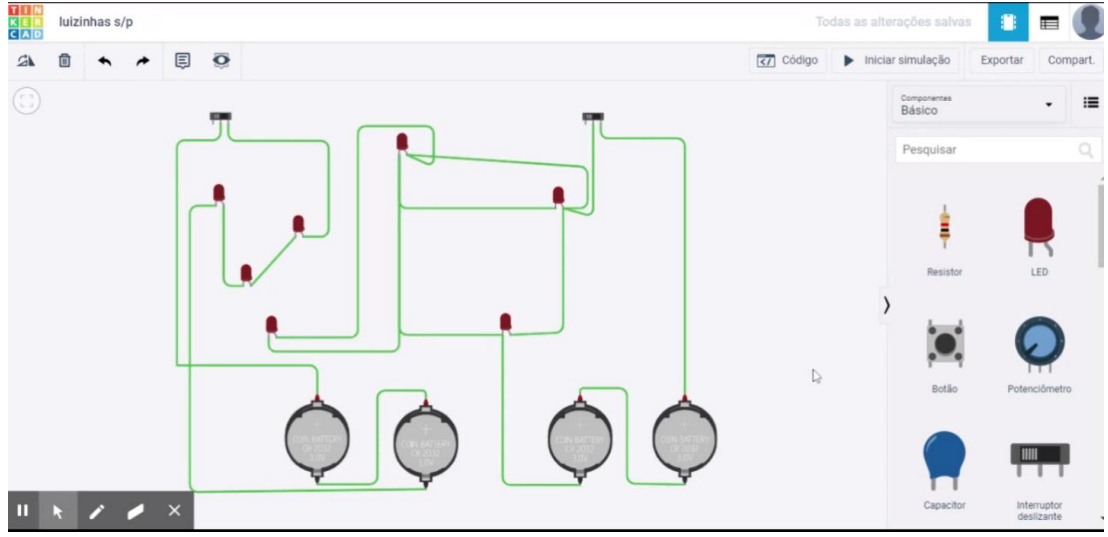

O vídeo é uma sugestão de trabalho interdisciplinar envolvendo geografia e Informática educativa, utilizando o Tinkercad e uma máscara produzida em sulfite, super simples de fazer, reproduzindo um plano cartesiano.

[Link para o vídeo explicativo](https://www.youtube.com/watch?v=Sm2O3Dh1-4o&feature=youtu.be)

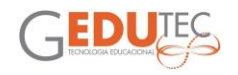

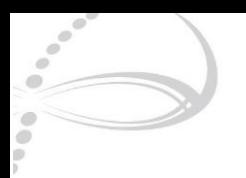

# <span id="page-52-0"></span>**CIRCUITOS EM SÉRIE E PARALELO NO TINKERCAD**

Sandra Candido dos Santos EMEF Alexandre Vannucchi Leme DRE Guaianases

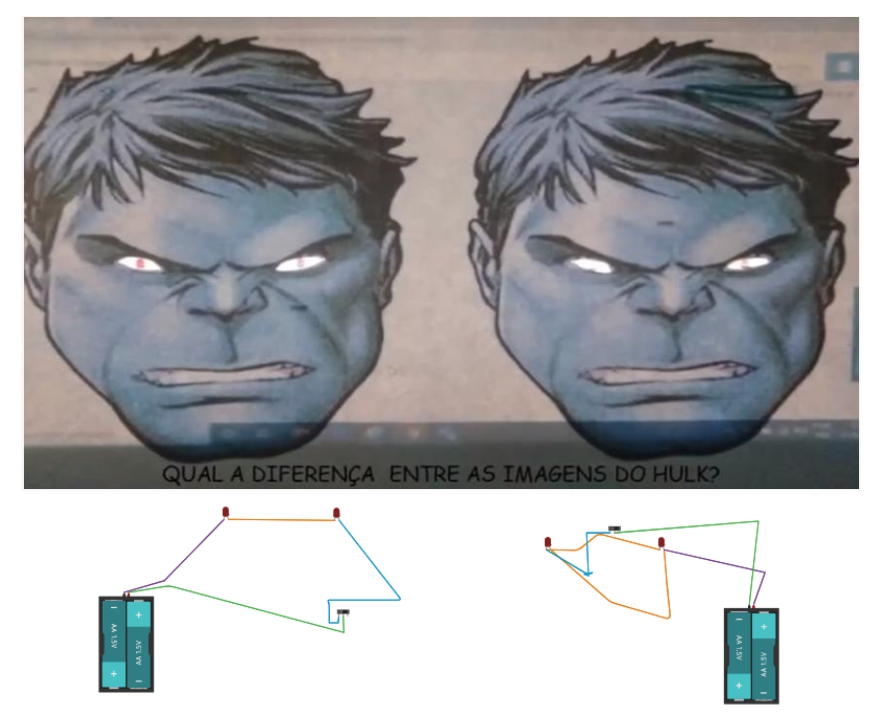

A atividade tem como objetivo diferenciar os circuitos em séries do em paralelos, será realizada em interdisciplinaridade com ciências de forma a exemplificar os conceitos de forma prática ajudando os alunos através de resolução do problema compreender os conceitos estudados durante a aula.

Poderá ser aplicada no fundamental II.

Habilidades e competências:

\*Planejar, passo a passo, antecipando ações e repercussões para a resolução de problemas; \*Executar comandos por meio de programação com operadores lógicos, calcular variáveis simples;

\*Compilar e depurar ideias de maneira satisfatória, reformulando por meio do uso de funções, e reaproveitar pequenos pedaços de códigos;

\*Produzir a partir de diferentes linguagens, compilar e depurar ideias e remixar projetos de maneira colaborativa.

[Link para o vídeo explicativo](https://youtu.be/eQRhHgab08s)

[Link para o circuito no Tinkercad](https://www.tinkercad.com/things/8vmYsE6F4GY)

[Link para a imagem](https://br.pinterest.com/pin/515310382355623779/)

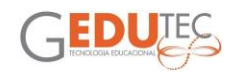

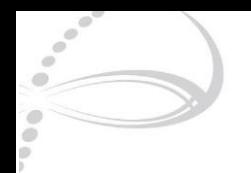

### **BORBOLETA POLINIZADORA**

Sarah Cazella EMEF Paulo Prado DRE Pirituba

<span id="page-53-0"></span>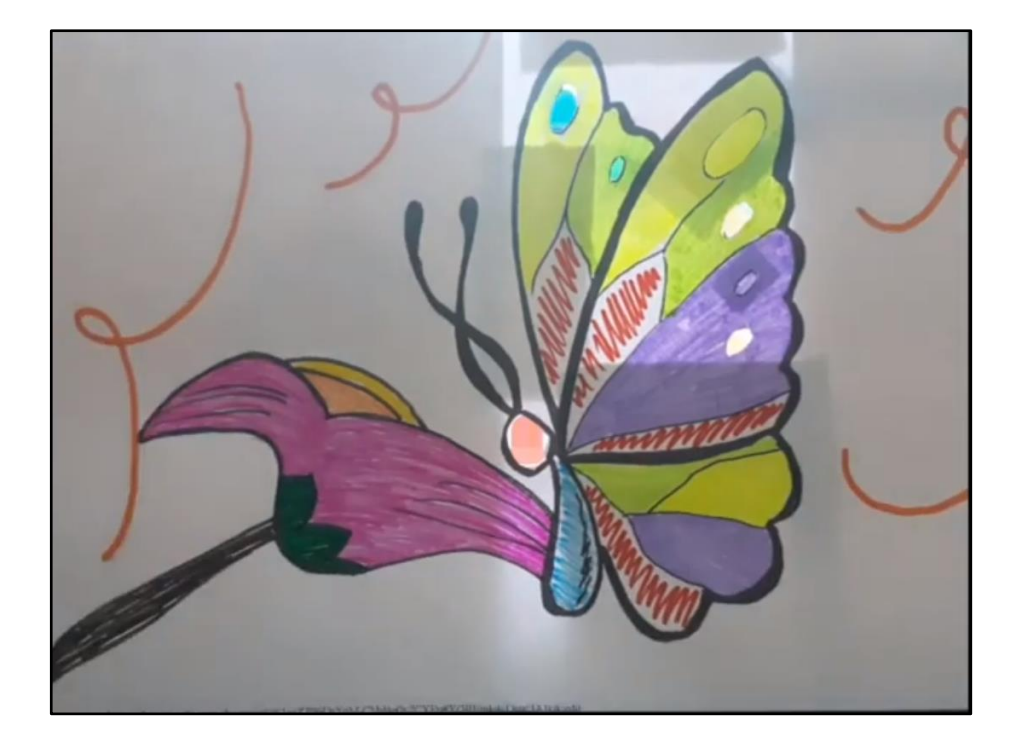

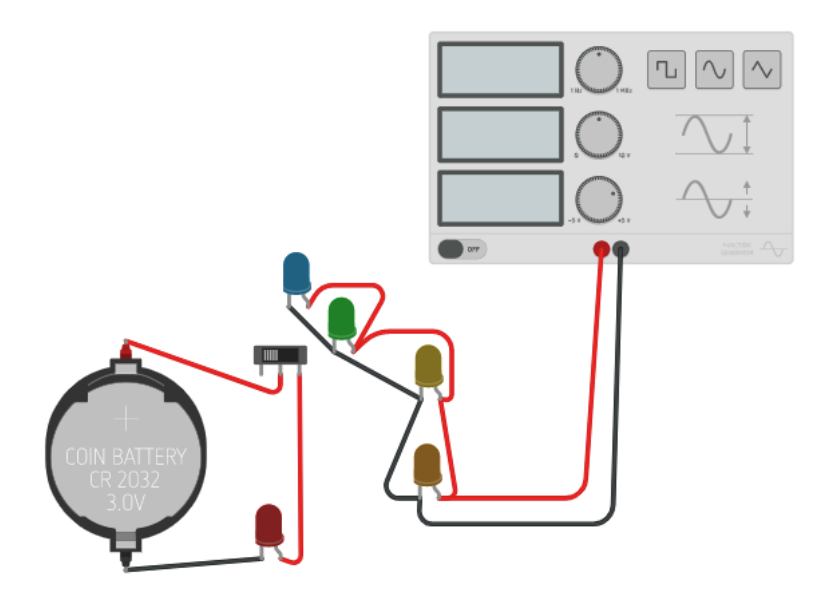

[Link para a imagem](https://drive.google.com/file/d/1aHUJhyLm2XYAqEXmqgiMgYhrrKlgDlRz/view?usp=sharing) [Link para o vídeo explicativo](https://www.youtube.com/watch?v=2Bfl-HmVAME&feature=youtu.be) [Link para o Tinkercad](https://www.tinkercad.com/things/a33Jm421tPI-borboleta-polinizada/)

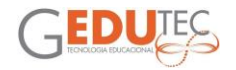

<span id="page-54-0"></span>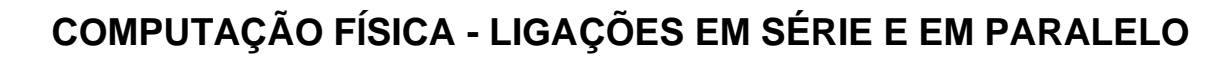

Silvio Cesar da Silva EMEF Romão Gomes DRE Jaçanã/Tremembé

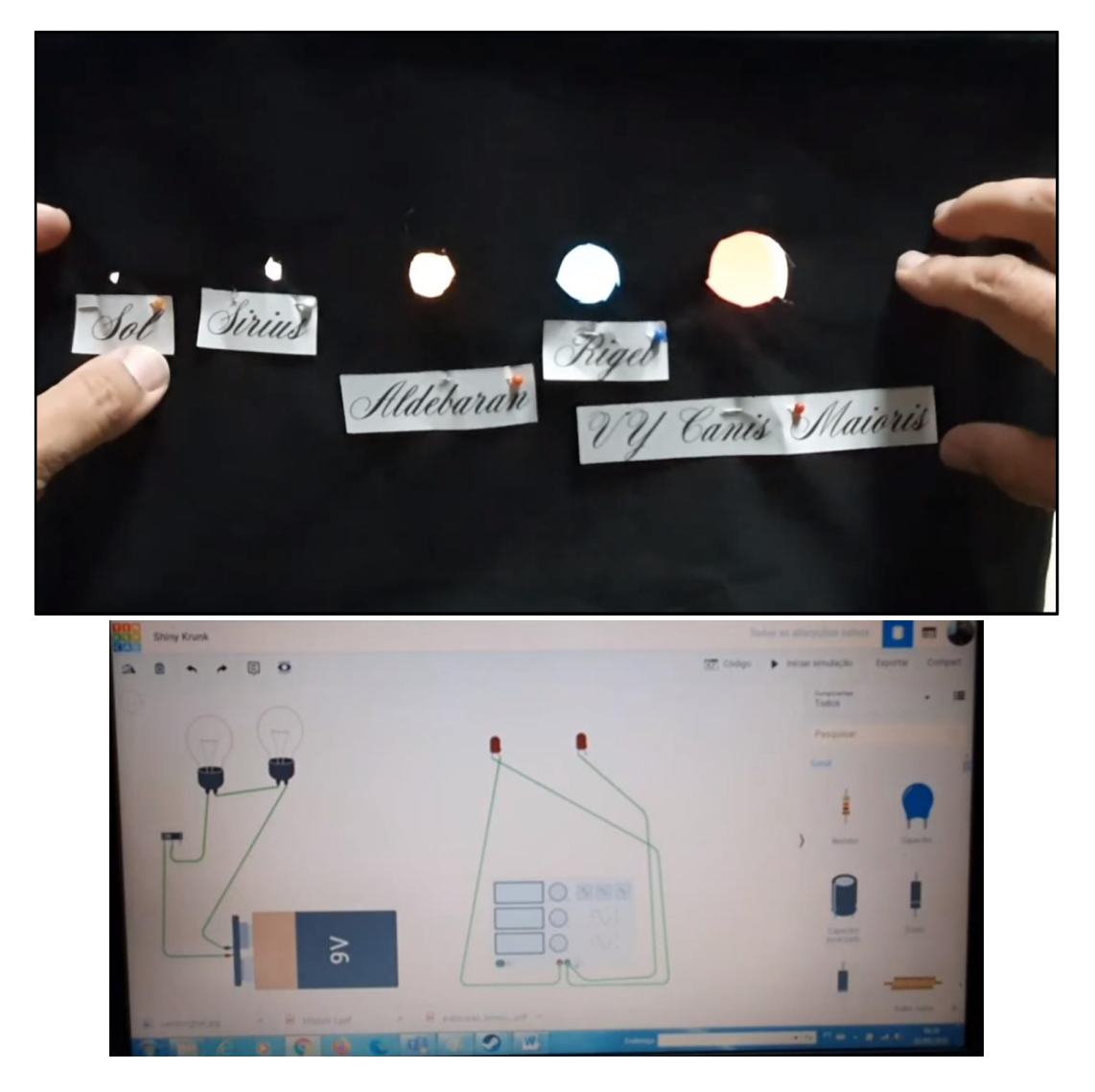

Vídeo aula com proposta de atividade cujos objetivos são:

- Introduzir a noção de circuitos elétricos em série e em paralelo;

- Apresentar de forma didática e sem aprofundamento teórico os conceitos de frequência, amplitude e deslocamento;

- Mostrar a função de resistores;

- Propor um trabalho de simples elaboração aos alunos.

Nota: Este trabalho foi realizado como atividade do curso de Computação Física ministrado a Professores de Informática. Não tem objetivo acadêmico.

[Link para o vídeo explicativo](https://www.youtube.com/watch?v=AXYqhadbnRc&t=1s)

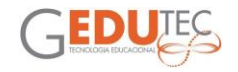

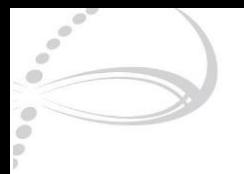

# <span id="page-55-0"></span>**CIRCUITO EM SÉRIE E PARALELO COMPARAÇÃO DA FUNCIONALIDADE E INTENSIDADE**

Sueli Julioti EMEF José Querino Ribeiro DRE Itaquera

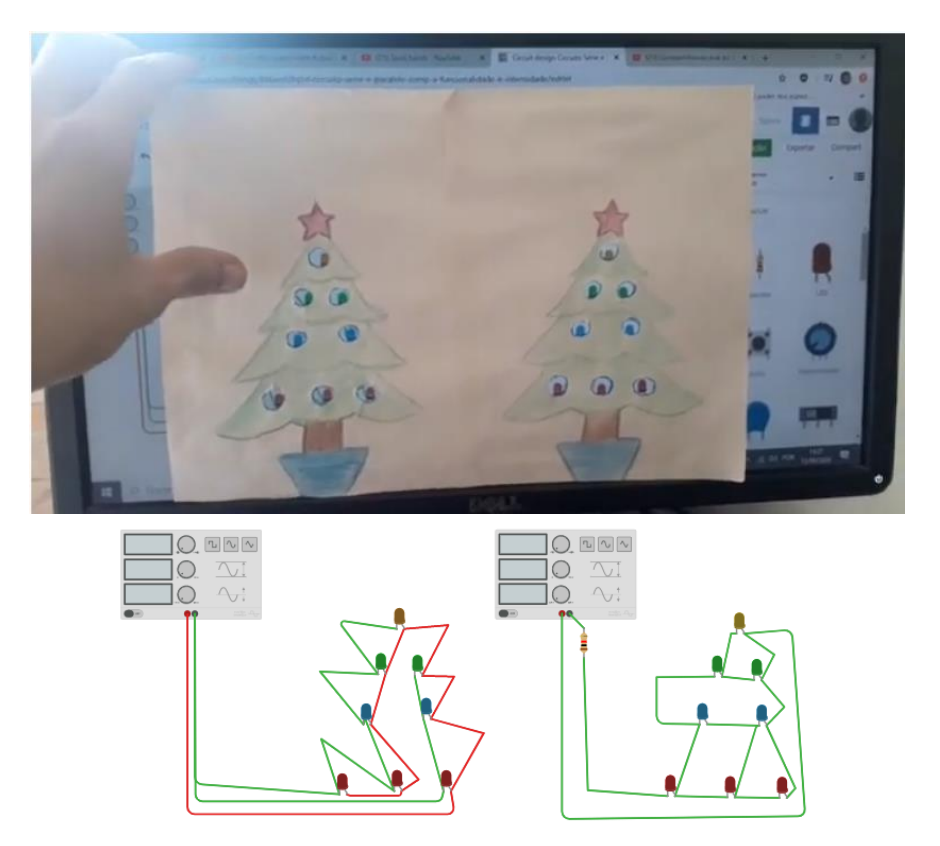

Vídeo da atividade 1 do curso "Curso Computação física para o desenvolvimento de projetos interdisciplinares no LED".

CONCEITO: Circuito em Série e Paralelo comparação da funcionalidade e intensidade.

HABILIDADES E COMPETÊNCIAS: Incentivar o papel ativo de forma a desenvolver sua autonomia, criticidade, iniciativa, liberdade e compromisso;

OBJETIVO EDUCACIONAL: Coletar e interpretar informações sobre a eletricidade e relacionar formas de usar.

FAIXA ETÁRIA: 13/14 anos (8º e 9º anos)

[Link para o vídeo explicativo](https://youtu.be/20mB6fIdvAs)

[Link para o circuito no Tinkercad](https://www.tinkercad.com/things/8abxn5lXqSd)

[Link para a imagem](https://drive.google.com/file/d/19xy-KKF25c3z6j6VLJgz6F-jvxSN3gYZ/view?usp=sharing)

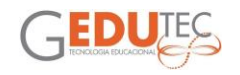

<span id="page-56-0"></span>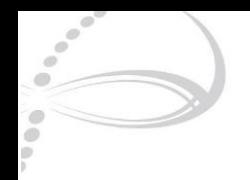

# **POSTES DE LUZ**

#### Viviane Aparecida de Sá EMEF Padre Aldo da Tofori DRE Santo Amaro

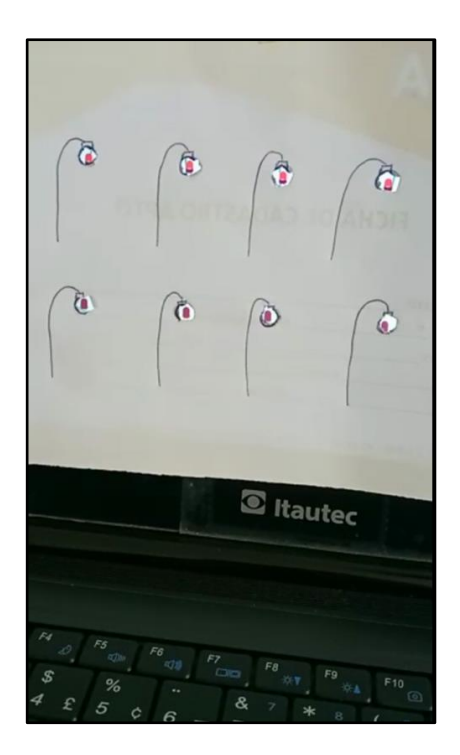

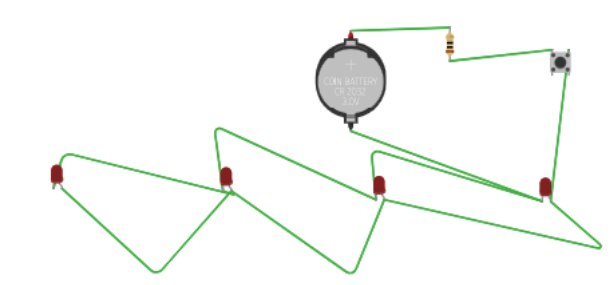

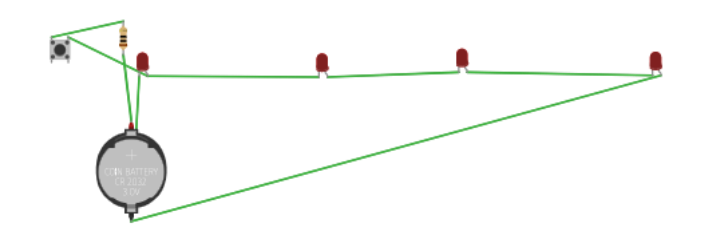

[Link para o vídeo explicativo](https://drive.google.com/file/d/1n1GI4VUr3De1X31-1vcP8NgrbolW0zfC/view?usp=sharing) [Link para o Tinkercad](https://www.tinkercad.com/things/67hwF7xWY7K-fantabulous-albar)

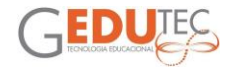